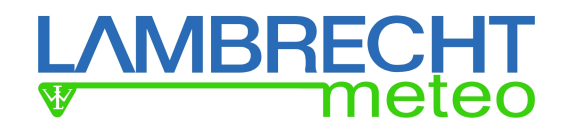

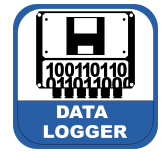

Handbuch Datenlogger met[LOG] Ident-Nr. 00.95800.010000 (inkl. SD-Karte)

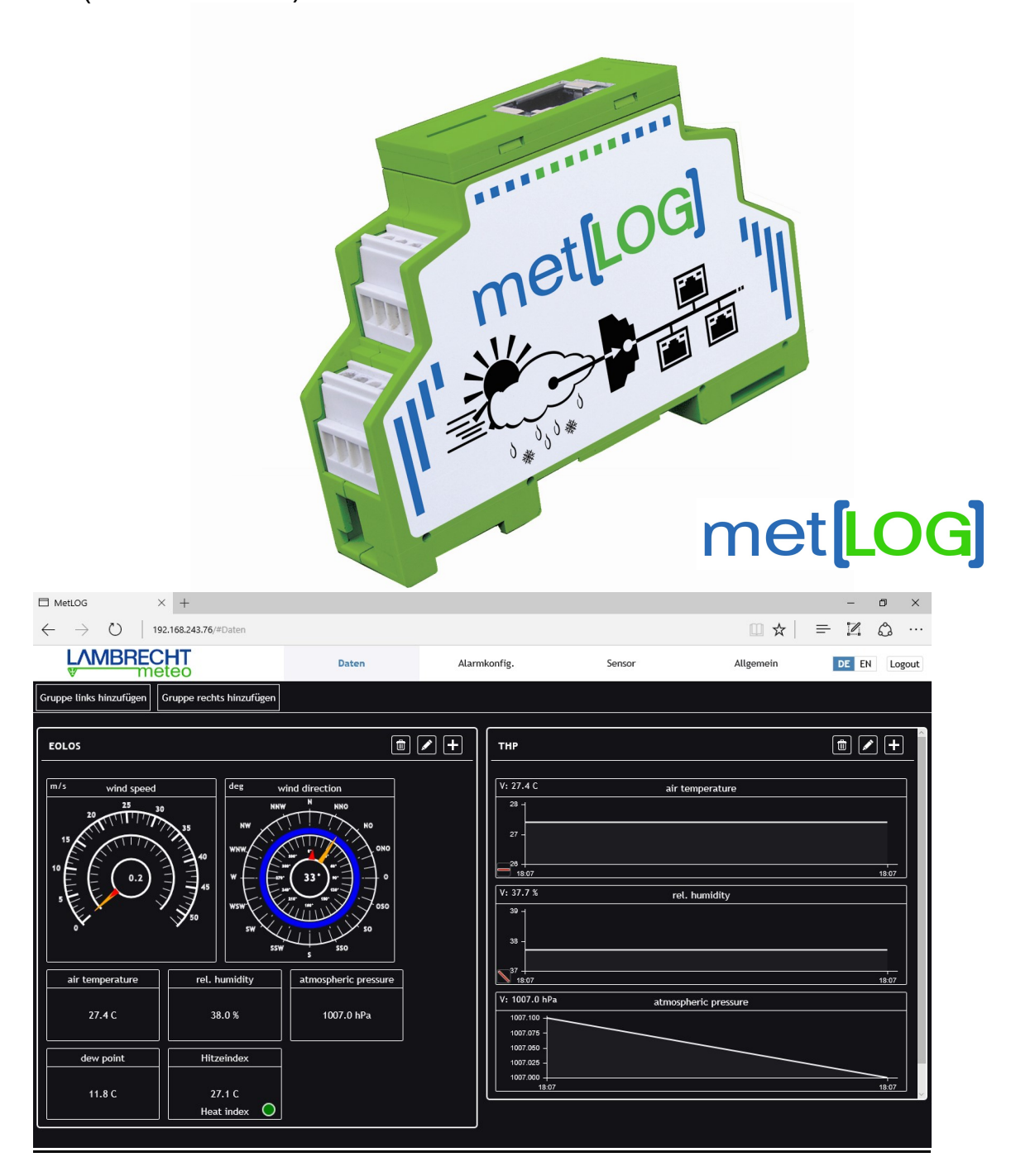

Kleiner serieller 3.4-Kanal Datenlogger mit 3 seriellen Schnittstellen, 4 analog/digital Schnittstellen und Anbindung ins LAN (Ethernet). met[LOG] besitzt einen kleinen integrierten Webserver, der es erlaubt die Daten direkt über einen Browser abzurufen und zu visualisieren. Über die vorhandenen 4 Digitalausgänge können Warnungen bzw. Alarme ausgegeben werden.

Für die schnelle Inbetriebnahme mit den seriellen Sensoren von LAMBRECHT meteo besitzt der met[LOG] einen Autokonfigurationsmodus.

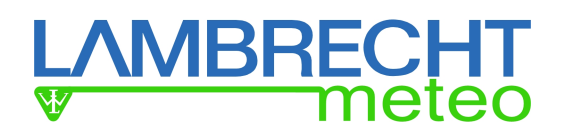

### Übersicht der Funktionen

- Anschließen der seriellen LAMBRECHT-Sensoren
- Bis zu 3 Talker Sensoren gleichzeitig anschließen (einer je COM-Schnittstelle)
- Anschließen von 4 Analog/Digital-Sensoren
	- o Temperaturmessung über NTC-Temperatursensoren
	- o Direktes Anschließen von Sensoren mit Open-Collector- oder Relais-Ausgang o Anschließen von Sensoren mit Spannungsausgang.
	- Anschließen der LAMBRECHT-Niederschlagssensoren mit Impuls-Ausgang
- o Integrierte intensitätsabhängige Linearisierung der Niederschlagsmenge
- Speichern der Daten auf SD-Karte
- Vektorielle Verknüpfung von Windrichtung und Windgeschwindigkeit einstellbar
- Übertragen der Daten zur MeteoWare CS3
- Visualisierung der Momentanwerte und Verläufe über eine integrierte Web-Page
	- o Zeigerinstrumente für Windrichtung und Windgeschwindigkeit
	- o Verlaufsanzeige für Temperatur, Feuchte, Druck, Globalstrahlung, Niederschlagsmenge
	- o Trendanzeige für Temperatur, Feuchte, Druck
	- o Statusanzeige für Sonnenschein und Regen
	- o Berechnen und Anzeigen der Windspitze und der maximalen Böe
	- o Berechnen und Anzeigen des Hitze-Index/Humidex oder des Windchill
	- o Ggf. Berechnen des Taupunkts
	- o Berechnen der absoluten Luftfeuchte
	- o Höhenkorrektur des Luftdrucks (QFE)
	- o Berechnen des Luftdrucks auf Meeresniveau (QNH oder QFF)
	- o Berechnung der Sonnenscheindauer über den Tag
	- o Berechnung der Niederschlagsdauer über den Tag
- Alarme über die 4 digitalen Ausgänge ausgeben
	- o Windrichtungsabhängige Warnungen möglich
	- o 8 Warnkanäle die logisch (UND/ODER) miteinander verknüpft werden können
	- o Konfiguration der Alarme über eine integrierte Web-Page
	- o Hysteresefunktion oder Fensterfunktion
	- o Logiktest der Konfigurierten Alarme
	- o Funktionstest der digitalen Ausgänge per Knopfdruck (Software)
- Konfiguration des met[LOG] über eine integrierte Web-Page
	- o Konfiguration der Datenspeicherung
	- o Konfiguration der Visualisierung
	- o Automatisches Einstellen der Uhrzeit und des Datums bei Verbindung zu einem Time-Server
- Autokonfigurationsmodus bei Anschluss von den seriellen LAMBRECHT –Sensoren
- Verschiedene Sprachen einstellbar (deutsch / englisch)
- Anschluss des rain[e]
	- o rain[e] Talker-Protokoll<br>○ rain[e] SDI-12 auf RS48
	- rain[e] SDI-12 auf RS485
- Einfache Firmwareupdate über SD-Card

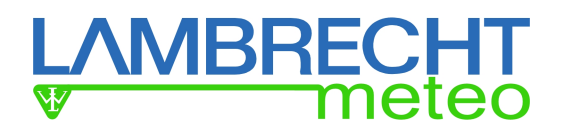

#### Anschließbare Sensoren

An den met[LOG] sind folgende LAMBRECHT meteo Sensoren anschließbar.

#### Serielle Sensoren

Über RS422 Talker (RS485) - NMEA:

- EOLOS-IND/-MET
	- ARCO
- WENTO-IND/-MET
	- THP

Über RS485 – ASCII-Protokoll, Talker oder SDI-12:

• Niederschlagssensor rain[e]

Zusätzlich zu den seriellen Sensoren können auch die folgenden LAMBRECHT-Sensoren mit Spannungs-, Frequenz-, Impuls- oder Status-Ausgang angeschlossen werden. Der Spannungseingang kann von 0…10 V frei konfiguriert werden und wird mit 16Bit (ca. 0,15 mV) aufgelöst.

#### Analoge Sensoren

Über Analog / Digital-Eingang:

- INDUSTRY 0…10 V
- $\bullet$  PRO-WEA 0...10 V
- PROFESSIONAL 0...10 V
- ORA
- $B$ asic
- Niederschlagsensor 15189
- Globalstrahlungssensor 16106 mit 0…10 V
- 8093.11 (T/H-Sensor) mit 2x 0…1 V
- 8121 (Druck) 0…2 V
- NTC (optional)
- Einfache Sonnenscheindauer

# **LAMBRECHT**<br>Weteo

## Inhaltsverzeichnis

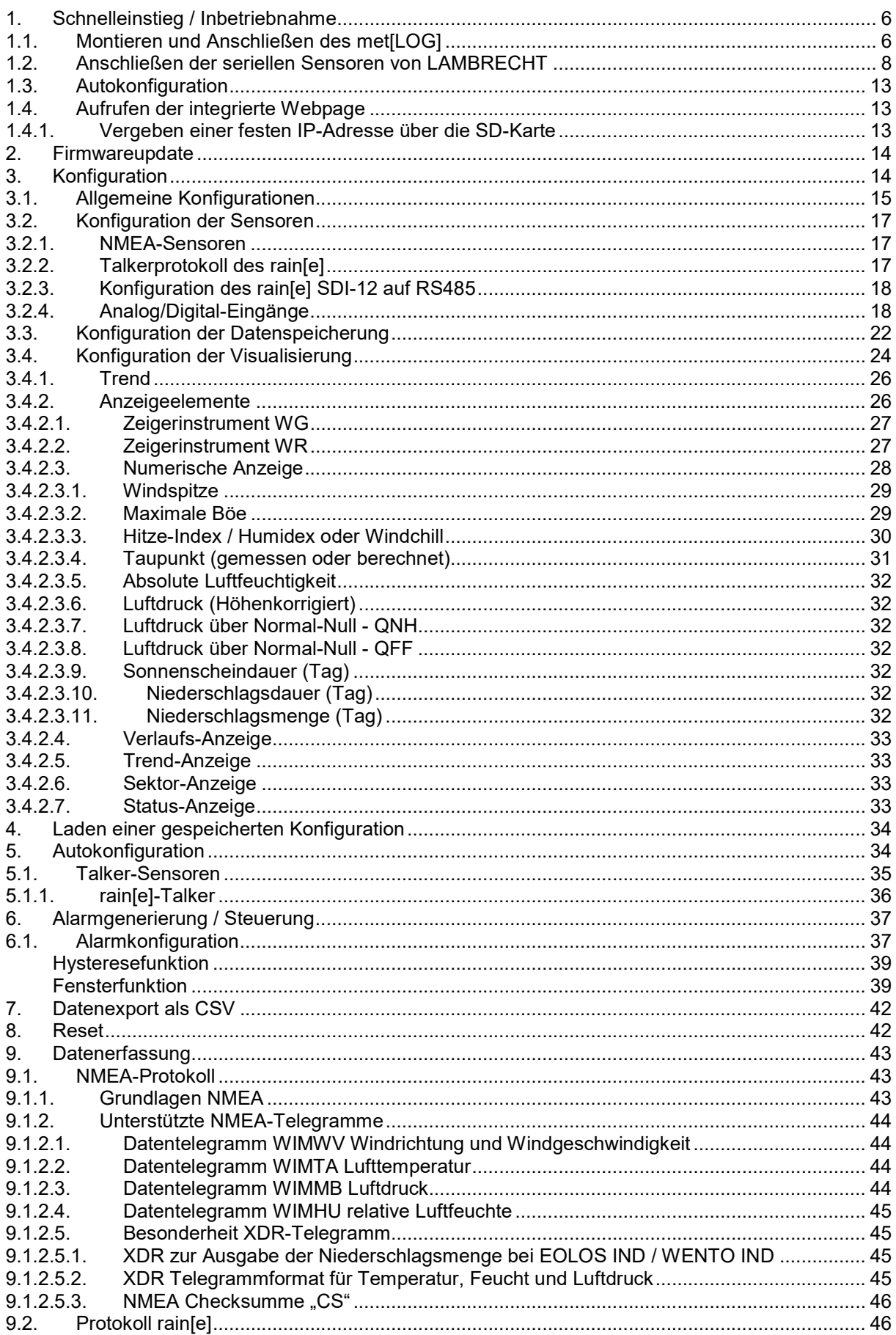

## **LAMBRECHT**

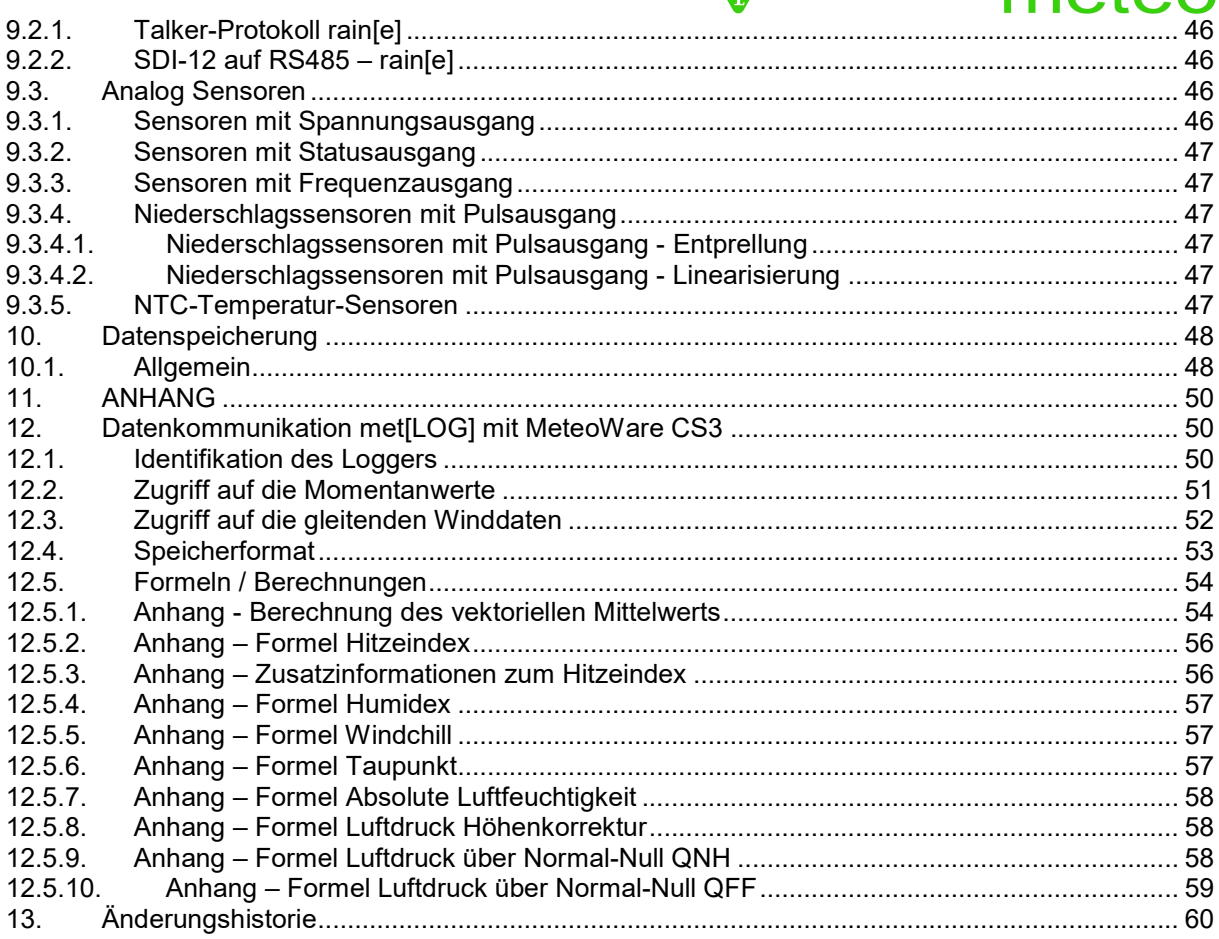

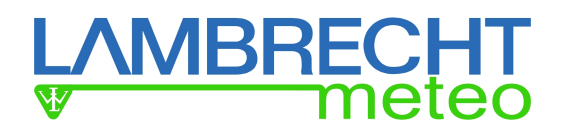

## 1. Schnelleinstieg / Inbetriebnahme

Am einfachsten und schnellsten erfolgt die Inbetriebnahme mit den seriellen LAMBRECHT Sensoren:

- EOLOS-IND/-MET
- $\bullet$  ARCO
- WENTO-IND/-MET
- $24513$
- THP
- rain[e]

Für diese Sensoren besitzt der met[LOG] eine Autokonfigurationsfunktion.

Nachdem die Sensoren installiert wurden, erfolgt die Inbetriebnahme in den folgenden Schritten:

- 1.) Anschließen des met[LOG] an Energieversorgung und Netzwerk sowie Einsetzen der microSD-Karte
- 2.) Elektrisches Anschließen der Sensoren an den met[LOG]
- 3.) Starten der Autokonfiguration durch Betätigen der verstecken Taste an der met[LOG]-Front (große Bohrung).
- 4.) Aufrufen der met[LOG]-Webpage über die an den met[LOG] vergebene IP-Adresse

Darüber hinaus kann der met[LOG] auch manuell konfiguriert werden. Zusätzlich können über die WEB-Seite des met[LOG] virtuelle Messwerte und Alarme konfiguriert werden.

## 1.1. Montieren und Anschließen des met[LOG]

Es wird empfohlen, für die Spannungs-Versorgung des met[LOG] einen power[cube] (24V/150W) zu verwenden. Der met[LOG] kann direkt im power[cube] installiert und verdrahtet werden. Zusätzlich bietet der power[cube] Klemmen für den geordneten Anschluss der seriellen meteorologischen Sensoren von LAMBRECHT.

#### Montieren auf der Hutschiene

Der met[LOG] kann auf der Hutschiene des power[cube] oder auf jeder anderen 35 mm DIN-Hutschiene (nach DIN EN 60715) befestigt werden. Nachdem der met[LOG] auf die Schiene gesetzt wurde, sind dazu sind die beiden weißen Befestigungslaschen oben und unten am met[LOG] nach innen zu drücken. Die Befestigungslaschen können bei Bedarf mit Hilfe eines Schlitzschraubendrehers wieder gelöst werden.

#### Einsetzen der microSD-Karte

Damit der met[LOG] Messwerte speichern kann, muss eine microSD-Karte eingesetzt werden. Wir empfehlen den Einsatz einer industriellen microSD-Karte. Solche Karten verfügen über einen erweiterten Temperatureinsatzbereich und erlauben deutlich mehr Schreibzyklen als Standardkarten. Wir haben sehr gute Erfahrungen mit den industriellen microSD-Karten von Sandisk gemacht. Eine industrielle microSD-Karte

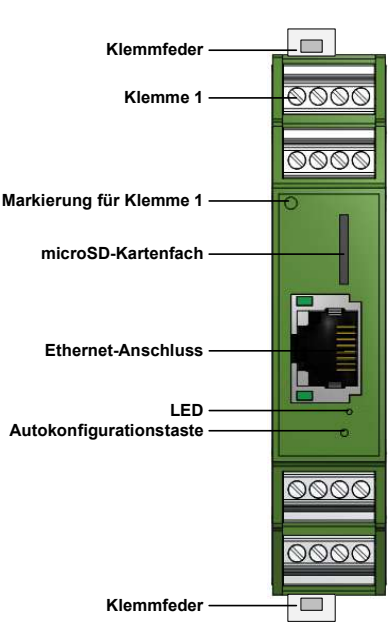

mit 8 GB ist unter der Artikel-Nummer 32.95800.010000 bei LAMBRECHT meteo oder unseren Vertriebspartnern verfügbar. Die microSD-Karte wird auf der Frontseite des met[LOG] in das microSD-Karten-Fach gesteckt. Das Kartenfach besitzt einen PUSH-PUSH-Mechanismus, d.h. die microSD wird durch Drücken in dem Fach fixiert und bei einem nochmaligen Drücken wieder ausgeworfen.

Wenn die Messwerte nur über einen Browser visualisiert werden sollen oder nur Alarme generiert werden sollen, kann der met[LOG] auch ohne microSD-Karte betrieben werden. In diesem Fall steht die Verlaufsanzeige in der Anzeige der Momentanwerte nicht bzw. nur eingeschränkt zur Verfügung.

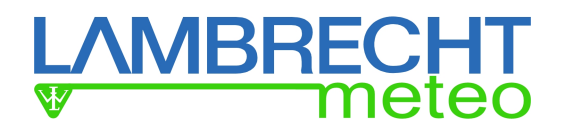

#### Anschließen an lokales Netzwerk

Der Anschluss an das lokale Netzwerk (Ethernet) kann mit einem handelsüblichen Ethernetkabel erfolgen. Erfolgt die Installation außerhalb eines Gebäudes in einem außentauglichen Umgehäuse, wie das des power[cube], muss auf den Einsatz geeigneter UV-beständiger Kabel geachtet werden. [Anschlusskonzept]

Im Auslieferzustand ist der met[LOG] so konfiguriert, dass er über den DHCP-Server im Netzwerk automatisch eine IP-Adresse zugewiesen bekommt. Über diese IP-Adresse kann der met[LOG] erreicht werden.

Über eine Sonderkonfiguration kann alternativ auch eine feste IP-Adresse vergeben werden.

#### Anschließen an Spannungsversorgung

Der auf der Frontplatte sitzende Punkt (Kreis) zeigt in die Richtung der Klemme 1. Der met[LOG] kann mit 11…32 VDC versorgt werden. Der Anschluss der Spannungs-Versorgung erfolgt über die Klemme 16 "+Power 11...32VDC" und Klemme 15 "System Ground".

- ACHTUNG! Die Versorgung, alle Analog/Digital-Eingänge sowie Digital-Ausgänge beziehen sich auf eine gemeinsame Masse "System Ground".
- Hinweis: Es ist zu beachten, dass die Versorgungsspannung je nach Konfiguration und Alarmierung auf die Digital-Ausgänge durchgeschaltet wird!

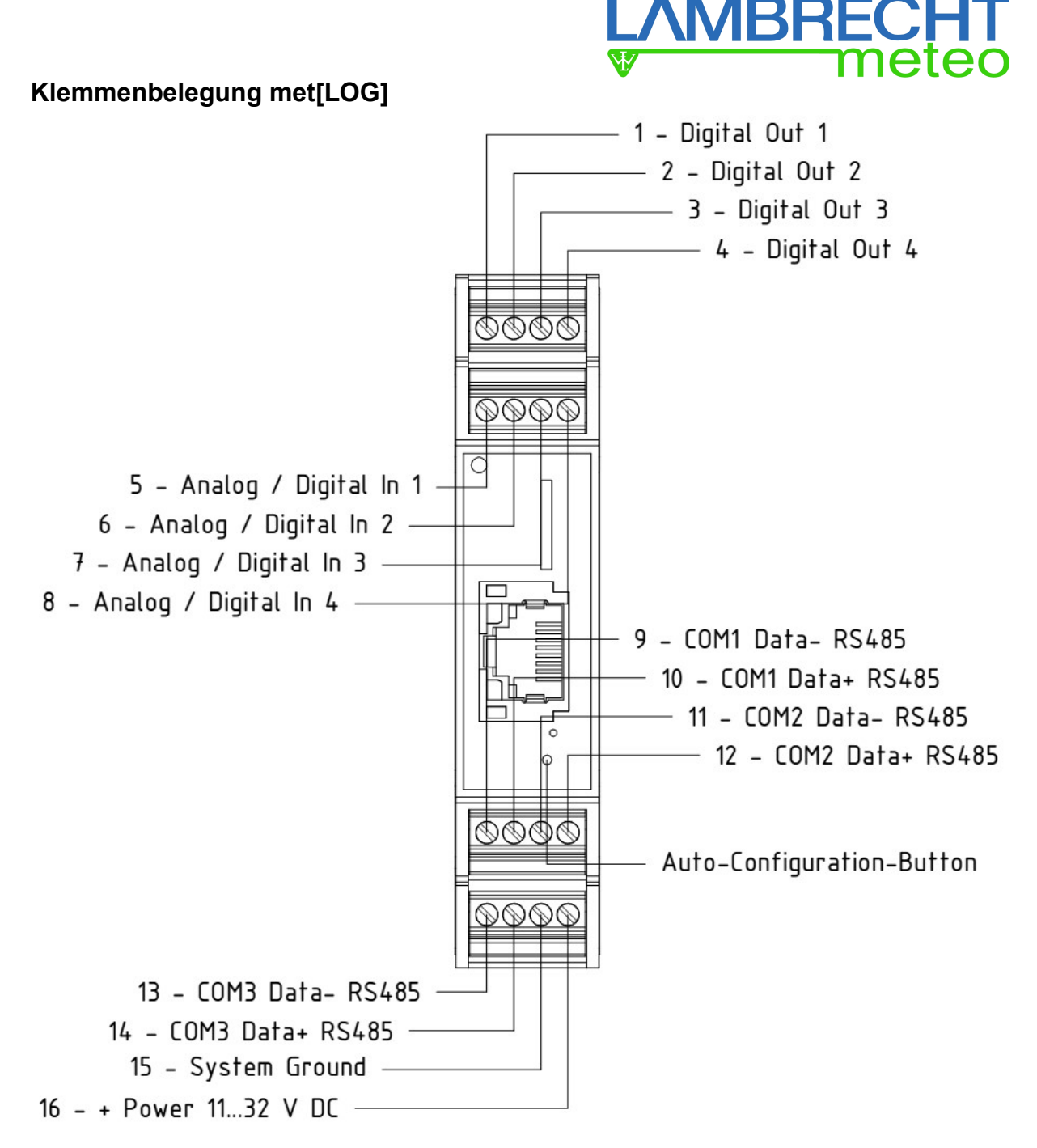

## 1.2. Anschließen der seriellen Sensoren von LAMBRECHT

Die Installation der seriellen LAMBRECHT Sensoren erfolgt entsprechend der jeweiligen Sensor-Betriebsanleitung. Wir empfehlen Ihnen die Betriebsanleitungen des jeweiligen Sensors zu lesen, bevor Sie mit der Inbetriebnahme des met[LOG] beginnen.

Hinweis: Es ist zu beachten, dass die RS485-Schnittestellen des met[LOG] nicht entkoppelt bzw. isoliert sind. Sollte es zu Störungen kommen, muss eine geeignete galvanische Entkopplung vor die Schnittstellen geschaltet werden.

Für den schnellen Einstieg sind im Folgenden die Anschluss-Diagramme der Sensoren EOLOS, PREOS, WENTO, ARCO, THP und rain[e] dargestellt.

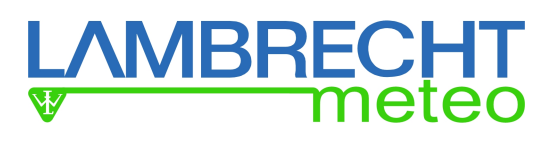

## Anschluss-Diagramm EOLOS, PREOS, WENTO

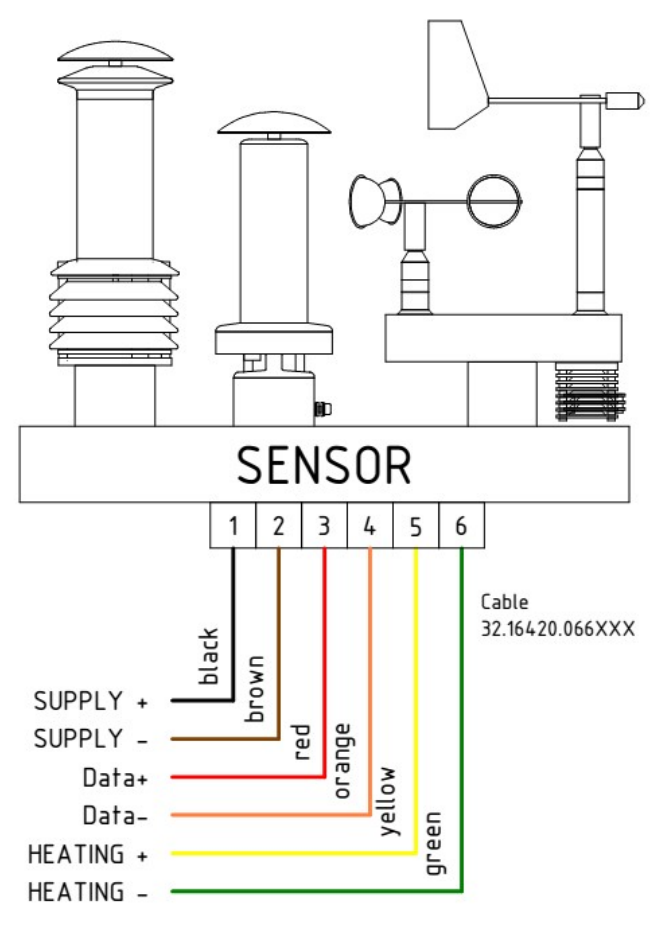

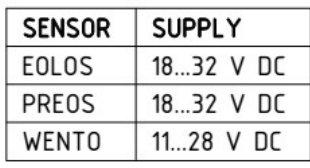

### Anschluss-Diagramm THP

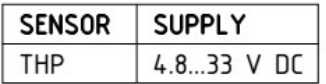

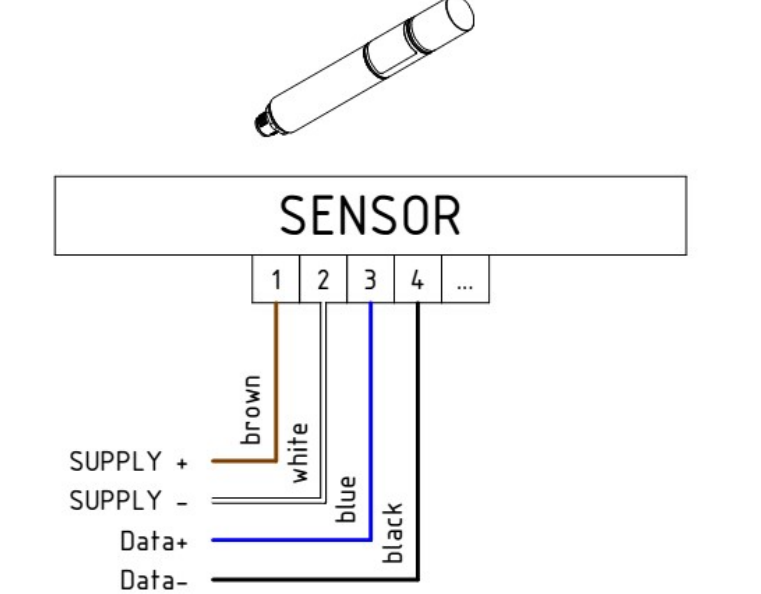

## **IBRECH** neteo

**Pa** 

Data+ Data-

## Anschluss-Diagramm ARCO **SENSOR SUPPLY SENSOR** 6.5...32 V DC ARCO  $2 \mid 3 \mid 4$  $\mathbf{1}$ 5 brown white SUPPLY + blue SUPPLY black Data+ grey Data-HEATING + Anschluss-Diagramm rain[e] **SENSOR SUPPLY** SENSOR 9.8...32 V DC RAIN[E]  $1|$  $\overline{2}$  $\mathbf{1}$  $\overline{2}$  $\overline{t}$  $\,8\,$  $\ddotsc$  $\ddot{\phantom{0}}$ hrown white white HEATING + hrown HEATING - = SUPPLY + SUPPLY blue

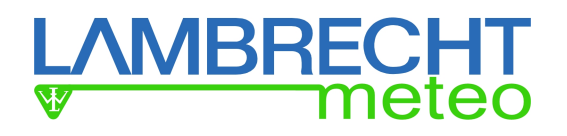

### Anschluss Beispiele mit power[cube]

Wird der met[LOG] zusammen mit einem power[cube] eingesetzt, dann kann der Datenlogger im power[cube] mit auf die DIN-Hutschiene gesetzt werden. Die folgenden Abbildungen zeigen Anschlussbeispiele für met[LOG]-Stationen mit power[cube].

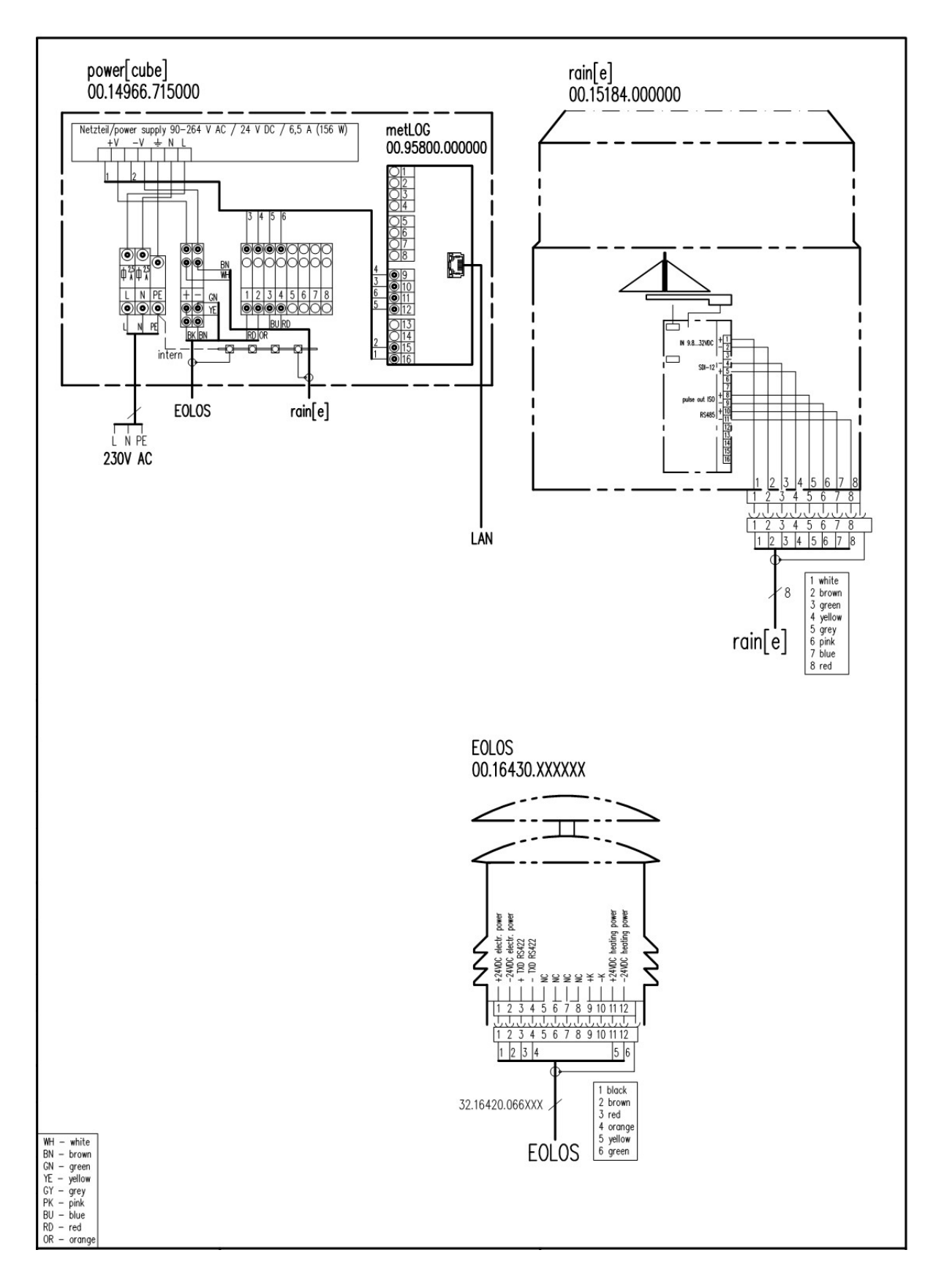

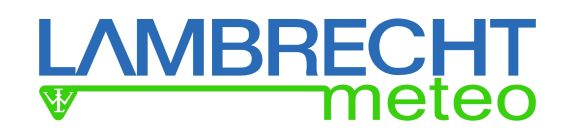

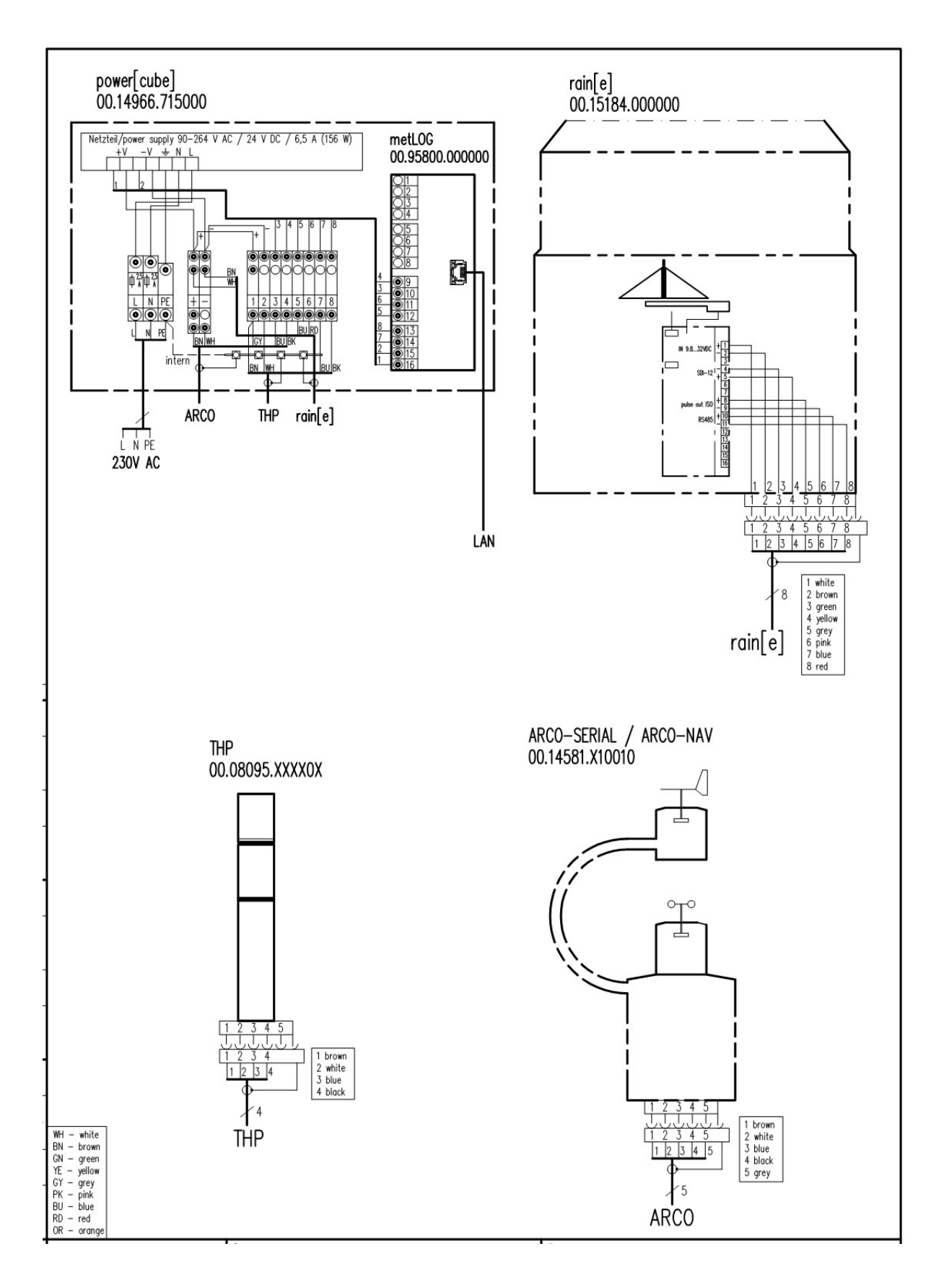

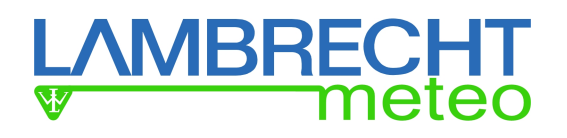

## 1.3. Autokonfiguration

Der met[LOG] verfügt im Zusammenspiel mit den Sensoren EOLOS, PREOS, WENTO, ARCO, THP und rain[e] über eine Autokonfigurationsfunktion.

Die Autokonfiguration wird durch einmaliges Betätigen der Autokonfigurationstaste auf der Frontseite gestartet. Die Autokonfiguration läuft ca. 5 – 8 Minuten, abhängig von der Anzahl und dem Typ der angeschlossenen Sensoren. Während der Autokonfiguration blinkt die Status LED auf der Frontplatte des met[LOG] rot auf.

Der met[LOG] erkennt im Autokonfigurationsmodus selbstständig die pro COM-Schnittstelle gesendeten Talker-Protokolle und legt die Parameter entsprechend der erkannten Protokolle automatisch an. Je COM-Schnittstelle wird in der Visualisierung eine Gruppe angelegt, die den Namen der Schnittstelle trägt und die empfangenen Parameter anzeigt. Es werden dabei nur die tatsächlichen Messwerte automatisch konfiguriert. Virtuelle Messwerte können nachträglich manuell hinzugefügt werden. Die erkannten Parameter werden automatisch der Log-Loste hinzugefügt und im 1-Minuten-Interval abgespeichert. Weitere Konfigurationen z.B. von Alarmen können manuell durchgeführt werden.

Nachdem die Autokonfiguration beendet wurde, wird die Autokonfigurationstaste deaktiviert. Dadurch wird verhindert, dass durch eine erneute Betätigung versehentlich eine Autokonfiguration gestartet wird.

ACHTUNG! Bei einer Autokonfiguration werden alle vorherigen Konfigurationen (egal ob manuell oder automatisch erstellt) gelöscht.

Die Autokonfiguration kann in dem "Allgemeinen Einstellungen" des met[LOG] wieder einmalig aktiviert werden.

Alternativ kann die Konfiguration der Sensoren auch vollständig manuell erfolgen.

## 1.4. Aufrufen der integrierte Webpage

Der met[LOG] verfügt über eine integrierte Webpage. Über diese Webpage können die Momentanwerte angezeigt und eine umfangreiche Konfiguration durchgeführt werden. Die Webpage kann von jedem HMTL5-fähigen Browser verwendet werden und wurde für folgende Browser optimiert:

Internet Explorer ab V. 11 Firefox ab V. 43 Chrome ab V. 47 Opera ab V. 34 Safari ab V. Safari 9

Hinweis: Wird die Webpage nicht oder nicht richtig angezeigt, führen Sie bitte ein Update des verwendeten Browsers durch!

Aufgerufen wird der met[LOG] über die IP-Adresse, die ihm von DCHP-Server automatisch zugewiesen wird, sobald er sich in einem Netzwerk befindet. Gibt es keinen DCHP-Server, wie es z.B. bei der direkten Verbindung mit einem PC der Fall ist, dann kann dem met[LOG] über die SD-Karte auch eine feste IP-Adresse vergeben werden.

## 1.4.1. Vergeben einer festen IP-Adresse über die SD-Karte

Bei Bedarf kann an den met[LOG] über die SD-Karte eine feste IP-Adresse vergeben werden.

Dazu muss auf der SD-Karte eine Datei mit dem Namen:

\$config.cfg

angelegt werden.

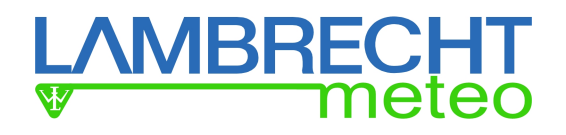

In die Datei sind die folgenden Befehlszeilen einzugeben:

{"method":"POST","path":"/config/net","data":{"dhcpEnabled":0,"ipAddr":"192.168.1.2","maskAddr":"25 5.255.255.0","gwAddr":"192.168.1.1","DNS":"192.168.1.1"}} {"method":"POST","path":"/config/saveconfig"}

Beispiel – Zeilenumbruch :

{"method":"POST","path":"/config/net","data":{"dhcpEnabled":0,"ipAddr":"192.168.1.2","maskAddr":"255.255.0","gwAddr":"192.168.1.1","DNS":"192.168.1.1"}}<br>{"method":"POST","path":"/config/saveconfig"}

ACHTUNG! Es ist wichtig, dass die Datei immer mit einer neuen Zeile endet (Zeilenumbruch eingeben)!

Mit diesem Befehl wird eingestellt

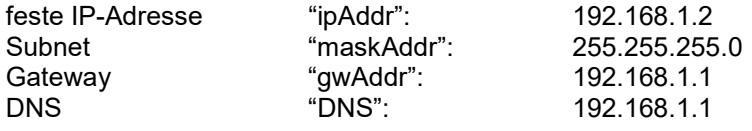

Auf diesem Weg kann auch jede andere feste IP-Adresse vergeben werden.

- ACHTUNG! Bei der manuellen Vergabe von IP-Adressen in einem Netzwerk muss immer darauf geachtet werden, dass in einem Netzwerk-Zweig nur ein Gerät mit dieser IP-Adresse existieren darf.
- Hinweis Achten Sie bei der Erstellung der Datei darauf, dass die Datei mit der korrekten Dateiendung abgespeichert wird. (Dateityp beim Speichern "Alle Dateien (\*.\*)"). Werden unter Windows die bekannten Dateiendungen ausgeblendet, dann kann es passieren, dass Windows automatisch eine nicht sichtbare Dateiendung an den Dateinamen anfügt. In diesem Fall wird die Konfigurationsdatei nicht gelesen!

Wenn bereits ein Passwort gesetzt ist, muss bevor eine Konfiguration über die SD-Karte angenommen wird, das Passwort folgendermaßen übergeben werden:

{"method":"POST","path":"/system/access","data":{"PWD":"abc"}} Wobei "abc" durch das jeweilige Passwort zu ersetzen ist, z.B. "1234".

## 2. Firmwareupdate

Firmwareupdates erfolgen auf einfachste Weise über die SD-Karte. Dazu ist einfach die aktuelle Firmware mit dem Dateinamen \$update.bin auf der Speicherkarte abzulegen und in den met[LOG] zu stecken.

Nachdem der met[LOG] von der Versorgungsspannung genommen und wieder eingeschaltet wurde, lädt er automatisch die neue Firmware. Nach dem Update wird die Datei \$update.bin nicht automatisch gelöscht, kann aber ohne Probleme auf der SD-Karte bleiben.

## 3. Konfiguration

Der met[LOG] kann über seine integrierte Web-Page konfiguriert werden. Als Sprachen stehen deutsch (DE) und englisch (EN) zur Verfügung. Zwischen den Sprachen kann auf jeder Seite des met[LOG] gewechselt werden.

Jede Konfigurationsseite muss einzeln abgespeichert werden. Dazu ist der blaue Button mit dem Diskettensymbol zu betätigen. Der Button wird automatisch eingeblendet, sobald die erste Konfiguration erfolgt ist, die ein Speichern und einen Reboot erfordert.

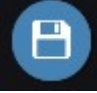

Nach Betätigen des Speicherbutton wird der met[LOG] neu gestartet. Er ist dann für ca. 10 Sekunden nicht über das Netzwerk zu erreichen. Nach 10 Sekunden kann die met[LOG]- Webseite neu aufgerufen werden. Wird eine Konfiguration nicht gespeichert, dann wird sie mit dem ersten Webpagewechsel verworfen.

## **/BRECH**

## 3.1. Allgemeine Konfigurationen

Über den Link "Allgemein" gelangt der Anwender auf die Web-Page mit den allgemeinen Einstellungen. Wenn der Passwortschutz aktiviert wurde, sind die Links für die Konfiguration nicht verfügbar bis der Anwender sich über den Login-Button angemeldet hat. Lediglich die momentanen Messwerte können angezeigt werden.

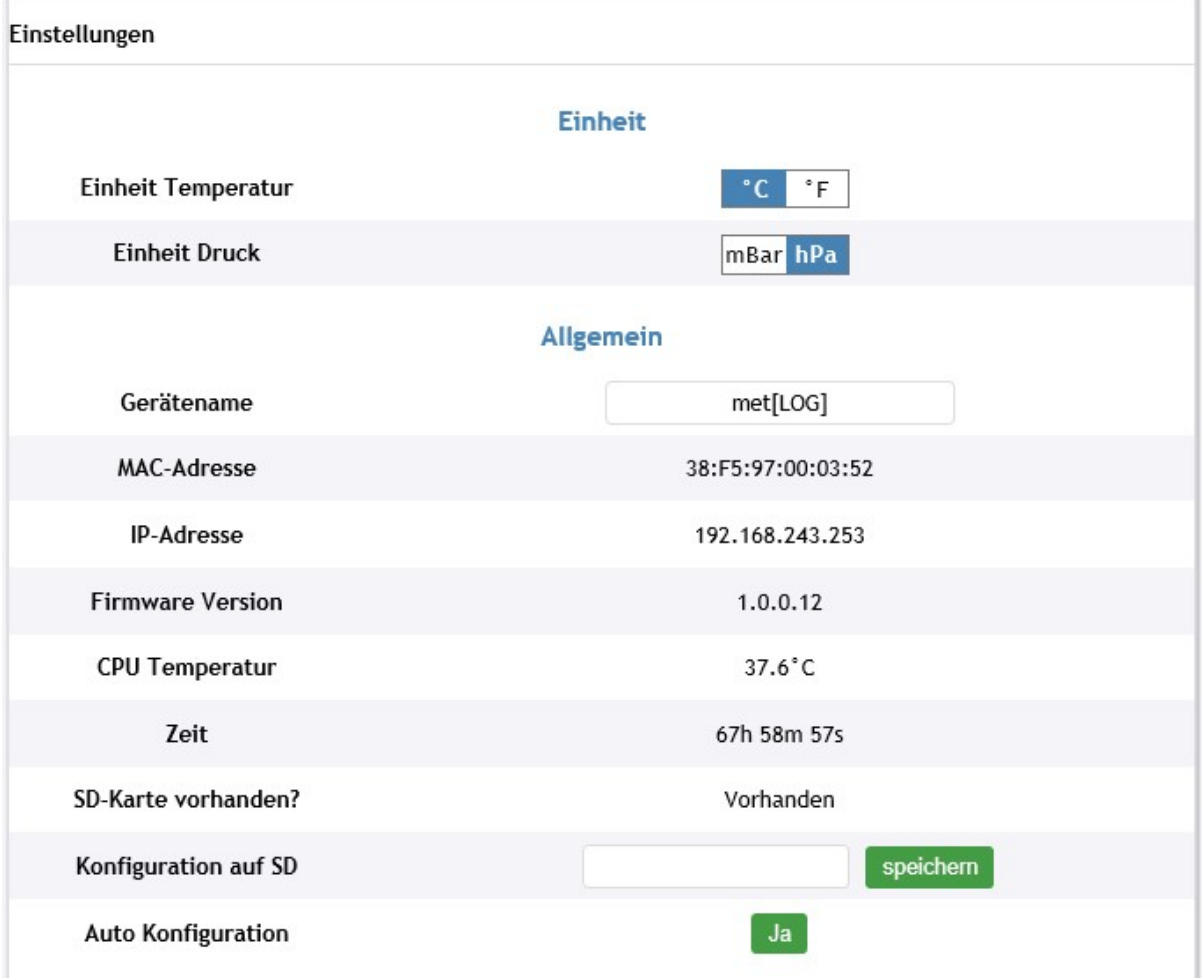

### Einheit

Hier können die global gültigen Einheiten der gemessenen und berechneten Temperaturen und Luftdrucke für die Visualisierung eingestellt werden. Bei der Temperatur kann zwischen °C und °F gewählt werden. Für den Luftdruck begrenzt sich die Auswahl auf mBar oder hPa.

#### Allgemein

Hier kann der Geräte-Name geändert werden, mit dem der met[LOG] sich im Netzwerk anmeldet. Darüber hinaus sind hier die Gerätedaten:

- MAC-Adresse
- IP-Adresse
- Firmwareversion
- CPU-Temperatur
- Zeit (seit letztem Reset bzw. Neustart)
- SD-Karte vorhanden?

abzulesen.

Ist eine SD-Karte vorhanden, dann kann die Konfiguration des met[LOG] auf der SD-Karte unter einem frei zu vergebenen Datei-Namen abgespeichert werden.

Der Autokonfigurationsmodus kann hier wahlweise deaktiviert/aktiviert werden.

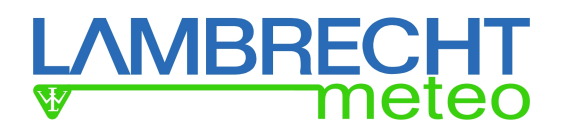

#### Zugangschutz aktivieren

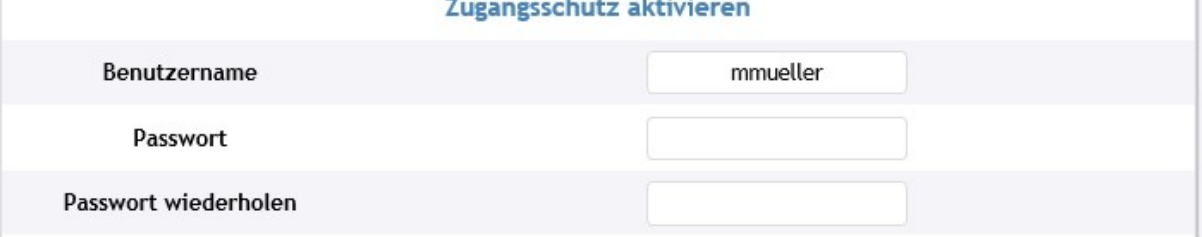

Um nicht autorisierte Veränderungen der Konfiguration zu verhindern, kann ein Passwort geschützter Zugangsschutz aktiviert werden. Der met[LOG] besitzt keine Benutzerverwaltung. Es kann daher nur ein Benutzer und ein Passwort vergeben werden.

#### Netzwerk

Standardmäßig ist der met[LOG] auf die automatische (dynamische) Vergabe seiner IP-Adresse durch den DHCP-Server eingestellt. Nach Deaktivieren der DHCP-Funktion kann dem met[LOG] auch eine feste IP-Adresse vergeben werden.

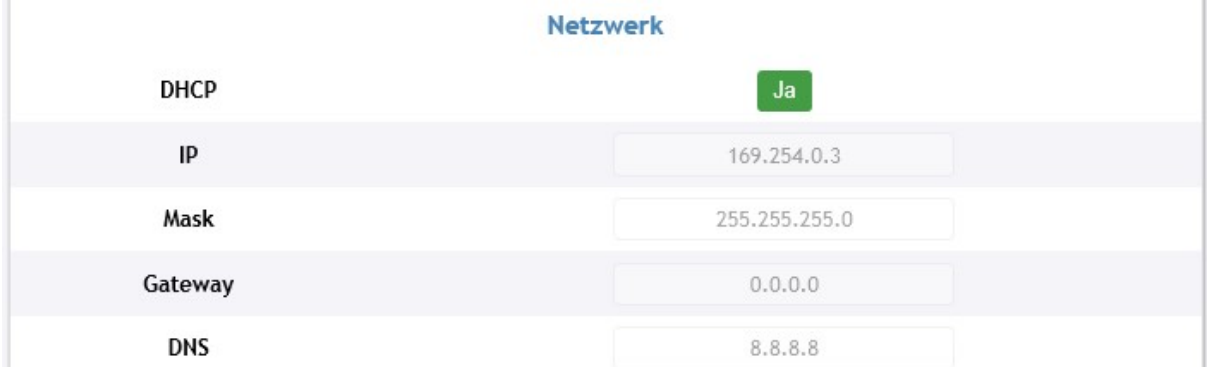

Eine feste IP-Adresse ist z.B. dann notwendig, wenn der met[LOG] direkt mit einem PC verbunden werden soll. Bei der Erstinbetriebnahme kann auch über eine Konfigurationsdatei auf der SD-Karte eine feste IP-Adresse vergeben werden. (Siehe hierzu Kap. 1.4.1 auf Seite 13)

#### **Zeit**

Die aktuelle Uhrzeit und das aktuelle Datum können im met[LOG] manuell eingestellt werden oder automatisch über einen Time-Server erfolgen.

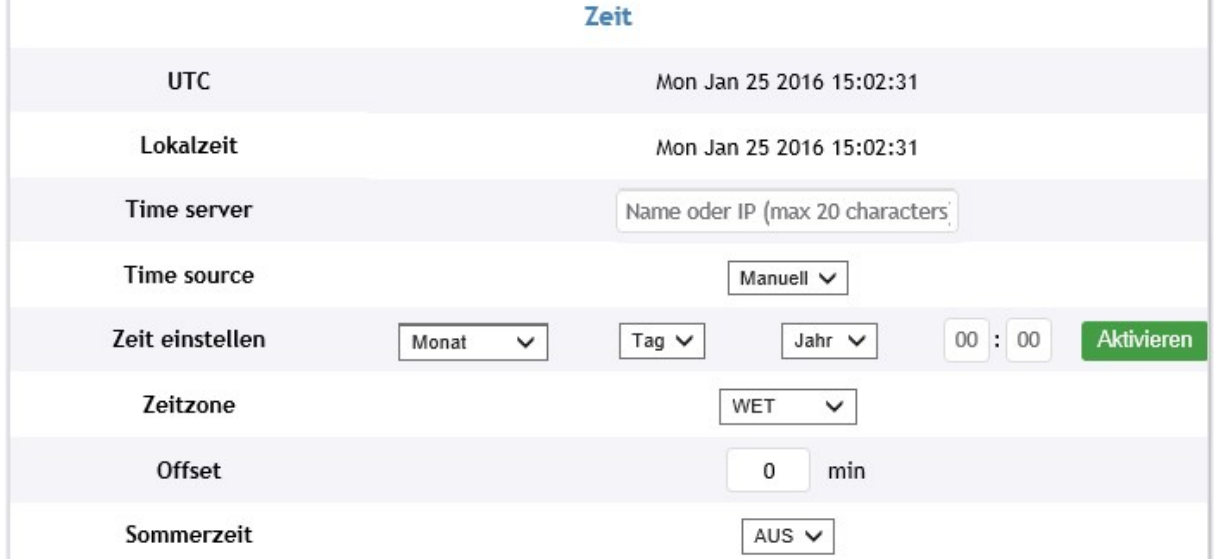

Unter "Time source" kann ausgewählt werden, ob die Uhrzeit "manuell" eingegeben werden soll, ob die Zeitvergabe automatisch aus dem Netzwerk (Internet) erfolgen soll oder ob die Zeit von einem unter "Timer server" einzugebenden Server erfolgen soll.

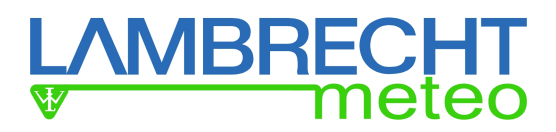

Hinweis: Für die manuelle Zeitvergabe muss zunächst unter Time source "Manuell" ausgewählt und gespeichert werden. Erst danach kann Tag, Monat, Jahr, Stunde (24-Stunden) und Minute eingegeben werden und durch Betätigen des Button "Aktivieren" vom met[LOG] übernommen werden.

## 3.2. Konfiguration der Sensoren

Auf der Seite "Sensoren" können die COM Schnittstellen aktiviert und die Analog/Digital-Eingänge konfiguriert werden.

Bei den COM Schnittstellen kann ausgewählt werden, welche Protokolle genutzt werden sollen.

Zur Auswahl stehen:

- NMEA
- rain[e] Talker
- rain[e] SDI-12 auf RS485
- MODBUS RTU (noch nicht unterstützt)

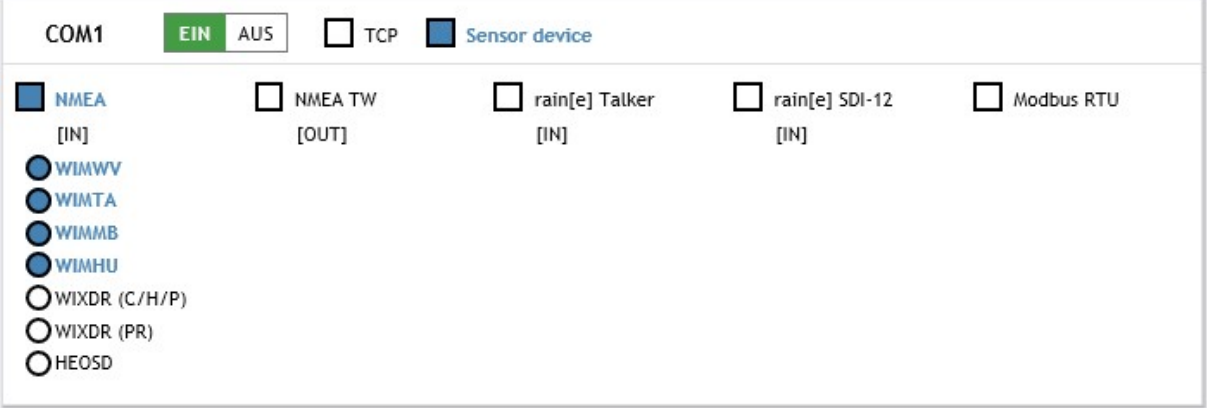

### 3.2.1. NMEA-Sensoren

Bei einem NMEA-Sensor können die Telegramme [IN] ausgewählt werden, die der met[LOG] empfangen und auswerten soll. Zur Auswahl stehen hier:

- WIMWV
- WIMTA
- WIMMB
- WIMHU
- WIXDR (PR)
- WIXDR (C/H/P)

(Zur detaillierten Beschreibung der Telegramme siehe Kap. 9.1) Alternativ kann über eine COM-Schnittstelle das Ergebnis-Protokoll einer TrueWind-Berechnung (NMEA TW [OUT]) ausgegeben werden.

## 3.2.2. Talkerprotokoll des rain[e]

Wird für die COM-Schnittstelle das rain[e]-Talkerprotokoll ausgewählt, dann stehen für die weitere Konfiguration der Visualisierung und der Datenspeicherung folgende Messwerte zur Verfügung:

- Die Intensität in mm/min
- Die Gesamtmenge in mm (Niederschlagsmenge je Speicherintervall)
- Der Heizungsstatus
- Innentemperatur in °C
- der Systemstatus

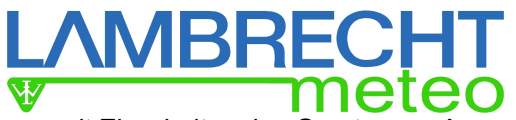

Die Gesamtmenge gibt den gesammelten Niederschlags in mm seit Einschalten des Gerätes an. Aus der Gesamtmenge berechnet der met[LOG] die Niederschlagsmenge (in mm) je Speicherintervall.

## 3.2.3. Konfiguration des rain[e] SDI-12 auf RS485

Sollen die Messwerte des rain[e] über das SDI-12-Protokoll auf RS485 eingesammelt werden, dann kann der Datenabrufintervall durch den met[LOG] eingestellt werden. Als Standardkonfiguration werden alle 10 Sekunden alle Messwerte und Fehler eingesammelt.

Zur Auswahl stehen:

- Niederschlagsintensität der letzten Minute mm/min
- Niederschlagsmenge seit letztem Abruf mm/m<sup>2</sup>
- Temperatur Innenraum °C
- Heizung AN (1) / AUS (0)
- Gesamtheizleistung %
- Alle Fehlerzustände:
	- o Fehlercode für LAMBRECHT-Service 0...99
	- o Fehler Überschreitung von 10° C bei Heizung AN 0 oder 1
	-
	- o Fehler Heizung 1990 oder 1<br>1990 oder 1 oder 1 oder 1 oder 1 oder 1 o Fehler Temperatursensor im Innenraum **1996** Octer 1 of the Fehler Temperatursensor am Trichter 1 of the 1 oder 1 of the 1 oder 1 of the 1 oder 1 of the 1 oder 1 of the 1 oder 1 of the 1 oder 1 of the 1 oder 1 of the 1 o
	- o Fehler Temperatursensor am Trichter **1990 Conventuon Conventuon Conventuon** O oder 1 **0** oder 1
	- o Nur für LAMBRECHT-Service 4 0 oder 1
	- $\circ$  Nur für LAMBRECHT-Service 5
	- o Nur für LAMBRECHT-Service 6 0 oder 1
	- $\circ$  Nur für LAMBRECHT-Service 7

Einheit, Nachkommastellen und Sensor-Typ der verfügbaren rain[e]-Parameter sind in der folgenden Tabelle aufgelistet.

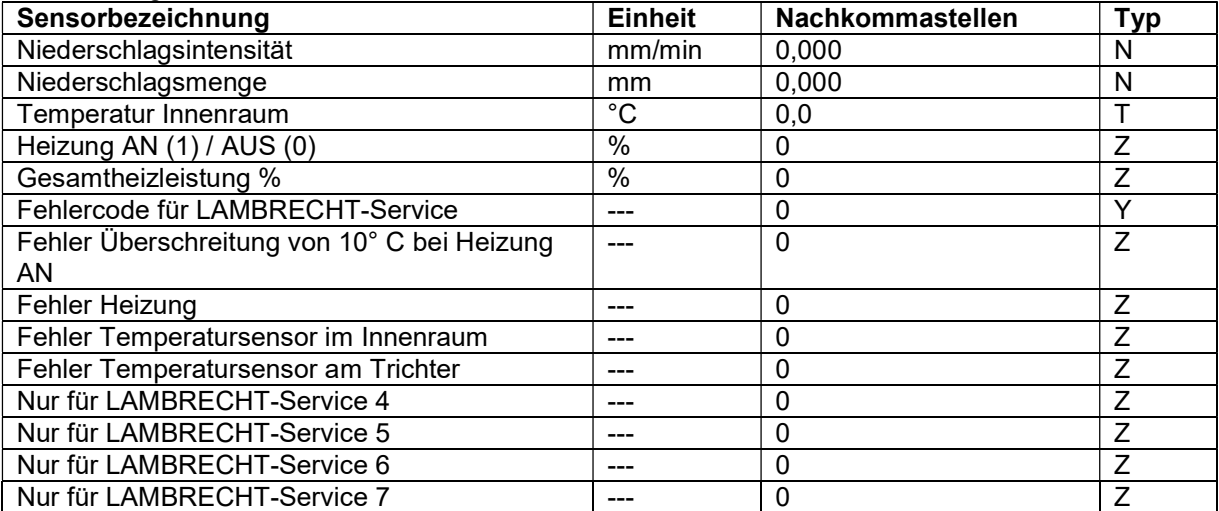

## 3.2.4. Analog/Digital-Eingänge

Bei den Analog/Digital-Eingängen ist einstellbar, ob es sich um einen analogen Sensor mit Spannungsausgang, einen digitalen Sensor mit Frequenz, Impuls oder Status-Ausgang oder einen NTC-Temperatursensor handelt.

## *IBRECH*

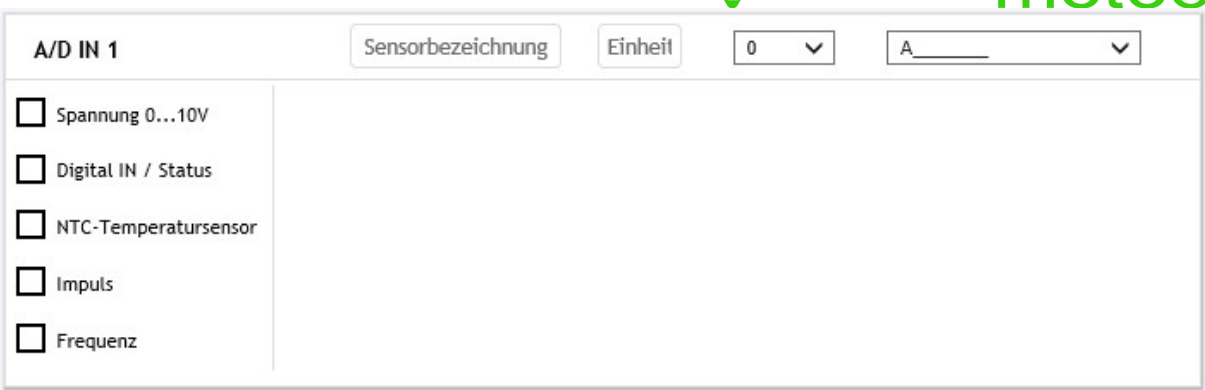

Neben dem Signaltyp muss eine Sensorbezeichnung, die Einheit, die Anzahl an Nachkommastellen und der Sensortyp (A\_\_\_\_\_\_\_) vergeben werden. Die Liste verfügbarer Sensortypen befindet sich in Kap. 12.1. Diese Parameter werden in die Sensor-Liste (Kap. 3.3) übernommen.

#### Spannungssensor

Bei einem Spannungssensor können der Spannungsbereich (min. / max.) und die entsprechende Skalierung eingegeben werden.

Es kann ausgewählt werden, ob ein Über- oder Unterschreiten des Spannungsbereichs unterdrückt (und ignoriert) werden soll oder ob der entsprechende Messwert auf "Overscale" gesetzt wird. Wenn das Über- oder Unterschreiten unterdrückt wird, dann wird der Wert auf den jeweils zulässigen Extremwert gesetzt.

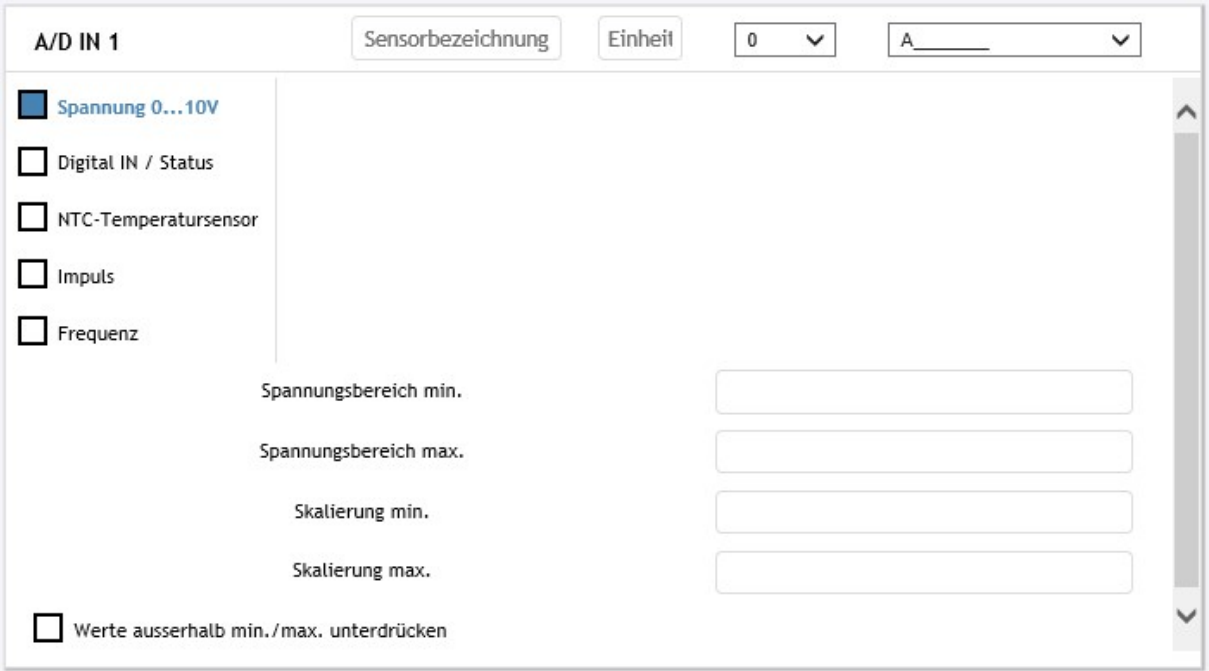

### Digitale Signale

Digitale Signale können sein:

- **Status**
- Impuls
- Frequenz

Falls nötig kann für den Status oder den Impuls eine Software-Entprellung aktiviert werden. Dabei wird die Anzahl der zulässigen Impulse pro Sekunde auf maximal 3 pro Sekunde begrenzt (3 Hz).

#### **Status**

Bei digitalen Signalen kann eingestellt werden, ob ein aktives Signal mit Low- und High-Pegel vorliegt oder ein passives Signal (z.B. Relais oder OC).

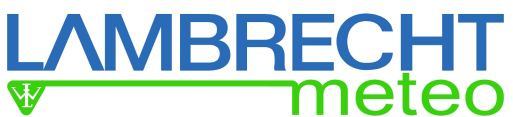

Bei einem aktiven Signal können die Spannungswerte für den High- und den Low-Pegel eingestellt werden. Zudem kann ausgewählt werden, ob ein Status high-aktiv oder low-aktiv ist.

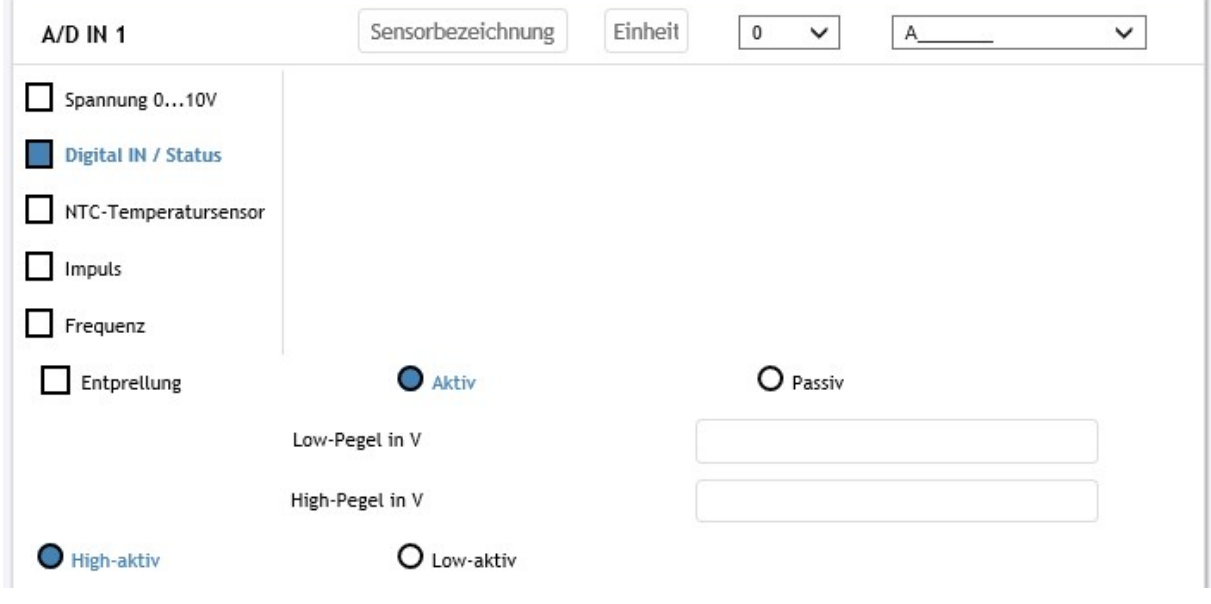

ACHTUNG! Bei einem passiven Signal wird im met[LOG] die Spannungsversorgung als Schaltspannung durchgeschaltet.

#### Impuls

Wird der digitale Eingang für einen Niederschlagssensor genutzt, muss für diesen die Skalierung der Impulse (1 Impulse = x mm) eingestellt werden. Zudem kann für die LAMBRECHT-Niederschlagssensoren eine Intensitätskorrektur aktiviert werden. Der Impuls wird immer mit der positiven Flanke gezählt, es müssen daher keine Schwellwerte eingegeben werden.

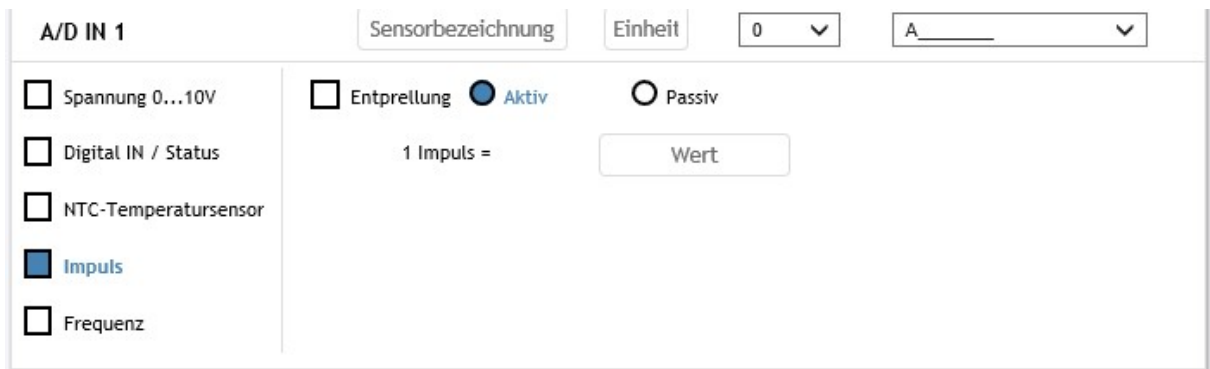

ACHTUNG! Bei einem passiven Impuls (z.B. von einem Niederschlagssensor) wird im met[LOG] die Spannungsversorgung als Schaltspannung durchgeschaltet.

#### Frequenz

Bei der Frequenz können der Frequenzbereich (min. / max.) und die Skalierung eingestellt werden. Es kann ausgewählt werden, ob ein aktives Signal mit Low- und High-Pegel vorliegt oder ein passives Signal (z.B. Relais oder OC).

Die Frequenz wird immer mit der positiven Flanke gezählt, es müssen daher keine Schwellwerte eingegeben werden.

## **MBRECHT**

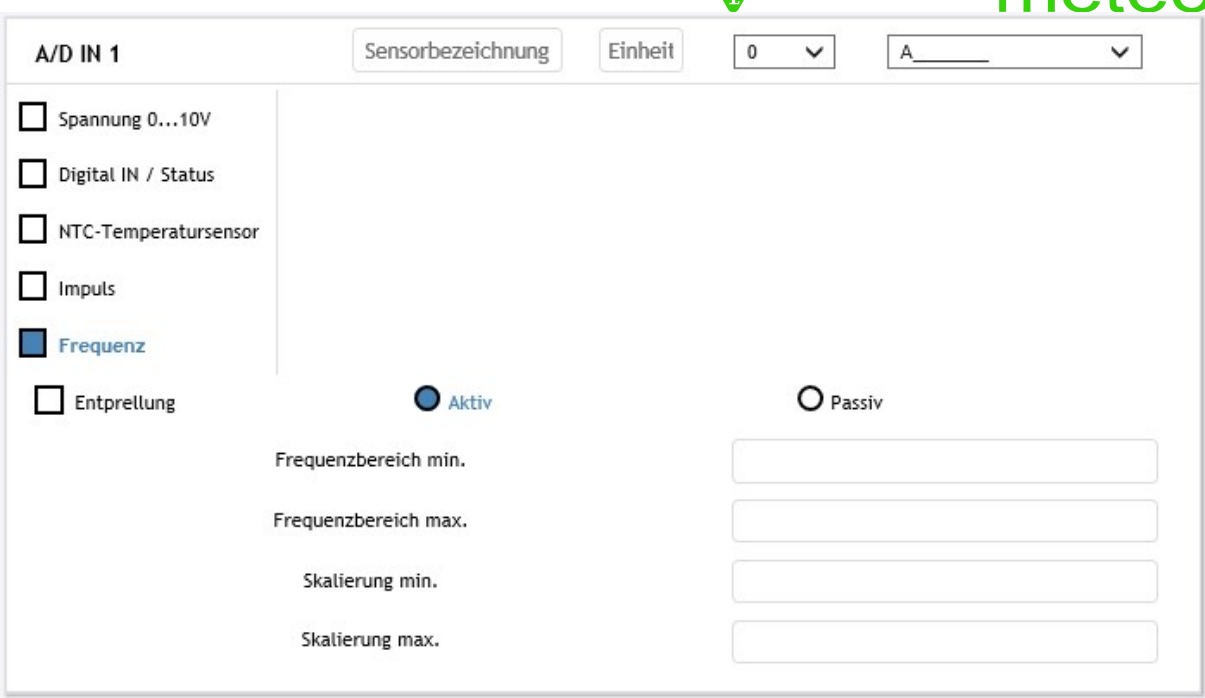

#### ACHTUNG! Bei einem passiven Signal wird im met[LOG] die Spannungsversorgung als Schaltspannung durchgeschaltet.

#### NTC-Temperatursensor

Zusätzlich ist auch eine Temperatur-Messung mit einem NTC-Temperatur-Sensor möglich. Dazu muss für den NTC der R0-Widerstandswert in kOhm und sein B-Wert eingetragen werden. Zur Feinabstimmung kann eine Offset-Wert eingegeben werden.

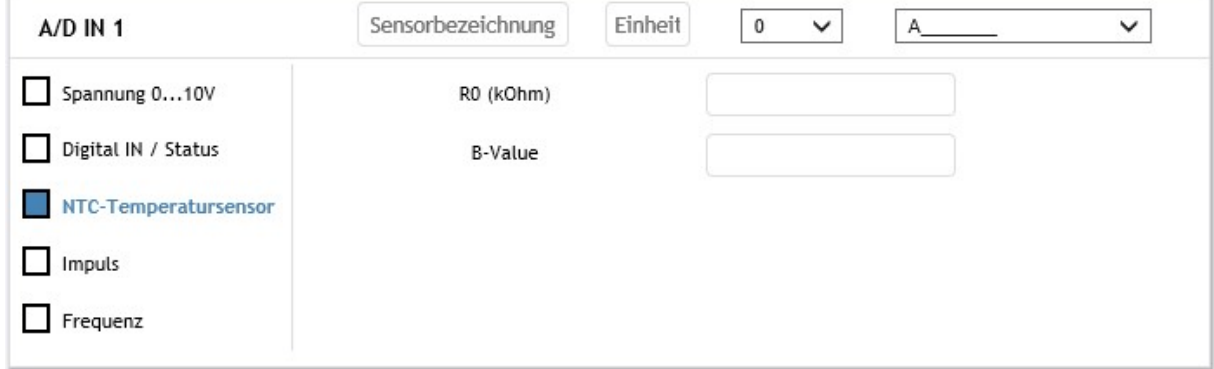

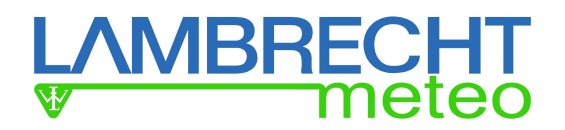

## 3.3. Konfiguration der Datenspeicherung

Zur Speicherung der Daten muss der Speicherintervall (ist gleichzeitig der Mittelwert-Intervall) eingestellt werden. Dazu können 1, 2, 5 oder 10 Minuten ausgewählt werden.

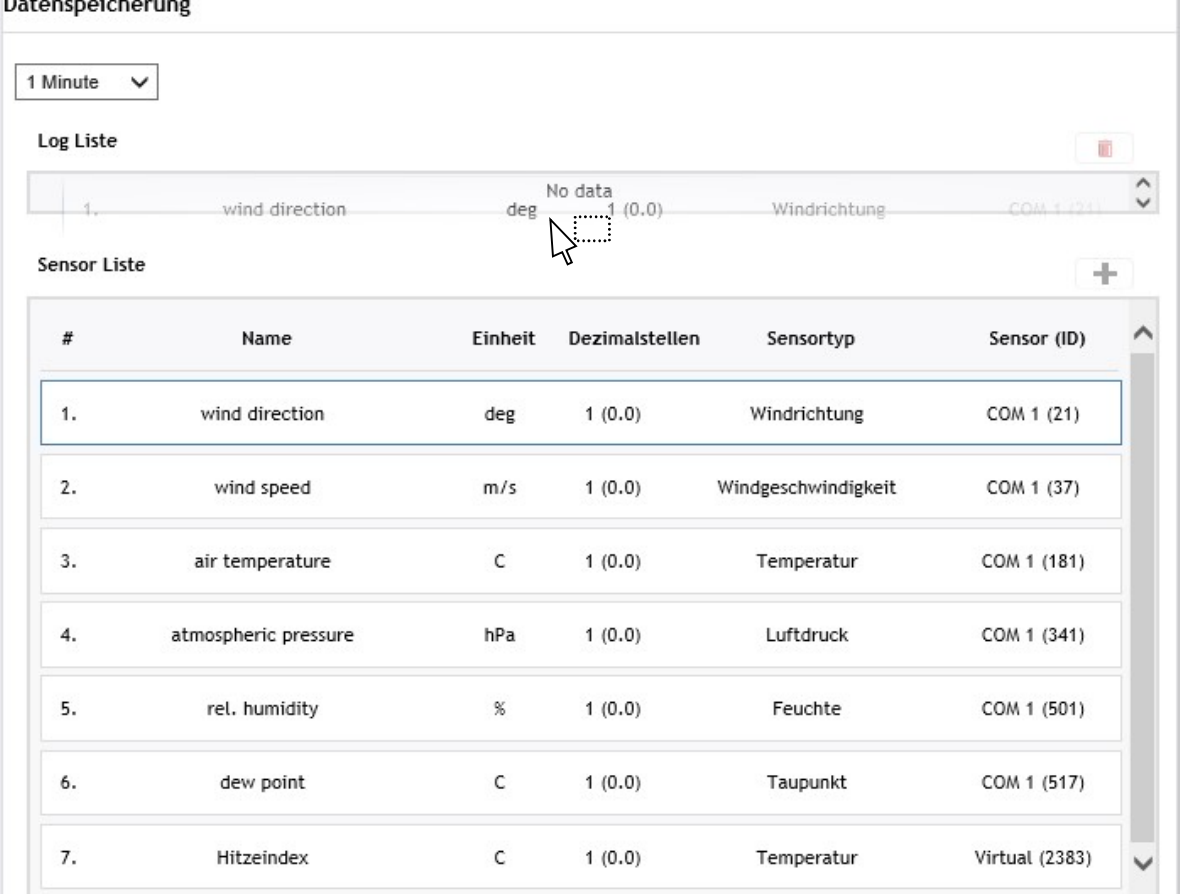

Per drag and drop oder über den "+"Button können die Sensor-Parameter aus der Sensor-Liste in die Log-Liste geschoben werden. Die aufgelisteten Sensor-Parameter ergeben sich automatisch aus der Konfiguration der "Analogen/Digitalen Eingänge" und der Konfiguration der Telegramme an den COM-Schnittstellen.

Alle Parameter in der Log-Liste werden entsprechend des eingestellten Speicherintervalls als Mittelwert, Minimalwert und Maximalwert gespeichert. (Siehe hierzu auch Kap. 10)

Falls vorhanden können auch virtuelle Parameter aus der Liste der virtuellen Sensoren in die Log-Liste geschoben und gespeichert werden. Die virtuellen Sensoren ergeben sich aus der Konfiguration der Visualisierung.

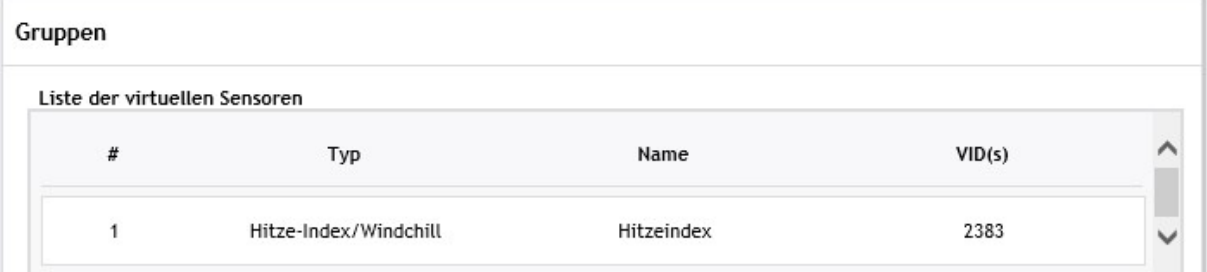

Sensoren die sich in der Log-Liste befinden, werden in Ihrer Ursprungsliste grau dargestellt und können nicht noch mal in die Log-Liste geschoben werden.

Über den Mülleimerbutton können die geloggten Sensoren wieder aus der Log-Liste entfernt werden.

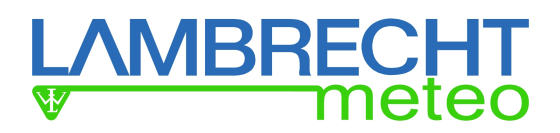

m

ACHTUNG! Wird nach Speichern einer Konfiguration und Reboot des met[LOG] die Log-Liste geändert, werden beim nächsten Speichern/Reboot alle bis dahin gespeicherten Log-Dateien (BIN-Dateien) gelöscht. Dies ist notwendig, da sonst die Sensorzuordnung der in den Log-Dateien gespeicherten Messwerte nicht mehr stimmt. Werden diese Dateien benötigt, dann müssen diese vorher exportiert werden. Ein Export kann per CSV-Datei oder mit der LAMBRECHT Auswerte- und Visualisierungssoftware Meteo-Ware CS3 erfolgen.

In der Log-Liste kann je Sensor sein Name, die zu speichernde Einheit und die Anzahl der Nachkommastellen eingestellt werden.

Log Liste

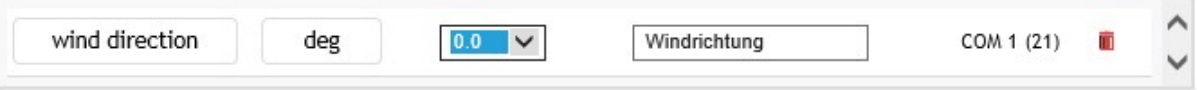

Die Einheit kann frei vergeben werden. Es wird aber für spätere Auswertungen, z.B. mit der MeteoWare CS3, empfohlen, die Einheiten gemäß folgender Tabelle zu verwenden.

#### Tabelle mit empfohlenen Einheiten

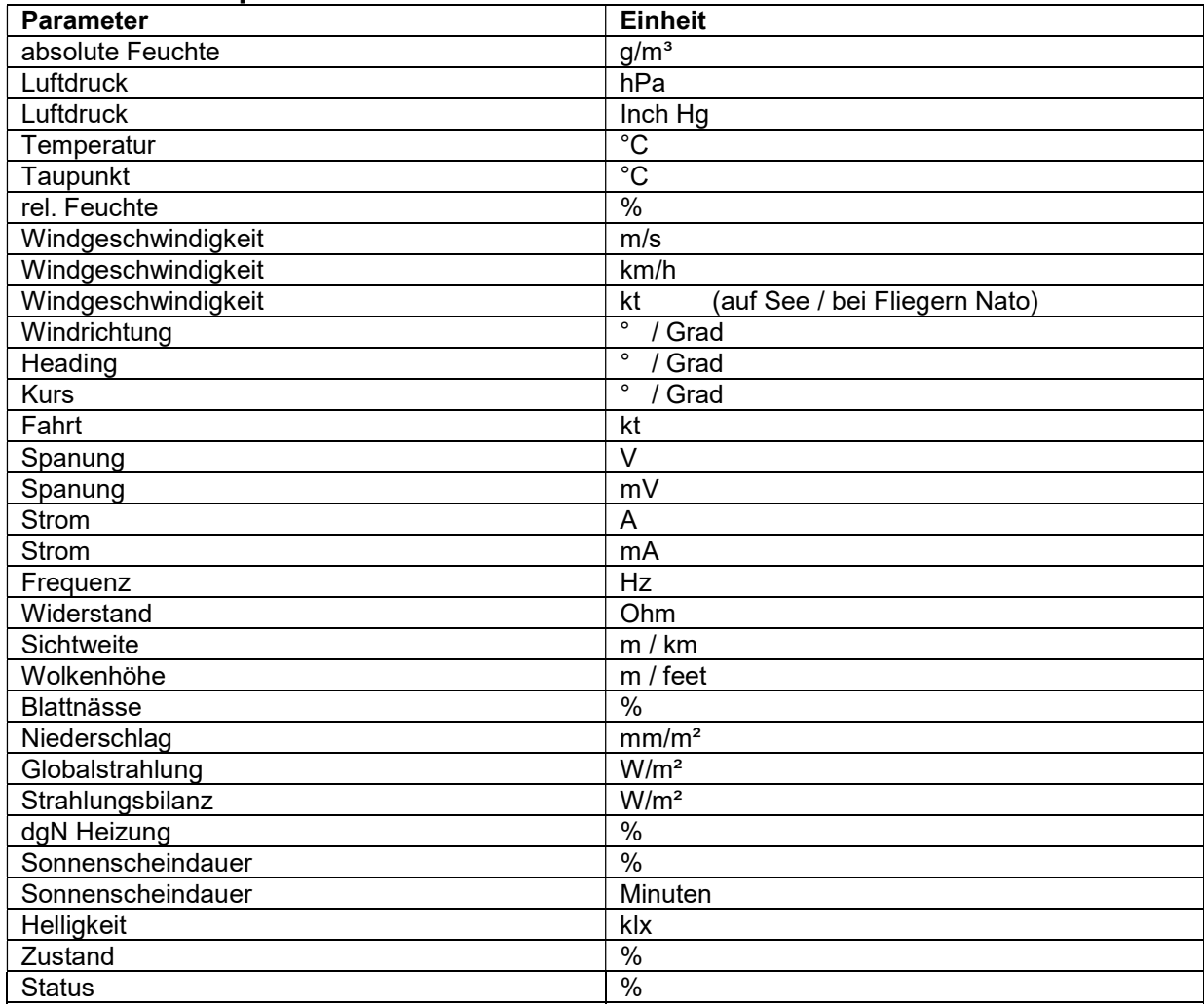

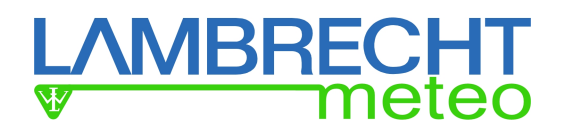

## 3.4. Konfiguration der Visualisierung

Die Visualisierung wird direkt auf der Seite "Daten", auf der die Momentanwerte angezeigt werden, konfiguriert.

Die anzuzeigenden Messwerte können in Gruppen zusammengefasst werden. Zunächst muss eine solche Gruppe über den Button "Gruppe links hinzufügen" oder "Gruppe rechts hinzufügen" erstellt werden.

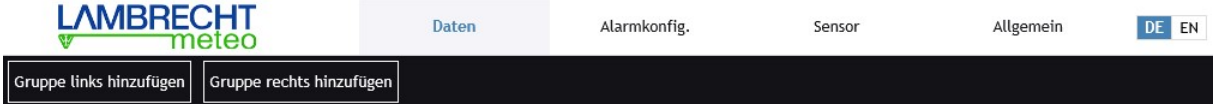

Es öffnet sich dann folgendes Eingabefenster, in das zunächst der Name der Gruppe eingetragen werden muss. Dann kann gewählt werden, ob in dieser Gruppen ein Ist-Wert oder ein Virtueller Wert angezeigt werden soll.

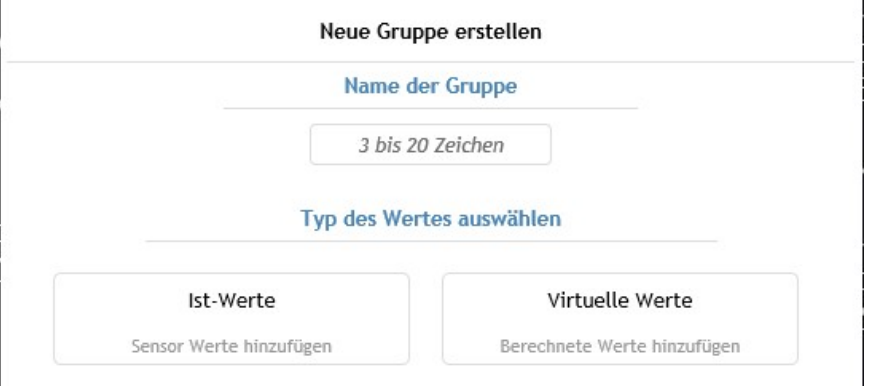

Nach Betätigen des Feldes "Ist-Werte" zeigt der met[LOG] alle verfügbaren Momentanwerte an, die in der Autokonfiguration erkannt wurden oder unter "Sensor" eingestellt wurden.

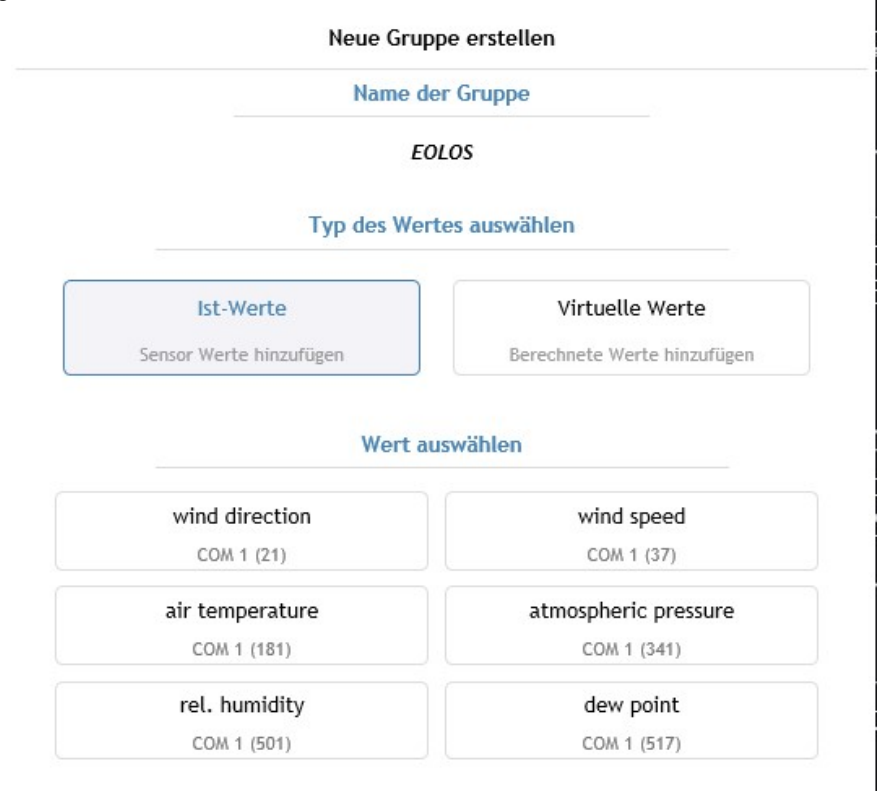

Im Beispiel wurde ein EOLOS-IND angeschlossen, der Messwerte für Windrichtung, Windgeschwindigkeit, Temperatur, rel. Feuchte, Luftdruck und Taupunkt liefert.

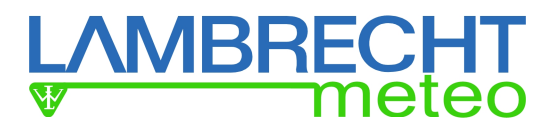

Neue Gruppe erstellen

#### Name der Gruppe

#### **EOLOS**

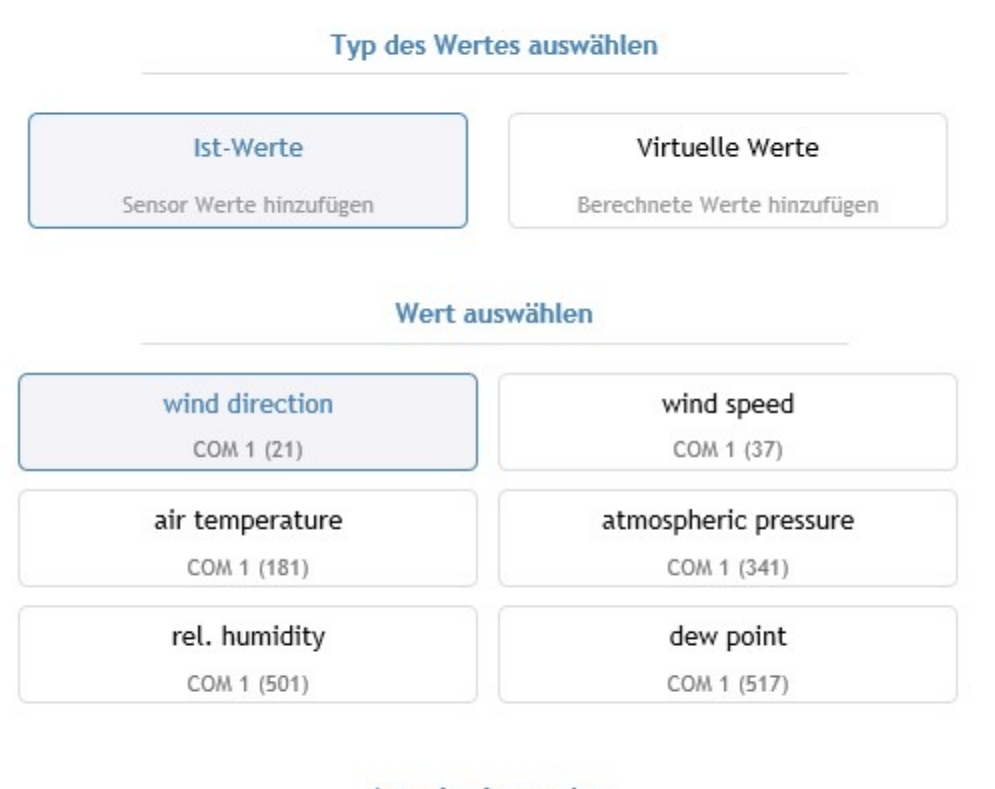

**Actual value options** 

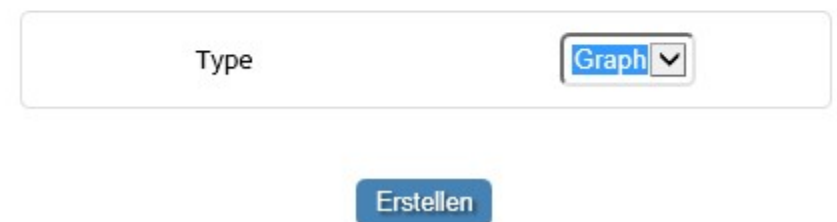

Für den gewählten Parameter, kann dann eingestellt werden, ob die Anzeige grafisch "Graph" oder numerisch "Box" erfolgen soll.

Bei den Windmesswerten werden bei der Auswahl "Graph" die Windanzeiger angezeigt.

Abschließend wird durch Betätigen des Buttons "Erstellen" die Gruppe mit dem ausgewählten Anzeigeinstrument erstellt.

Weitere Anzeigeelemente können der Gruppe durch Betätigen des "+" Button hinzugefügt werden.

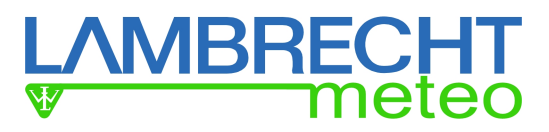

### Beispiel einer Visualisierung der Momentanwerte des EOLOS

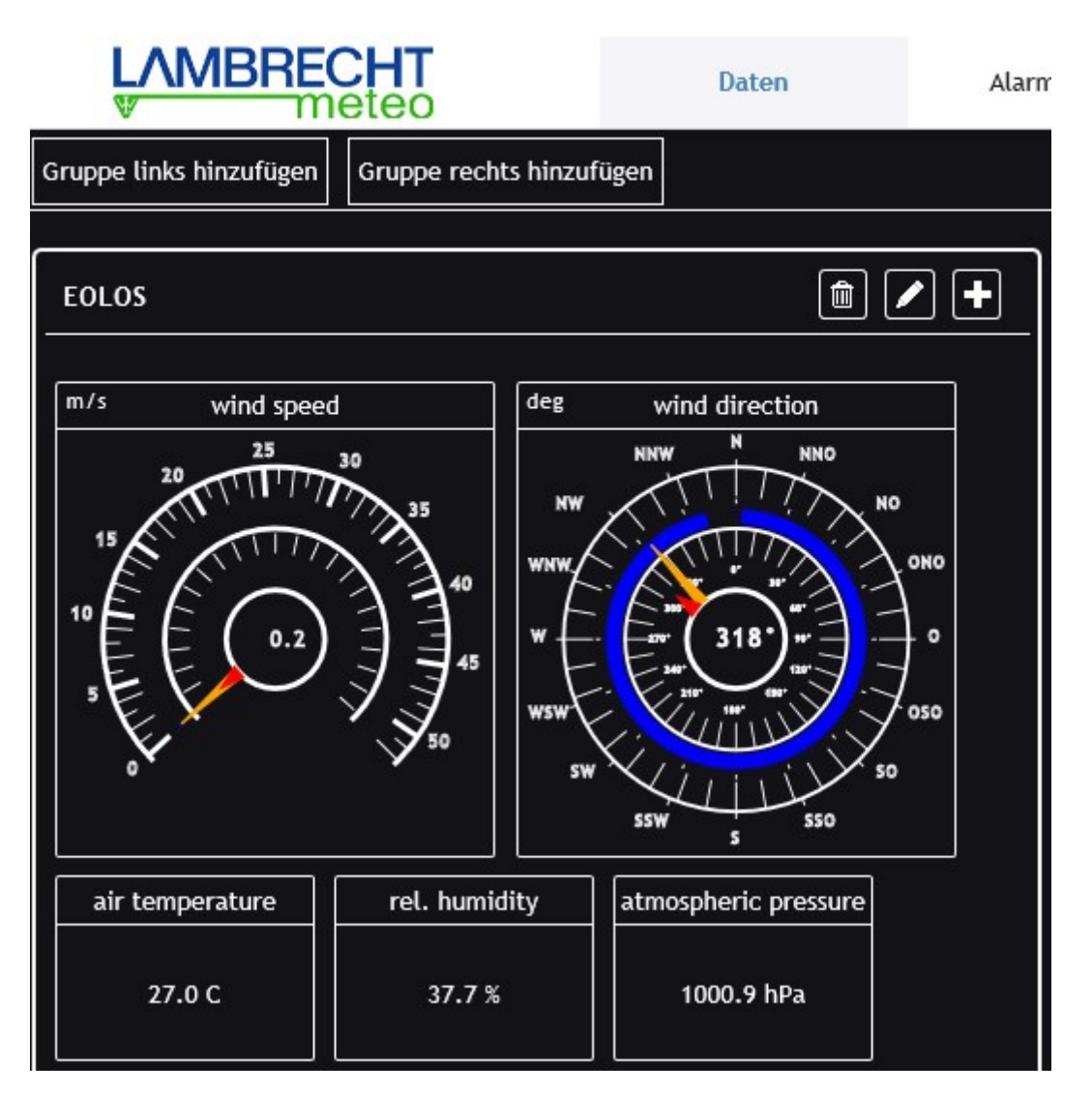

## 3.4.1. Trend

Bei einigen Parametern wie z.B. der Temperatur kann eine Trend-Anzeige eingefügt werden (Siehe auch Kap. 3.4.2.5). Unter Trend kann die Zeitbasis für die Trendberechnung eingestellt werden. Ausgewählt werden können 10 Minuten, 30 Minuten, 1 Stunde und 3 Stunden. Ist der Trend deaktiviert (Trend=OFF), wird er in der entsprechenden Anzeige nicht angezeigt.

## 3.4.2. Anzeigeelemente

Der met[LOG] kennt folgende Anzeige Elemente:

- Zeigerinstrument WG
- Zeigerinstrument WR
- Numerische Anzeige
- Verlaufs-Anzeige
- Trend-Anzeige
- Sektor-Anzeige
- Status-Anzeige

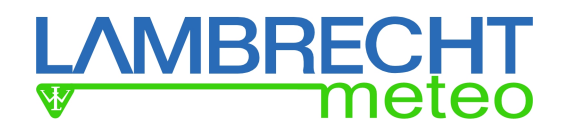

## 3.4.2.1. Zeigerinstrument WG

Das Zeigerinstrument WG zeigt die momentane Windgeschwindigkeit (langer gelber Zeiger) und die mittlere skalare Windgeschwindigkeit (kleiner roter Zeiger) an. Der blaue Sektor kennzeichnet den Bereich zwischen minimaler Windgeschwindigkeit und maximaler Windgeschwindigkeit. Im zentralen Kreis wird die numerische Windgeschwindigkeit angezeigt.

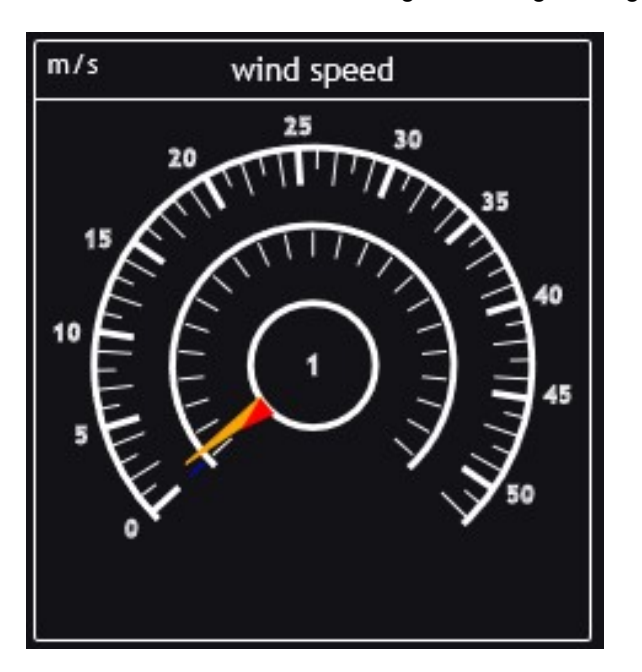

## 3.4.2.2. Zeigerinstrument WR

Das Zeigerinstrument WR zeigt die momentane Windrichtung (langer gelber Zeiger) und die mittlere vektorielle Windgeschwindigkeit (kleiner roter Zeiger) an. Der blaue Sektor kennzeichnet den Bereich, innerhalb dessen sich die Windrichtung im eingestellten Speicherintervall bewegt hat. Im zentralen Kreis wird die numerische Windrichtung angezeigt

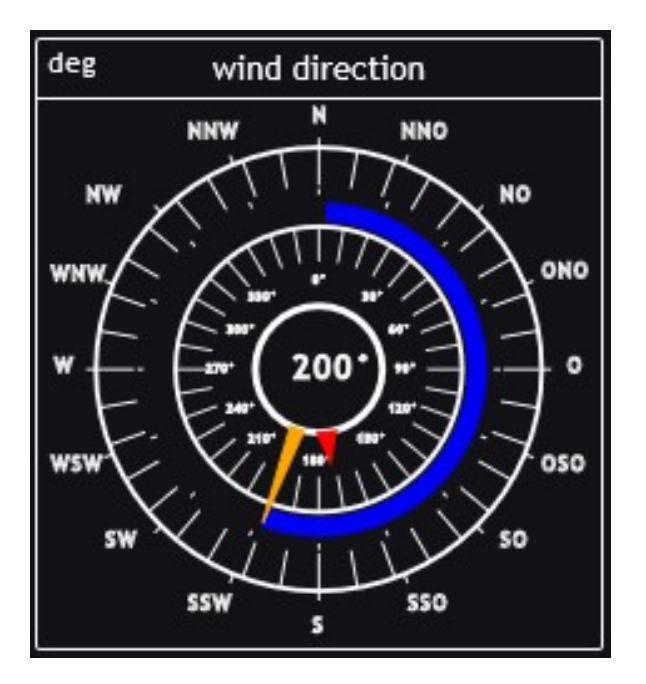

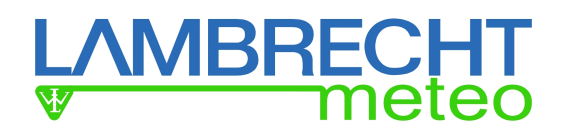

## 3.4.2.3. Numerische Anzeige

In der numerischen Anzeige wird der jeweilige Momentanwert angezeigt.

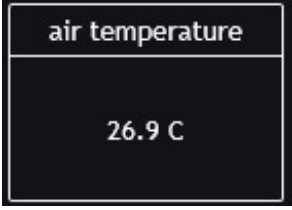

Neben den gemessenen Ist-Werten gibt es auch virtuelle Werte, die angezeigt werden können. Diese angezeigten virtuellen Messwerte können auch gespeichert werden.

Berechnete Parameter sind:

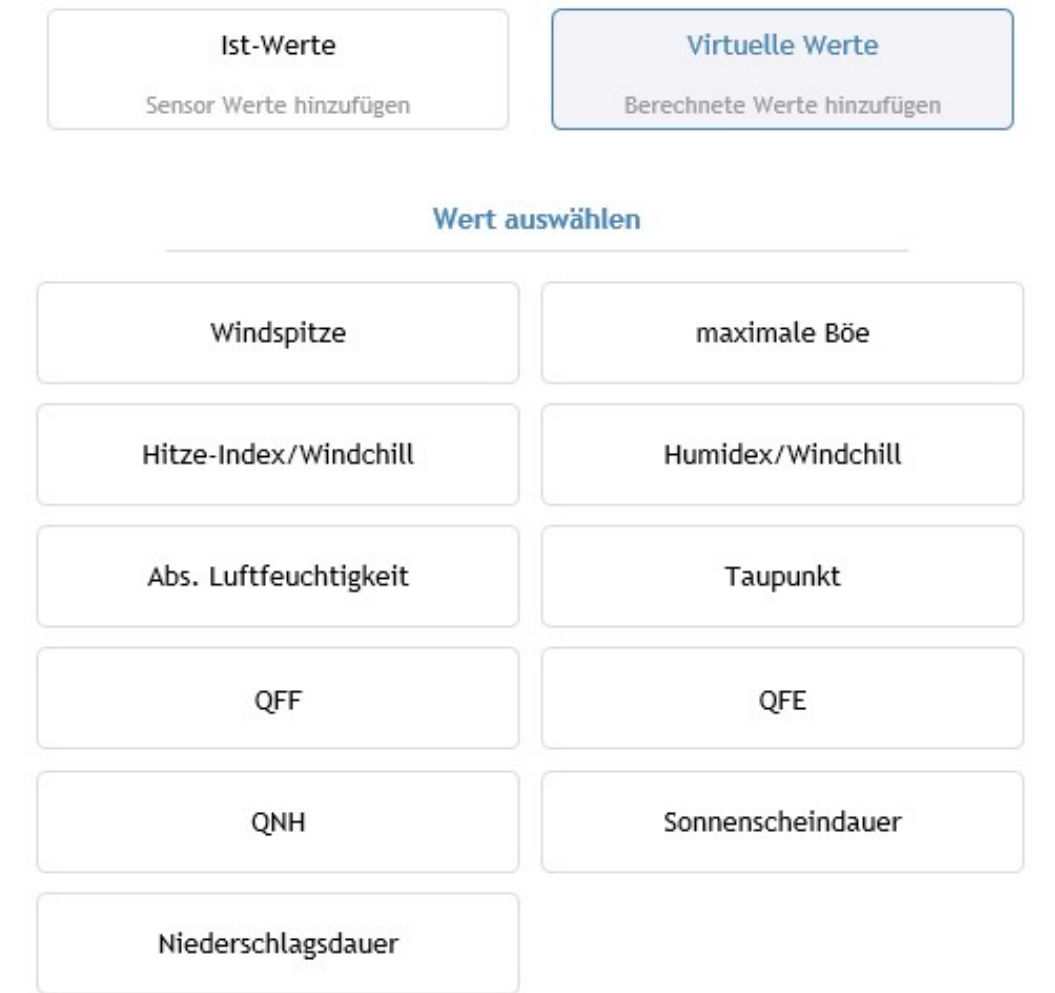

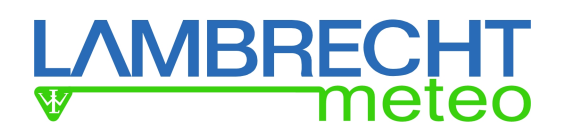

## 3.4.2.3.1. Windspitze

Bei der Windspitze werden zwei Werte in der numerischen Anzeige angezeigt, die maximale Windgeschwindigkeit und die Windrichtung, aus welcher der Wind zu diesem Zeitpunkt kam. Zur Ermittlung werden Windrichtung und Windgeschwindigkeit vektoriell verknüpft und für die Anzeige wieder zurückgerechnet. Das Zeitfenster, für welches die Windspitze ermittelt werden soll, ist einstellbar im Bereich von 1-10 Minuten. Es handelt sich um ein gleitendes Zeitfenster, das im Aktualisierungsintervall der Anzeige weitergeschoben wird.

Für die Berechnung der Windspitze muss immer ein Windgeschwindigkeitssensor mit einem Windrichtungssensor verknüpft werden. Die Verknüpfung erfolgt manuell in der Konfiguration durch Auswählen der jeweiligen Windsensoren.

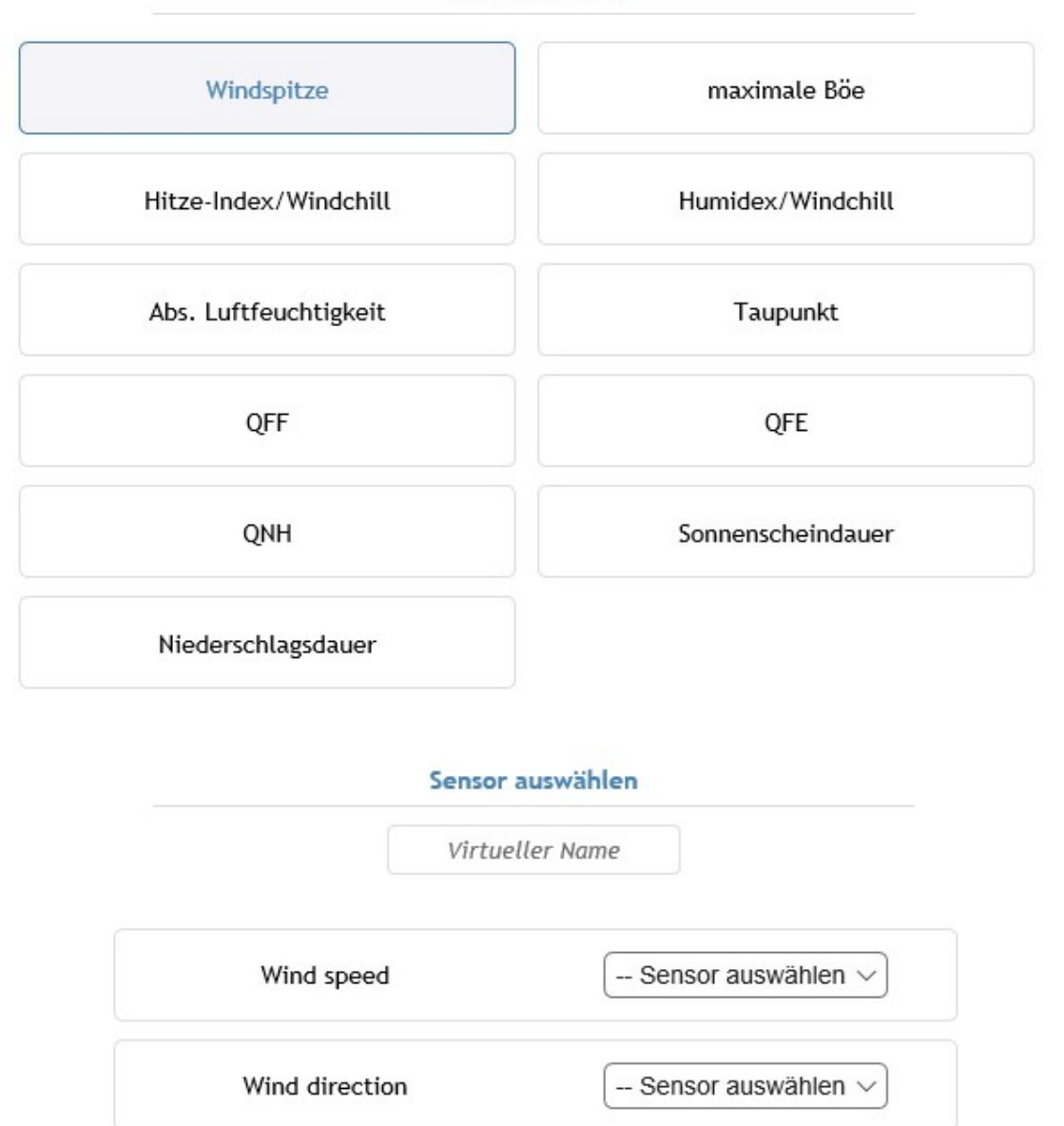

#### Wert auswählen

## 3.4.2.3.2. Maximale Böe

Meteorologisch wird von einer Böe gesprochen, wenn der gemessene Zehn-Minuten-Mittelwert der Windgeschwindigkeit innerhalb weniger Sekunden mindestens für drei Sekunden und maximal für 20 Sekunden überschritten wird. Die maximale Böe ist die maximale Differenz einer Böe zu einer benachbarten Flaute. Die Bezugsflaute kann vor (+) oder hinter (-) der Böe liegen.

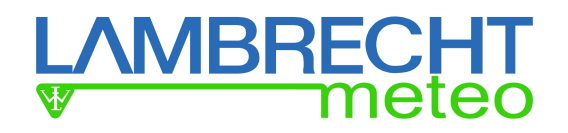

Beispiel einer maximalen Böe

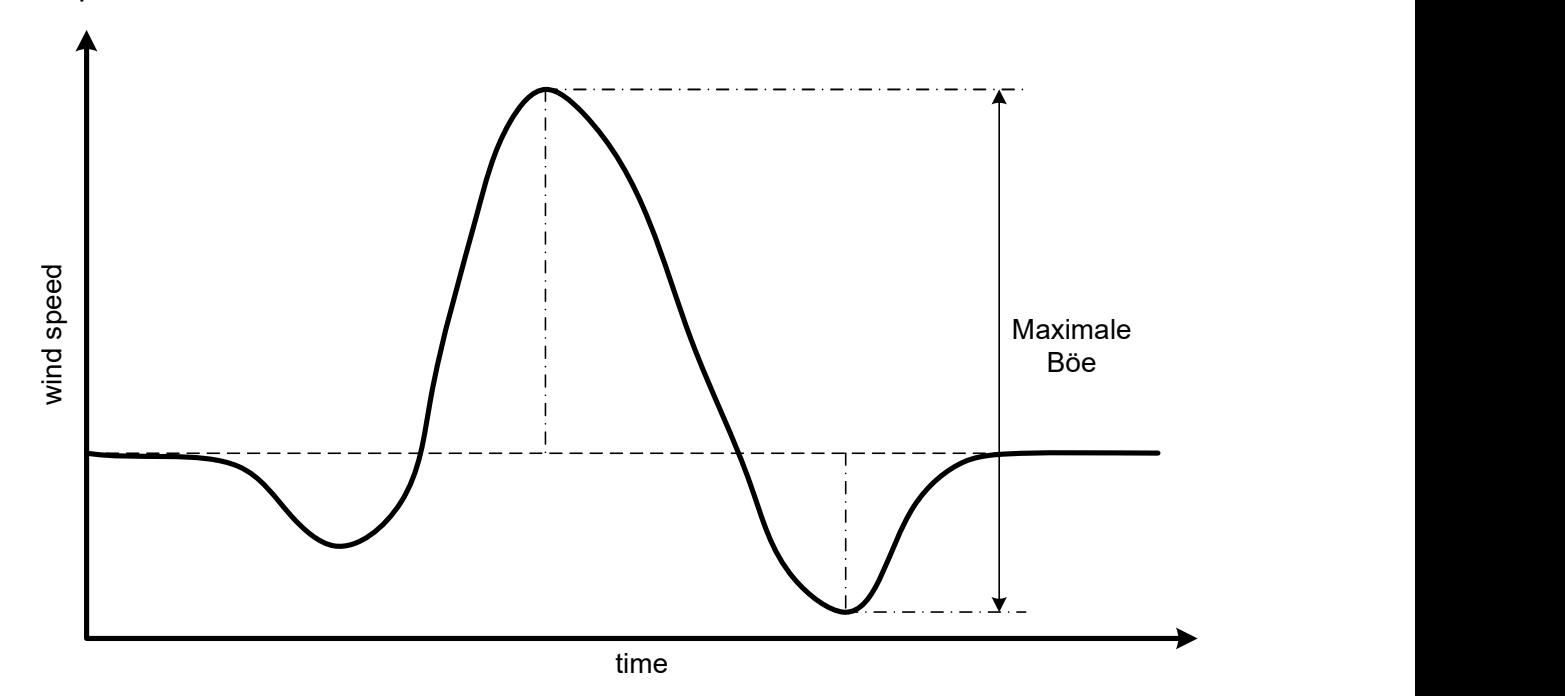

## 3.4.2.3.3. Hitze-Index / Humidex oder Windchill

Zur Berechnung von Hitze-Index und Humidex wird zusätzlich die relative Luftfeuchtigkeit benötigt und zur Berechnung des Windchill die Windgeschwindigkeit.

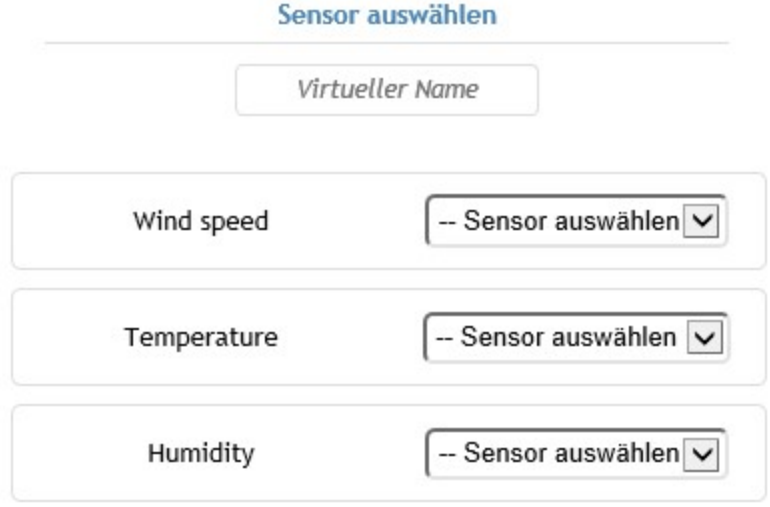

#### **Hitzeindex**

Der Hitze-Index ist eine in Einheiten der Temperatur angegebene Größe zur Beschreibung der gefühlten Temperatur auf Basis der gemessenen Lufttemperatur sowie vor allem der relativen Luftfeuchtigkeit.

Die "Lampe" des Anzeigefeldes wird entsprechend des berechneten Hitze-Index eingefärbt:

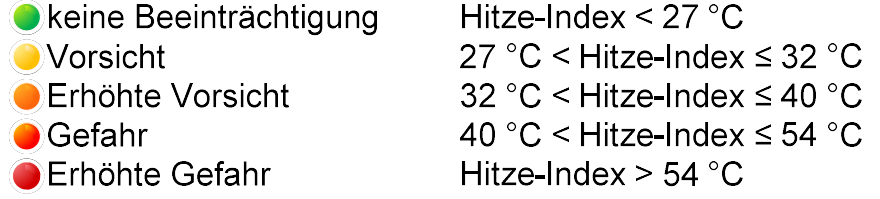

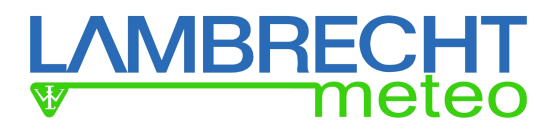

#### **Humidex**

Alternativ kann anstelle des Hitze-Index der Humidex eingestellt werden.

Die "Lampe" des Anzeigefeldes wird entsprechend des berechneten Humidex eingefärbt:

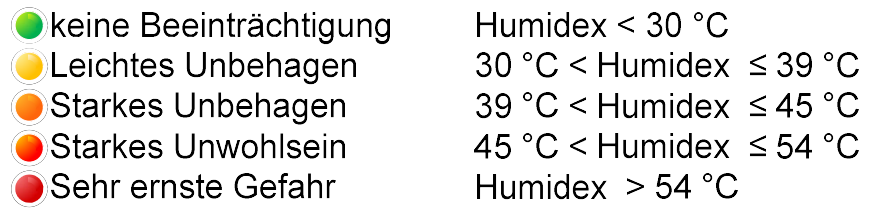

Hinweis: Der Hitze-Index oder der Humidex sind nur für Temperaturen von ≥20°C relevant.

Hinweis: Der Hitze-Index bzw. der Humidex kann nur berechnet werden, wenn die gemessene relative Luftfeuchtigkeit vorliegt

Hinweis: Bei Temperaturen ≤10°C wird der Windchill berechnet und angezeigt.

#### Windchill

Der Windchill beschreibt den Unterschied zwischen der gemessenen Lufttemperatur und der gefühlten Temperatur in Abhängigkeit von der Windgeschwindigkeit. Er ist definiert für Temperaturen unterhalb von ca. 10°C.

Die "Lampe" des Anzeigefeldes wird entsprechend des berechneten Windchill eingefärbt:

 $\bullet$  Windchill > -28 °C  $\bullet$  Windchill  $\leq$  -28 °C

 $\rightarrow$  es besteht die Möglichkeit. dass es innerhalb von 30 Minuten oder weniger zu Erfrierungen kommt.

Bei Temperaturen kleiner 20°C oder größer 10°C ist die "Lampe" deaktiviert (schwarz) und die aktuelle Temperatur wird angezeigt.

Im Anzeigeelement wird in Abhängigkeit des angezeigten Wertes eine entsprechende Beschriftung angezeigt:

Bei

Temperaturen ≥20°C→ Beschriftung = Hitze-Index (oder Humidex je nach Konfiguration) Temperaturen kleiner 20°C oder größer 10°C Beschriftung = Lufttemperatur Temperaturen ≤10°C  $\rightarrow$  Beschriftung = Windchill

Hinweis: Der Windchill kann nur berechnet werden, wenn die gemessene Windgeschwindigkeit vorliegt.

Liegt keine relative Luftfeuchtigkeit vor, wird anstelle des Hitze-Index / Humidex die "momentane Temperatur" angezeigt und die Beschriftung auf "Lufttemperatur" geändert. Gleiches gilt, wenn keine Windgeschwindigkeit vorliegt und der Windchill nicht berechnet werden kann.

## 3.4.2.3.4. Taupunkt (gemessen oder berechnet)

Der Taupunkt von feuchter Luft ist diejenige Temperatur, die bei unverändertem Druck unterschritten werden muss, damit sich der darin enthaltene Wasserdampf als Tau oder Nebel abscheidet. Der Taupunkt wird entweder gleich als Messwert geliefert (z.B. EOLOS IND oder THP) oder kann aus der Temperatur und der gemessenen Luftfeuchtigkeit berechnet werden.

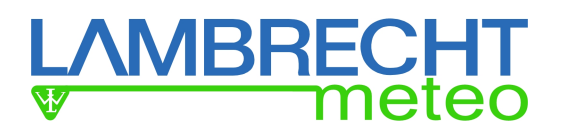

## 3.4.2.3.5. Absolute Luftfeuchtigkeit

Die Absolute Luftfeuchtigkeit (AH) oder auch tatsächliche Luftfeuchtigkeit ist die Masse des in einem bestimmten Luftvolumen gelösten Wassers. Nach oben wird sie durch die maximale Luftfeuchtigkeit begrenzt.

## 3.4.2.3.6. Luftdruck (Höhenkorrigiert)

Der Luftdruck kann direkt ausgegeben werden oder im Bezug auf die Höhe des Messortes korrigiert werden. Dafür muss die Höhe des Luftdrucksensors (Messort) eingegeben werden und es wird normalerweise eine gemessene Temperatur und rel. Feuchte benötigt.

Liegen keine gemessene Temperatur und rel. Feuchte vor, wird die Höhenkorrektur mit der ICAO-Standradatmosphäre berechnet.

Nach der ICAO-Standradatmosphäre wird die relative Luftfeuchte als 0% angesehen (trockene Luft) und die Temperatur auf 15°C (288,15 K) gesetzt. Bis zu 11000m (üNN) nimmt die (Standard- )Temperatur mit -0,0065 K/m ab.

## 3.4.2.3.7. Luftdruck über Normal-Null - QNH

Der gemessene Luftdruck kann auf Meeresniveau (Normal-Null) korrigiert werden. Für die einfache Korrektur nach QNH wird mit der ICAO-Standardatmosphäre gerechnet. Es muss lediglich die zu berücksichtigende Höhe des Luftdrucksensor über dem Meeresniveau eingegeben werden.

Die QNH-Berechnung erfolgt mit den globalen Mittelwerten im mittleren Meeresniveau (NHN) der I-CAO-Standardatmosphäre. (relative Luftfeuchte = 0% (e=0), Temperatur = 15°C).

## 3.4.2.3.8. Luftdruck über Normal-Null - QFF

Die QFF-Berechnung erfolgt unter der Berücksichtigung der tatsächlichen Atmosphäre am Messort. Dafür muss die zu berücksichtigende Höhe des Luftdrucksensor über dem Meeresniveau eingegeben werden sowie ein Temperatur- und rel. Feuchte-Sensor zugeordnet werden.

## 3.4.2.3.9. Sonnenscheindauer (Tag)

Die Anzeige der Sonnenscheindauer erfolgt in Stunden Minuten (HH:MM). Dazu wird über den Tag (beginnend ab 0 Uhr) der gemessene Status "Sonne JA/NEIN" über die Zeit aufsummiert (integriert) und um 24 Uhr wieder zurückgesetzt.

## 3.4.2.3.10. Niederschlagsdauer (Tag)

Die Anzeige der Niederschlagsdauer erfolgt equivalent zur Sonnenscheindauer. Die Niederschlagsdauer erfolgt in Stunden und Minuten (HH:MM). Dazu wird über den Tag (beginnend ab 0 Uhr) der gemessene Status "Regen JA/NEIN" über die Zeit aufsummiert (integriert) und um 24 Uhr wieder zurückgesetzt.

## 3.4.2.3.11. Niederschlagsmenge (Tag)

Die Anzeige der Niederschlagsmenge erfolgt in mm. Dazu wird über den Tag (beginnend ab 0 Uhr) die gemessene Menge über die Zeit aufsummiert (integriert) und um 24 Uhr wird dieser Wert wieder auf 0 zurückgesetzt.

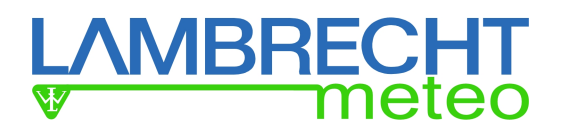

## 3.4.2.4. Verlaufs-Anzeige

Die Verlaufsanzeige zeigt fortlaufend den Verlauf des gemessenen Parameters an. Bei einem Tageswechsel wird dies über eine senkrechte Linie und über die Zeitskala angezeigt. Um das Datenvolumen klein zu halten, sind die Werte auf verdichtet.

Die Messwert-Achse passt sich automatisch in der Skalierung den zurzeit angezeigten Messwerten an. Aufgrund des begrenzten internen Speichers ist die Anzahl der möglichen Verlaufsanzeigen begrenzt.

## 3.4.2.5. Trend-Anzeige

Die Trend-Anzeige ist Teil der Verlaufs-Anzeigen und der numerischen Anzeigen. Für die Trendberechnung muss die Zeitbasis eingestellt werden. Ausgewählt werden können 10 Minuten, 30 Minuten, 1 Stunde und 3 Stunden. Ist der Trend deaktiviert, dann wird die Trend-Anzeige entsprechend nicht angezeigt. Die Trend-Berechnung erfolgt gemäß aPPPP-Berechnung

Die Trend-Anzeige kennt folgende 9 Zustände:

| Symbol | Code           | Beschreibung                                                                                                    |
|--------|----------------|----------------------------------------------------------------------------------------------------|
|        |                | Zunehmend, dann gleichbleibend; oder zunehmend, dann langsamer<br>zunehmend, Luftdruck jetzt höher als vor drei Stunden                |
|        | $\overline{2}$ | Zunehmend (stetig oder unstetig); Luftdruck jetzt höher als vor drei<br><b>Stunden</b>                                                 |
|        | 3              | Abnehmend oder gleichbleibend, dann zunehmend; oder abnehmend<br>dann schneller abnehmend; Luftdruck jetzt höher als vor drei Stunden  |
|        | $\Omega$       | Zunehmend, dann abnehmend; Luftdruck gleich oder höher als vor<br>drei Stunden                                                         |
|        | 4              | Gleichbleibend; Luftdruck derselbe wie vor drei Stunden                                                                                |
|        | 5              | Abnehmend, dann zunehmend; Luftdruck derselbe oder niedriger als<br>vor drei Stunden                                                   |
|        | 6              | Abnehmend, dann gleichbleibend; oder abnehmend, dann langsamer<br>abnehmend; Luftdruck jetzt niedriger als vor drei Stunden            |
|        | 7              | Abnehmend (stetig oder unstetig); Luftdruck jetzt niedriger als vor drei<br>Stunden                                                    |
|        | 8              | Gleichbleibend oder zunehmend, dann abnehmend; oder abnehmend<br>dann schneller abnehmend; Luftdruck jetzt niedriger als vor 3 Stunden |

Der Erfassungsraum für den Luftdruck beträgt gemäß WMO die letzten 3 Stunden. Der Erfassungszeitraum kann aber konfiguriert werden auf 10 Minuten, 30 Minuten, 1 Stunde oder 3 Stunden.

## 3.4.2.6. Sektor-Anzeige

In der Sektor-Anzeige wird (bisher nur) die Helligkeitsverteilung der 8 Helligkeitssensoren des LGR grafisch dargestellt. Die Skalierung passt sich automatisch den zurzeit angezeigt Messwerten an.

## 3.4.2.7. Status-Anzeige

Die Status-Anzeige zeigt den Zustand eines Status-Signals an (z.B. "Regen JA/NEIN" oder "Sonne JA/NEIN").

Die Signalisierung erfolgt über die "Lampe":

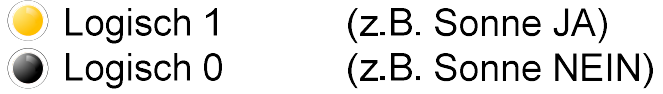

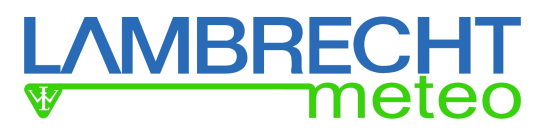

## 4. Laden einer gespeicherten Konfiguration

Wie in Kap. 3.1 beschrieben kann die Konfiguration eines met[LOG] unter einem beliebigen Namen gesichert werden. Soll diese Konfiguration wieder geladen werden, muss zunächst ans Ende der entsprechenden Datei auf der SD-Karte die folgende Zeile eingefügt werden.

{"method":"POST","path":"/config/saveconfig"}

ACHTUNG! Es ist wichtig, dass die Datei immer mit einer neuen Zeile endet (<CR> und/oder  $<$ LF $>$ )!

Dann muss die Dateien in \$config.cfg umbenannt werden. Es wird empfohlen, hierfür zunächst eine Kopie der gespeicherten Konfiguration zu erstellen.

Nachdem der met[LOG] neugestartet wurde, wird diese Konfiguration dann geladen.

ACHTUNG! Nachdem die Konfigurations-Datei fehlerfrei geladen wurde, wird diese vom met[LOG] automatisch von der SD-Karte gelöscht!

Wenn ein Passwort gesetzt ist, muss, bevor eine Konfiguration über die SD-Karte angenommen wird, das Passwort am Anfang der config-Datei folgendermaßen übergeben werden:

```
{"method":"POST","path":"/system/access","data":{"PWD":"abc"}}
```
Wobei "abc" durch das jeweilige Passwort zu ersetzen ist, z.B. "1234".

## 5. Autokonfiguration

Wird die Taste hinter der Frontplatte des met[LOG] gedrückt, geht der met[LOG] in einen Autokonfigurationsmodus. Im ersten Teil (z.B. 30 Sekunden) der Autokonfiguration hört der met[LOG] die Leitungen nach Talker-Telegrammen ab.

ACHTUNG! Die Autokonfiguration kann bis zu 8 Minuten dauern!.

Die Autokonfiguration kann im Menü deaktiviert werden. Immer wenn eine Autokonfiguration durchgeführt wurde, wird Sie im Anschluss daran automatisch deaktiviert. Sie kann aber jederzeit wieder im Konfigurationsmenü reaktiviert werden.

Die erkannten Parameter werden in der Sensor-Liste und der Log-Liste in der Reihenfolge der jeweiligen COM-Schnittstellen (COM 1-3) entsprechend der folgenden Reihenfolge angelegt:

- 1. Wind
- 2. Lufttemperatur
- 3. Luftfeuchtigkeit
- 4. Luftdruck
- 5. Helligkeit
- 6. Sonnenschein
- 7. Globalstrahlung
- 8. Niederschlagsstatus
- 9. Niederschlag
- 10. Niederschlagsintensität

Als Name (Sensorbezeichnung) wird der Parameter und eine laufende Nummer vergeben. In der Visualisierung werden die Parameter einer COM-Schnittstelle automatisch zu einer Gruppe zusammengefasst.

Alarme bleiben deaktiviert.

#### ACHTUNG! Bei einer Autokonfiguration werden alle vorherigen Konfigurationen (egal ob manuell oder automatisch erstellt) gelöscht.

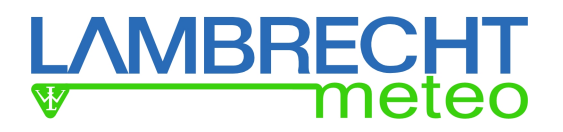

## 5.1. Talker-Sensoren

Die Talker-Telegramme identifizieren die Parameter der angeschlossenen LAMBRECHT-Sensoren eindeutig. Die erkannten Telegramme werden automatisch in der Konfiguration der COM-Schnittstellen ausgewählt (bzw. gesetzt).

Die Einheit, die Anzahl der Nachkommastellen, der Sensortyp, die Mittelwertzeit bzw. Trendzeit werden entsprechend der folgenden Tabelle angelegt. Mögliche virtuelle Werte, die sich aus den erkannten Parametern ergeben können, sind ebenfalls in der Tabelle aufgelistet.

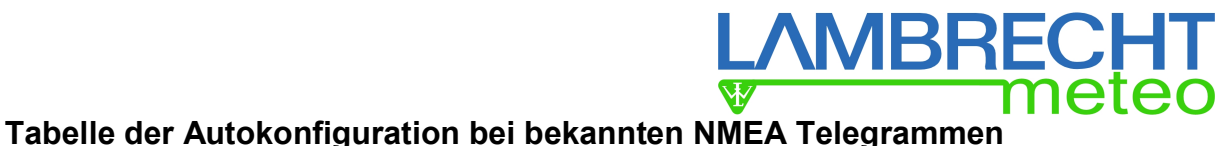

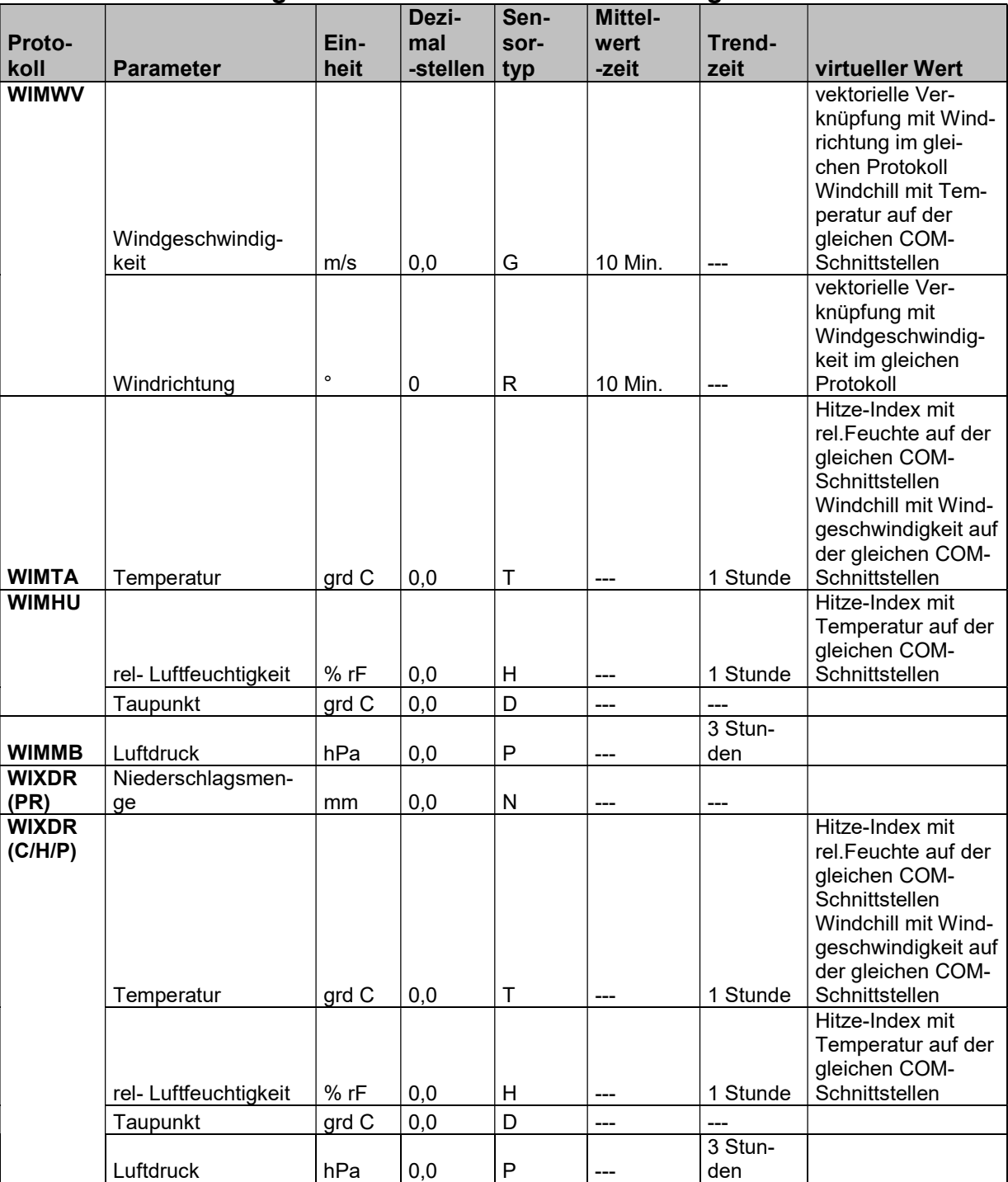

## 5.1.1. rain[e]-Talker

Das rain[e]-Talker-Protokoll ist ein Semikolon-getrenntes Protokoll. Die Werte werden immer mit Vorzeichen übertragen. Das Protokoll ist in Kap. 9.2.1 beschrieben. Aus dem empfangenen Protokoll werden vom met[LOG] verarbeitet:

- Die Intensität in mm/min
- Die Gesamtmenge in mm
- Der Heizungsstatus (wird standardmäßig nicht angezeigt und nicht gespeichert)
- Innentemperatur in °C (wird standardmäßig nicht angezeigt und nicht gespeichert)
- der Systemstatus (wird standardmäßig nicht angezeigt aber gespeichert)

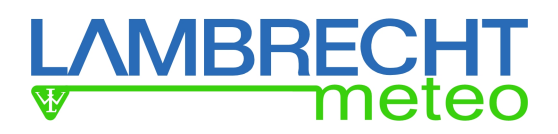

Die Gesamtmenge gibt den gesammelten Niederschlags in mm seit Einschalten des Gerätes an. Steht der Wert der Gesamtmenge kurz vor der maximal möglichen Gesamtmenge, wird die Menge in einer Zeit ohne Niederschläge zurück auf Null gesetzt. Es gibt daher keine absolute Schwelle bei deren Überschreitung genullt wird.

Für die Auswertung der Niederschlagsmenge aus jedem empfangenen Wert der Gesamtmenge die hinzugekommene Menge. Auf diese Weise gehen keine Messwerte verloren, wenn mal ein Datentelegramm nicht empfangen wird.

Die verwendete Einheiten, Nachkommastellen und Sensortypen sind in der folgenden Tabelle aufgelistet.

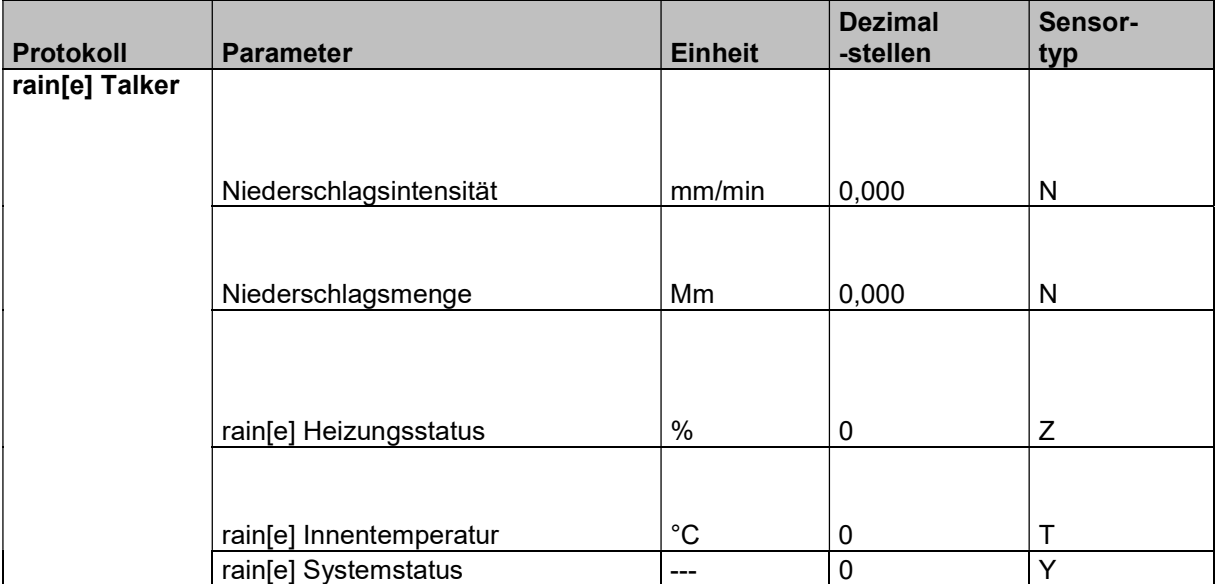

Heizungsstatus, Innentemperatur und Systemstatus des rain[e] werden in der Visualisierung nicht angezeigt und werden auch nicht automatisch in die Log-Liste geschrieben.

## 6. Alarmgenerierung / Steuerung

Für Alarm-Meldungen oder Schaltaufgaben besitzt der met[LOG] 4 digitale Ausgänge. Auf diese Ausgänge kann der met[LOG] im Alarmfall die Versorgungsspannung durchschalten.

Für die Alarm-Meldungen oder Schaltaufgaben stehen 8 Warnkanäle zur Verfügung, die bei Bedarf logisch (UND/ODER) miteinander verknüpft werden können.

Grundsätzlich kann je Ausgang jeder gemessene Parameter (teilweise auch die virtuellen Werte) für eine Warnung genutzt werden. Fällt ein Sensor oder ein Parameter aus und der met[LOG] erkennt den Ausfall, wird ebenfalls eine Warnung ausgelöst (Ausgang wird auf logisch-1 geschaltet).

## 6.1. Alarmkonfiguration

Soll der met[LOG] für Alarm-Meldungen oder Schaltaufgaben eingesetzt werden, dann muss das Meldesystem zunächst über den Schalter "Meldesystem" aktiviert werden.

Für jeden Digital-Ausgang kann zunächst eingestellt werden, ob dieser im Normalzustand (Default-Zustand) "high" oder "low" sein soll.

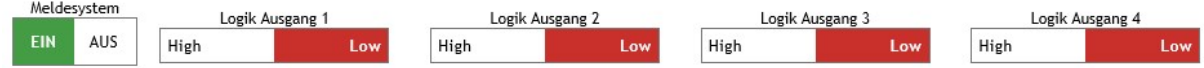

Steht der Schalter auf "low", dann ist der entsprechende Ausgang auf bei logisch-0 auf "low" und bei logisch-1 auf "high".

Steht der Schalter auf "high", dann ist der entsprechende Ausgang auf bei logisch-0 auf "high" und bei logisch-1 auf "low".

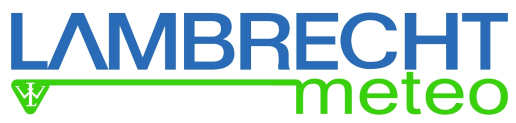

Je Warnkanal können folgende Parameter eingestellt werden:

- Der zu überwachende Parameter
- Warnschwelle:
	- $\circ$  Low-Pegel = untere Schaltschwelle
	- $\circ$  High-Pegel = obere Schaltschwelle
- Fenster-Funktion oder Hysterese-Funktion
- Anzugsverzögerung und Abfallverzögerung
- Zeitabhängige Warnungen (Zeitfenster mit Start-Zeit, Stop-Zeit, Wochentage)
- Zeitdauer einer Warnung

Die folgende Abbildung zeigt die Konfigurationsmöglichkeiten eines Warnkanals. Insgesamt können 8 Warnkanäle konfiguriert werden.

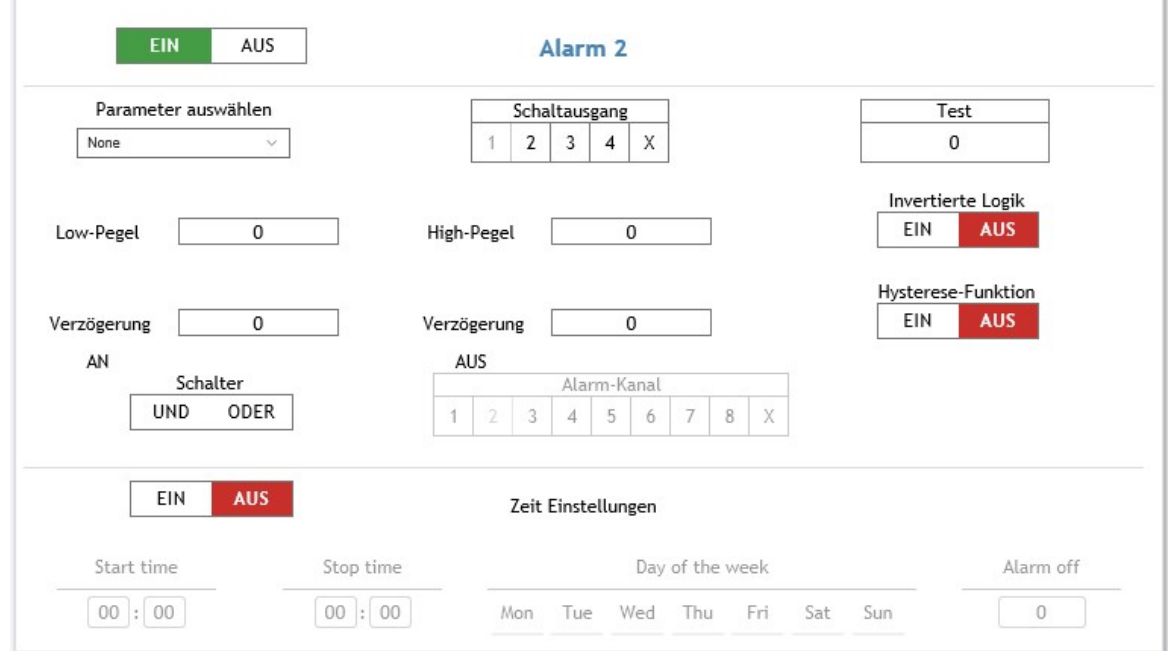

Die Warnkanäle lassen sich logisch miteinander verknüpfen. Damit lassen sich z.B. auch windrichtungsabhängige Warnungen realisieren.

Über die Schalter "EIN/AUS" kann ein Warnkanal aktiviert werden. Deaktivierte Warnkanäle haben den default-Wert logisch-0.

Im Auswahlfeld "Zu überwachender Parameter" wird aus den verfügbaren Parametern derjenige ausgewählt, welcher in diesem Warnkanal überwacht werden soll. Durch die Auswahl des Parameters wird gleichzeitig die Einheit festgelegt, mit der "Low-Pegel" und "High-Pegel" eingestellt werden.

In das Feld "Low-Pegel" wird die untere Schaltschwelle eingetragen, ab deren Überschreitung der entsprechende Warnkanal auf logisch-1 gesetzt wird.

In das Feld "High-Pegel" wird die obere Schaltschwelle eingetragen, ab deren Überschreitung der entsprechende Warnkanal wieder auf logisch-0 gesetzt wird. Dadurch lassen sich Fensterfunktionen realisieren.

Wird in das Feld "High-Pegel" nichts eingetragen, dann wird es ignoriert und nur der "Low-Pegel" wird als Schaltschwelle berücksichtigt. Bei Überschreiten des "Low-Pegel" wird der entsprechende Warnkanal auf logisch-1 gesetzt. Wird der "Low-Pegel" wieder unterschritten, dann wird auch der Warnkanal auf logisch-0 zurückgesetzt.

Die in den Feldern "Low-Pegel" und "High-Pegel" eingetragen Schwellen werden vom met[LOG] als ein im Uhrzeigersinn gedrehter Vollkreis interpretiert (wie bei einem Windrichtungssensor). D.h. es sind auch Eingaben zulässig, bei denen der Wert für "Low-Pegel" größer ist als der Wert vom "High-Pegel".

#### Beispiel:

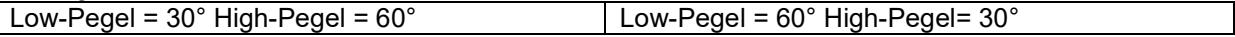

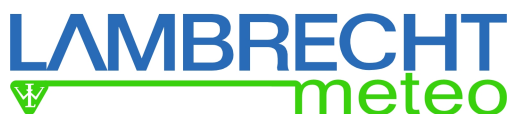

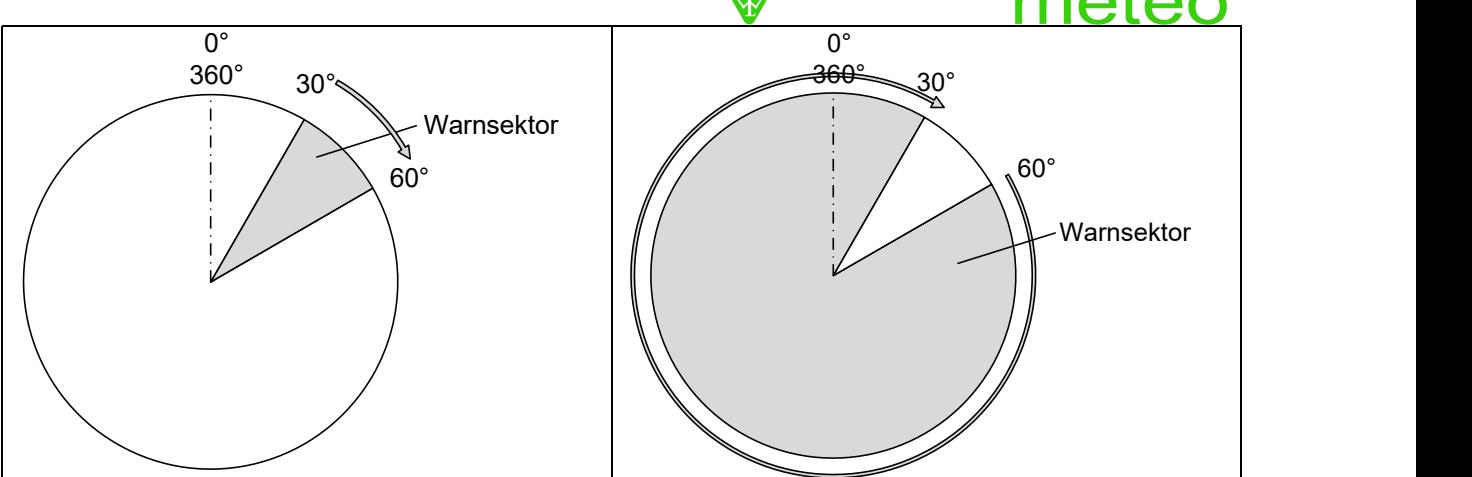

Alternativ kann die im Beispiel dargestellte Invertierung auch über den Schalter "Invertierte Logik" realisiert werden.

Mit dem Schalter "Hysterese-Funktion" kann anstelle der Fensterfunktion mit "Low-Pegel" und "High-Pegel" die Hysterese-Funktion aktiviert werden:

#### Hysteresefunktion

Bei der Hysteresefunktion wird der Warnkanal auf logisch-1 gesetzt, wenn der Messwert den "High-Pegel" überschritten hat. Der Warnkanal wird wieder logisch-0, wenn der "Low-Pegel" Schaltpunkt unterschritten wird.

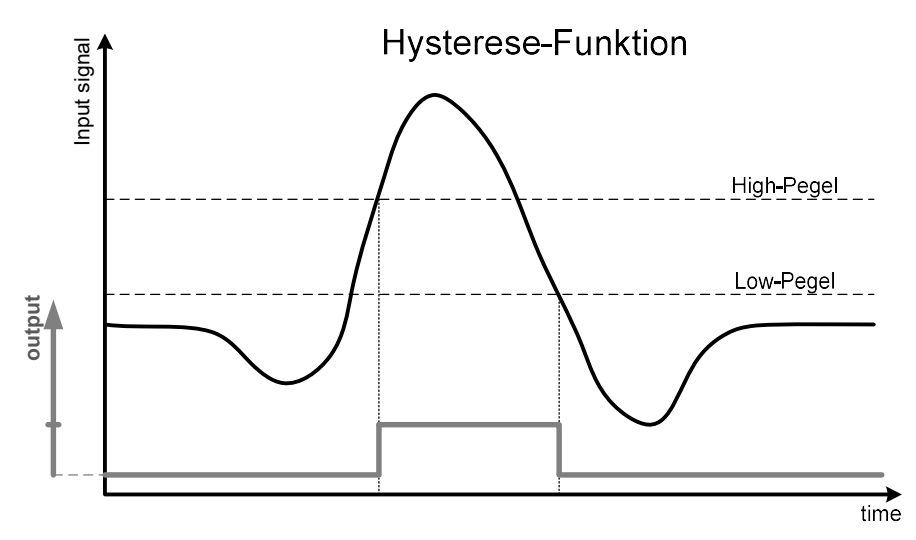

#### Fensterfunktion

Bei der Fensterfunktion wird der Warnkanal auf logisch-1 gesetzt, wenn der Messwert zwischen "Low-Pegel" und "High-Pegel" liegt. Der Warnkanal wird wieder logisch-0, wenn der "Low-Pegel" Schaltpunkt unterschritten oder der "High-Pegel" Schaltpunkt überschritten wird.

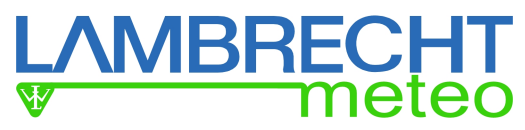

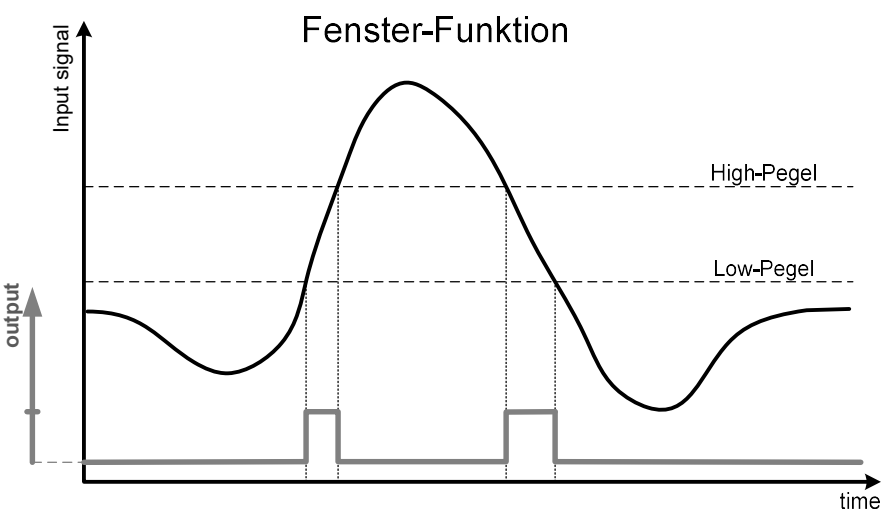

Die Felder "Verzögerung AN" und "Verzögerung AUS" müssen nicht notwendigerweise ausgefüllt werden. Wird hier keine Zeit eingetragen, dann beträgt die Verzögerung jeweils 0 Sekunden. Wird eine Zeit (z.B. 5 sek.) eingetragen, dann muss der überwachte Parameter mindestens für die angegebene Zeit überschritten bzw. unterschritten werden, bevor der Warnkanal geschaltet wird.

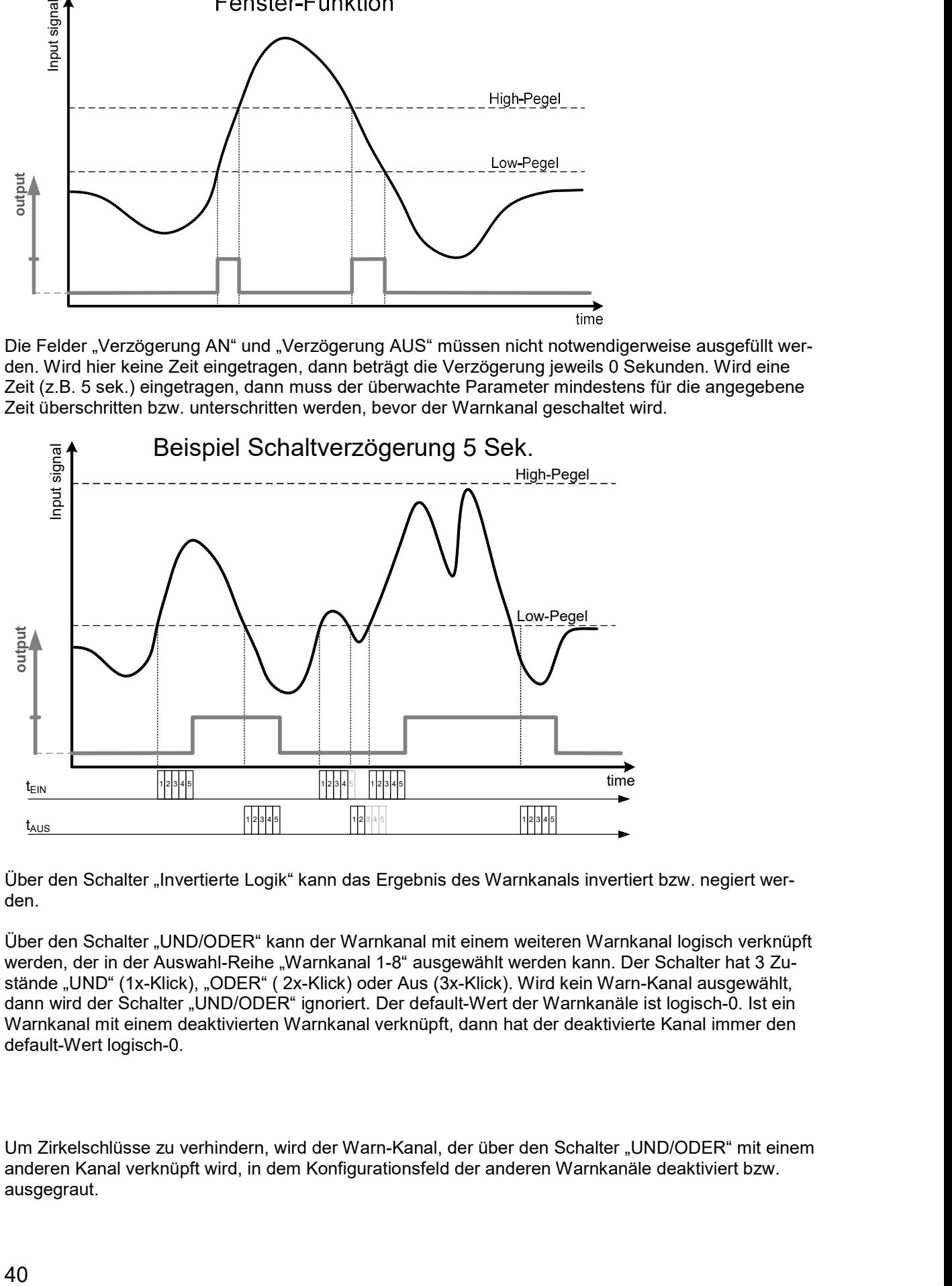

Über den Schalter "Invertierte Logik" kann das Ergebnis des Warnkanals invertiert bzw. negiert werden.

Über den Schalter "UND/ODER" kann der Warnkanal mit einem weiteren Warnkanal logisch verknüpft werden, der in der Auswahl-Reihe "Warnkanal 1-8" ausgewählt werden kann. Der Schalter hat 3 Zustände "UND" (1x-Klick), "ODER" (2x-Klick) oder Aus (3x-Klick). Wird kein Warn-Kanal ausgewählt, dann wird der Schalter "UND/ODER" ignoriert. Der default-Wert der Warnkanäle ist logisch-0. Ist ein Warnkanal mit einem deaktivierten Warnkanal verknüpft, dann hat der deaktivierte Kanal immer den default-Wert logisch-0.

Um Zirkelschlüsse zu verhindern, wird der Warn-Kanal, der über den Schalter "UND/ODER" mit einem anderen Kanal verknüpft wird, in dem Konfigurationsfeld der anderen Warnkanäle deaktiviert bzw. ausgegraut.

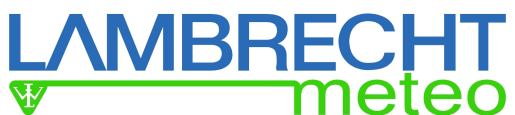

Die Abbildung unten zeigt ein Konfigurationsbeispiel für eine Windrichtungsabhängige Warnung. In dem Beispiel ist der Warnkanal 1 mit dem Warnkanal 5 über "UND" verknüpft. Mit der Auswahl des verknüpften Kanals wurde in allen anderen Warnkanälen der Kanal 5 für die Auswahl gesperrt.

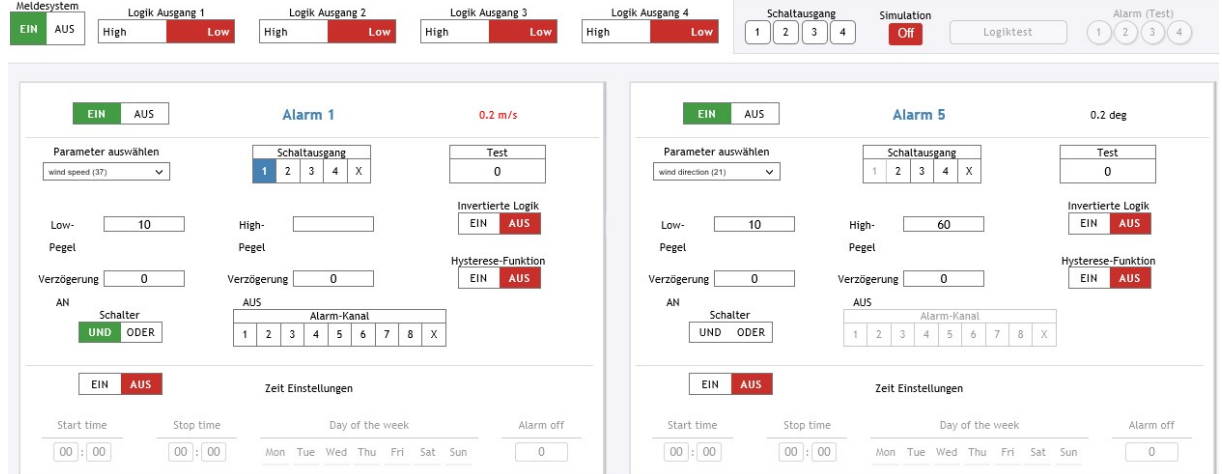

Das Ergebnis dieser Verknüpfung wird über den digitalen Ausgang (Schaltausgang) 1 ausgegeben. Der Schaltausgang kann jeweils in der Auswahl-Reihe "Schaltausgang 1-4" ausgewählt werden.

Es ist möglich, dass mehrere Warnkanäle den gleichen Schaltausgang nutzen. In diesem Fall werden diese quasi mit ODER verknüpft.

Wird in einem Warnkanal, der über den Schalter "UND/ODER" mit einem Vorgänger (im Beispiel oben ist Kanal 1 der Vorgänger von Kanal 5) verknüpft wurde, der gleiche Schaltausgang wie beim Vorgänger gewählt, dann würde ein UND umgangen werden.

#### Testfunktionen

Die Funktionsfähigkeit der Digital-Ausgänge (Hardware) und der Alarm-Konfiguration kann über den Browser getestet werden. Dazu besitzt die Seite einen Simulations-Button, Ist dieser auf "ON", kann über die Taste "Schaltausgang" die Funktionsfähigkeit der Hardware Schaltausgänge getestet werden. Beim Betätigen der jeweiligen Taste wird der entsprechende Schaltausgang geschaltet.

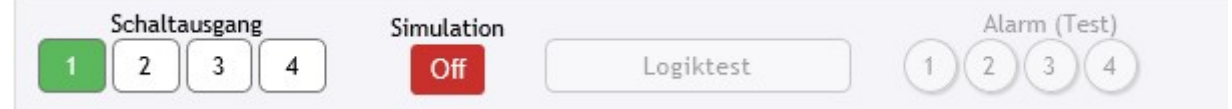

Über die Taste "Logiktest" kann die in den Warnkanälen eingestellte Logik überprüft werden. Dazu können bei jedem Warnkanal Test-Werte eingetragen werden (Siehe Beispiel Abbildung oben). Wird die Taste "Logiktest" betätigt, wird die Logik-Berechnung mit den im Feld "Test-Parameter" eingetragenen Test-Werten durchgeführt und die jeweilige Lampe (1-4) "Alarm (Test)" des jeweiligen Schaltausgangs wird entsprechend dem Ergebnis geschaltet. Ein tatsächliches Schalten der Schaltausgänge erfolgt in diesem Test nicht.

#### Warnung Niederschlagsmenge

Für eine Warnung bei der Überschreitung einer bestimmten Niederschlagsmenge, kann ein Betrachtungszeitraum als gleitendes Fenster definiert werden. Der met[LOG] berechnet die Summe der erfassten Niederschläge im eingestellten Zeitfenster und löst bei einer Überschreitung entsprechend den eingestellten Alarm aus.

Als Zeitfenster können 1-120 Minuten eingestellt werden. Die gleiche Warnfunktion steht auch für Status-Sensoren wie z.B. Regen JA/Nein als Regendauer und Sonne JA/Nein als Sonnenscheindauer zur Verfügung. In diesem Fall wird bei Überschreitung der eingestellten Dauer im konfigurierten Zeitfenster der Alarm gesetzt.

Bei den Momentanwert-Sensoren wird die in dem Feld eingetragene Zeit als Mittelwertzeit verwendet. Dadurch können sehr dynamische Signale gedämpft werden. Als mögliche Mittelwertzeiten sind 0-600 Sekunden einstellbar.

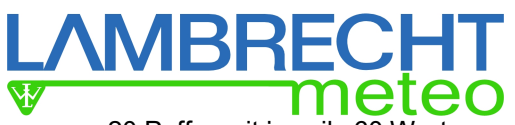

Hinweis: Für die Summen- und Mittelwertbildung stehen max. 20 Puffer mit jeweils 60 Werte zur Verfügung. Bei 1 Minute-Gleitenden Mittelwert wird jede Sekunde ein Wert genommen und im Sekunden-Takt wird der Puffer bzw. der Mittelwert aktualisiert. Bei 10 Minuten-Gleitenden Mittelwert wird alle 10 Sekunden ein Mittelwert aus 10 Werten gebildet und in den Puffer geschrieben, der älteste 10-Sek-Mittelwert gelöscht und aus dem Puffer ein gleitender Mittelwert der 10-Sek-Mittelwerte gebildet. Bei 120 Minuten-Gleitenden Mittelwert wird alle 120 Sekunden ein Mittelwert aus 120 Werten gebildet und in den Puffer geschrieben, der älteste 120-Sek-Mittelwert gelöscht und aus dem Puffer ein gleitender Mittelwert der 120-Sek-Mittelwerte gebildet.

#### Zeitgesteuerte Alarmierung (z.B. für Gebäudetechnik)

Alarme oder Steuerungsaufgaben werden teilweise uhrzeitbezogen bzw. tagesbezogen durchgeführt. So muss eine Beschattung eines Büros z.B. nicht am Wochenende erfolgen. Um das realisieren zu können, ist es möglich, in einem Warnkanal einen Zeitbereich und die Wochentage für eine Alarmierung auszuwählen. Entweder kann diese Zeitangabe direkt mit dem "zu überwachenden Parameter" verknüpft sein oder die Zeit selbst ist der" zu überwachenden Parameter" und wird mit UND/ODER mit anderen Warnkanälen verknüpft.

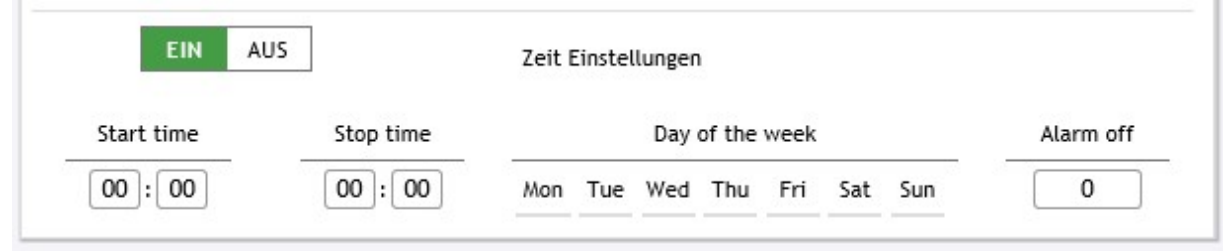

Zusätzlich ist es durch die Eingabe einer "Alarm off"-Zeit möglich, eine Alarmierung (Ausgang schalten) nach Ablauf der eingestellten Zeit automatisch zu beenden, obwohl die Alarmsituation noch besteht. Der Schaltausgang wird erst dann wieder geschaltet, wenn davor die Alarmssituation einmal wieder aufgehoben wurde.

## 7. Datenexport als CSV

Es gibt die Möglichkeit, die gespeicherten Daten als CSV-Datei zu exportieren. Der Export erfolgt tageweise. Für den CSV-Export kann ausgewählt werden, ob die Felder mit Komma (englisch) oder mit Semikolon (deutsch) (default) getrennt werden. Werden die Felder mit Komma getrennt, dann wird die Nachkommastelle der Werte mit einem Punkt "." getrennt. Werden die Felder hingegen mit Semikolon getrennt, dann wird die Nachkommastelle der Werte mit einem Komma "" getrennt.

## 8. Reset

Wenn es notwendig wird, kann der met[LOG] wie folgt auf Werkseinstellungen zurückgesetzt werden:

- 1.) met[LOG] ausschalten
- 2.) Frontbutton gedrückt halten
- 3.) met[LOG] wieder einschalten und
- 4.) Frontbutton weiter gedrückt halten, bis die Front-LED dreimal geblickt hat.
- 5.) Dann den Button loslassen.

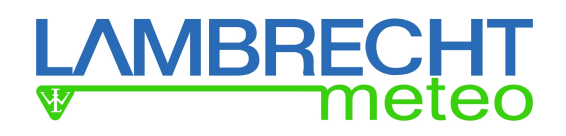

## 9. Datenerfassung

Der met[LOG] versteht die folgenden seriellen Datenprotokolle

- NMEA (Talker)
	- WIMWV
	- WIMTA
	- WIMMB
	- WIMHU
	- WIXDR (PR)
	- WIXDR (C/H/P)
- Rain[e] Talker
- Rain[e] SDI-12 auf RS485

Die 4 Analog/Digital-Schnittstellen können bezogen auf "System Ground" folgende Signale messen:

- Spannung, frei skalierbar z.B.:
	- o 0…10V
	- o 0…5V
	- $0...2.5V$
	- o 0…1V
- **Frequenzen** 
	- o über einen Opencollector, z.B.:
		- $-0...192Hz$
		- 0…500Hz
	- o aktiven Ausgang, Pegel konfigurierbar
- Impulse-Zähler
	- o über einen Opencollector,
	- o aktiven Ausgang, Pegel konfigurierbar
	- o mit aktivierbarer Niederschlagskorrektur für LAMBRECHT Niederschlagssensoren
- **Status** 
	- o über einen Opencollector,
	- o aktiven Ausgang, Pegel konfigurierbar, z.B.:
		- $\bullet$  (logisch  $0 = 0$ V und logisch 1 = 5V)

## 9.1. NMEA-Protokoll

Folgende LAMBRECHT Sensoren nutzen das NMEA-Protokoll als Talker:

- EOLOS IND
- EOLOS MET
- WENTO IND
- WENTO MET
- ARCO NAV
- ARCO SERIAL
- **THP**

## 9.1.1. Grundlagen NMEA

Das NMEA-Talker-Protokoll setzt auf der RS422-Schnittstelle bzw. RS485-Schnittstelle auf. Beide Schnittstellen sind im Talker-Modus elektrisch ähnlich. Es lassen sich daher problemlos die LAM-BRECHT-Sensoren mit RS422-NMEA-Talkerschnittstelle an den met[LOG] anschließen.

Die NMEA-Struktur lässt je COM-Schnittstelle immer nur einen Talker aber mehrere Listener zu. Es ist also theoretisch möglich, mehrere met[LOG] Datenlogger in Kombination mit weiteren NMEA-Listenern (z.B. das LAMBRECHT MeteoLCD) an einen NMEA-Talkersensor anzuschließen. Oder

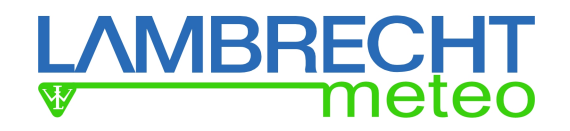

NMEA nutzt die folgenden Parameter:

- Baud rate 4800
- Data bits  $8 (D7 = 0)$
- Parity none
- Stop bits 1

Alle gesendeten Daten werden vom met[LOG] als ASCII Zeichen interpretiert. Das "most significant bit" der 8-bit Zeichen wird immer als Null übertragen (D7 = 0).

#### 9.1.2. Unterstützte NMEA-Telegramme

- WIMWV
- WIMTA
- WIMMB
- WIMHU
- WIXDR (PR)
- WIXDR (C/H/P)

#### 9.1.2.1. Datentelegramm WIMWV Windrichtung und Windgeschwindigkeit

Beispiel einer Datensequenz mit kommagetrennten Feldern: \$WIMWV,357.0,R,5.2,M,A\*CS<CR><LF> Feldtrenner: , (Komma) Header: \$WIMWV Windrichtung: (WR) 0.0 bis 360.0 R: relative Windrichtung Windgeschwindigkeit: (WG) 0.3 bis 75.0 M: metrische Einheit in m/s Status A (gültig) / V (nicht gültig) Telegrammende: <CR> <LF> Fehlercode: WR 999.9 Fehlercode: WG 99.9

#### 9.1.2.2. Datentelegramm WIMTA Lufttemperatur

Beispiel einer Datensequenz mit kommagetrennten Feldern: \$WIMTA, -25.0, C\*CS <CR><LF> Feldtrenner: , (Komma) Header: \$WIMTA Temperatur: -30.0 bis 70.0 C: °C Telegrammende: <CR> <LF> Fehlercode: 999.9

#### 9.1.2.3. Datentelegramm WIMMB Luftdruck

Beispiel einer Datensequenz mit kommagetrennten Feldern: \$WIMMB, , ,1050.0, B\*CS <CR><LF> Feldtrenner: , (Komma) Header: \$WIMMB Luftdruck: 600.0 bis 1100.0 B: Luftdruck in hPa Telegrammende: <CR> <LF> Fehlercode: 9999.9

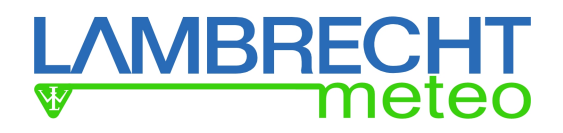

### 9.1.2.4. Datentelegramm WIMHU relative Luftfeuchte

Beispiel einer Datensequenz mit kommagetrennten Feldern: \$WIMHU,100.0, , -30.0,C\*CS<CR><LF> Feldtrenner: , (Komma) Header: \$WIMHU rel. Luftfeuchte: 0.0 bis 100.0 Taupunkt: -30.0 bis 70.0 C: °C Telegrammende: <CR> <LF> Fehlercode: 999.9

#### 9.1.2.5. Besonderheit XDR-Telegramm

Das Telegramm ist feldorientiert und kann eine variable Länge haben. Die Felder sind kommasepariert. Vier Felder bilden jeweils eine Gruppe. Die Gruppe beginnt mit der Angabe des Typs (Type field), es folgt der jeweilige Messwert, danach kommt die jeweilige Einheit und endet mit der Sensor ID. Es mussbeachtet werden, dass die Reihenfolge der Gruppen beliebig ist! Das XDR Telegramm kann verschieden viele Gruppen enthalten.

#### 9.1.2.5.1. XDR zur Ausgabe der Niederschlagsmenge bei EOLOS IND / WENTO IND

Beispiel einer Datensequenz mit kommagetrennten Feldern: \$WIXDR, PR, 0.2, M, 01\*CS <CR><LF> Feldtrenner: , (Komma)

Header: \$WIXDR

PR Niederschlag: Abhängig vom angeschlossenen LAMBRECHT Niederschlags-Sensor.

Jeder Impuls erhöht diesen Wert um 0.1. Wird der Wert 10 überschritten, wird der Wert auf 0.1 zurückgesetzt. Die momentane Niederschlagsmenge ist immer die Differenz aus Vorgängerwert und aktuellem Wert. Dies gilt für Niederschlagssensoren mit einer 2 cm3-Wippe. Bei Sensoren mit einer 4 cm3-Wippe ist der Momentanwert mit 2 zu multiplizieren.

PR: Sensor Typ Niederschlagsmenge (properitär)

M: Kennzeichner für Niederschlagsmenge in mm

01: Transducer ID

Telegrammende: <CR> <LF>

### 9.1.2.5.2. XDR Telegrammformat für Temperatur, Feucht und Luftdruck

XDR zur Ausgabe von Temperatur, Feucht und Luftdruck bei EOLOS IND und WENTO IND \$WIXDR,C,yy.y,C,1,P,x.xxxx,B,1,H,zz.z,P,1,C,yy.y,C,2\*CS<CR><LF>

Feldtrenner: , (Komma) Header: \$WIXDR C: Sensor Typ Temperatur yy.y: Temperatur in °C C: Einheit: °C 1: Sensor ID, auf 1 gesetzt P: Sensor Typ "Druck" x.xxxx: Luftdruck-Messwert in Bar B: Einheit: bar 1: Sensor ID, auf 1 gesetzt H: Sensor Typ Feuchte zz.z Relative Luftfeuchte in % P: Einheit: % 1: Sensor ID, auf 1 gesetzt C: Sensor Typ Temperatur yy.y: Temperatur in °C C: Einheit: °C 2: Sensor ID, ID 2 für Taupunkt-Temperatur. <CR><LF> Endezeichen

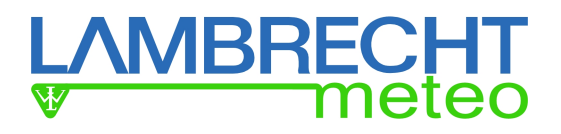

#### 9.1.2.5.3. NMEA Checksumme ..CS"

Die Checksumme "CS" wird als 2-Zeichen-Hexadezimalwert ausgegeben. Sie errechnet sich als XOR Verknüpfung aller Zeichen des Datensatzes zwischen "\$" und "\*". D. h. "\$" und "\*" fließen nicht in die Berechnung ein. <CR>...carriage return (hex0D), <LF>... linefeed (hex 0A)

#### 9.2. Protokoll rain[e]

Der rain[e] nutzt in Verbindung mit dem met[LOG] zwei Protokolle:

- Talker-Protokoll
- SDI-12 auf RS485

#### 9.2.1. Talker-Protokoll rain[e]

Ist das Talker-Protokoll aktiviert, sendet der rain[e] über die RS485-Schnittstelle einen ASCII-String in einem mit dem rainlel Commander einstellbaren Zeitintervall zwischen 10 und 60 s (Standardeinstellung= 10 sek.). (Siehe auch rain[e]-Betriebsanleitung)

In dem gesendeten ASCII-String befinden sich die Messwerte:

- Intensität in mm/min
- Gesamtmenge in mm
- Status der Heizung (1 = AN, 0 = AUS)
- Gehäuse-Innen-Temperatur in °C
- **Systemstatus**

#### 9.2.2. SDI-12 auf RS485 – rain[e]

Alternativ kann die Kommunikation mit dem rain[e] über SDI-12-Befehle erfolgen. Die Kommunikation mithilfe des SDI-12-Protokolls erfolgt abweichend von der "SDI-12 A Serial- Digital Interface Standard for Microprocessor-Based Sensors, Version 1.3, 2012" über die RS485-Schnittestelle. Mit diesem Protokoll können durch den met[LOG] die folgenden Messwerte und Daten abgerufen werden:

- Niederschlagsintensität der letzten Minute mm/min
- Niederschlagsmenge seit letztem Abruf mm/m²
- Temperatur Innenraum °C
- $\bullet$  Heizung AN (1) / AUS (0)
- Gesamtheizleistung %
- Fehlerzustände:
	- o Fehler Überschreitung von 10° C bei Heizung AN 0 oder 1<br>∩ Fehler Heizung 0 oder 1
	- $\circ$  Fehler Heizung
	- o Fehler Temperatursensor im Innenraum 0 oder 1
	- Fehler Temperatursensor am Trichter

- 
- 

#### 9.3. Analog Sensoren

Für den Anschluss der analogen Sensoren stehen 4 analoge Eingänge zur Verfügung. Die Eingänge können 0...10 V mit 12 Bit (sicher) auflösen (16bit ADU). Zusätzlich können diese Eingänge als digitale Eingänge genutzt werden. Grundsätzlich ist der Anschluss von Sensoren mit einem aktiven Statussignal (Spannung) möglich. Es können aber auch Sensoren mit Open-Collector (OC) oder Schaltkontakt (Relais) angeschlossen werden, für die, je nach Konfiguration, die Versorgungsspannung als "Schaltspannung" auf die Digital-Eingänge geschaltet werden kann.

Zusätzlich verfügt der met[LOG] über die Möglichkeit, Temperaturen mithilfe eines NTC zu messen.

#### 9.3.1. Sensoren mit Spannungsausgang

Bei Sensoren mit Spannungsausgang, wird die Spannung entsprechend der hinterlegten Skalierung gemessen und abgespeichert.

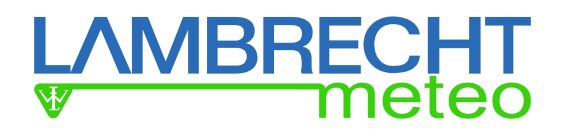

#### 9.3.2. Sensoren mit Statusausgang

Sensoren mit einem Statusausgang können z.B. ein Regenmelder (Regen Ja/Nein), oder ein Sonnenscheindauersensor (Sonne Ja/Nein) sein.

Die Sensoren liefern den Status üblicherweise als OC, als Schaltkontakt und/oder als aktives Spannungs-Signal (z.B. Nein (0) = 0 V und Ja (1) = 5 V) (Die Schwellen können entsprechend konfiguriert werden.)

#### 9.3.3. Sensoren mit Frequenzausgang

Sensoren mit Frequenzausgang sind üblicherweise Windgeschwindigkeitssensoren (z.B. BASIC). Die Sensoren liefern die Frequenz üblicherweise als OC (z.B. BASIC), als Schaltkontakt und/oder als aktives Spannungs-Signal.

#### 9.3.4. Niederschlagssensoren mit Pulsausgang

Niederschlagssensoren liefern die Pulse üblicherweise über einen Schaltkontakt oder einen OC.

#### 9.3.4.1. Niederschlagssensoren mit Pulsausgang - Entprellung

Da das erzeugte Pulssignal aufgrund des mechanischen Aufbaus meist prellt, kann im met[LOG] für die Digital-Eingänge eine Entprellung aktiviert werden. Dabei wird die Anzahl der zulässigen Impulse pro Sekunde auf maximal 3 pro Sekunde begrenzt (3Hz).

#### 9.3.4.2. Niederschlagssensoren mit Pulsausgang - Linearisierung

Niederschlagssensoren mit Messwippe haben im Allgemeinen einen intensitätsabhängigen Fehler bei der Messung der Niederschlagsmenge. Das gilt auch für die LAMBRECHT-Sensoren der Familien 15189, 15188 und 1518H3. Für diese Sensoren kann im met[LOG] eine Intensitätskorrektur je Digitaleingang aktiviert werden

#### 9.3.5. NTC-Temperatur-Sensoren

Zur Temperatur-Messung kann ein NTC-Temperatur-Sensor angeschlossen werden. Für ein möglichst gutes Messergebnis, wird der Einsatz des LAMBRECHT NTC-Temperatur Sensors empfohlen (Toleranz: ±0,2°C bei 25°C, Widerstand: 10kOhm bei 25°C).

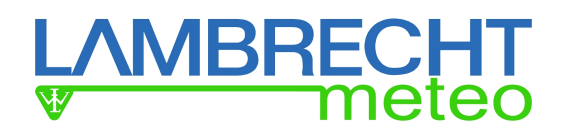

## 10. Datenspeicherung

Der met[LOG] kann die Messwerte der angeschlossenen Sensoren einsammeln und alle 1-, 2-, 5 oder 10-Minuten auf der SD-Karte abspeichern.

## 10.1. Allgemein

Für alle Sensoren bzw. verfügbaren Parameter können normalerweise folgende Werte gespeichert werden:

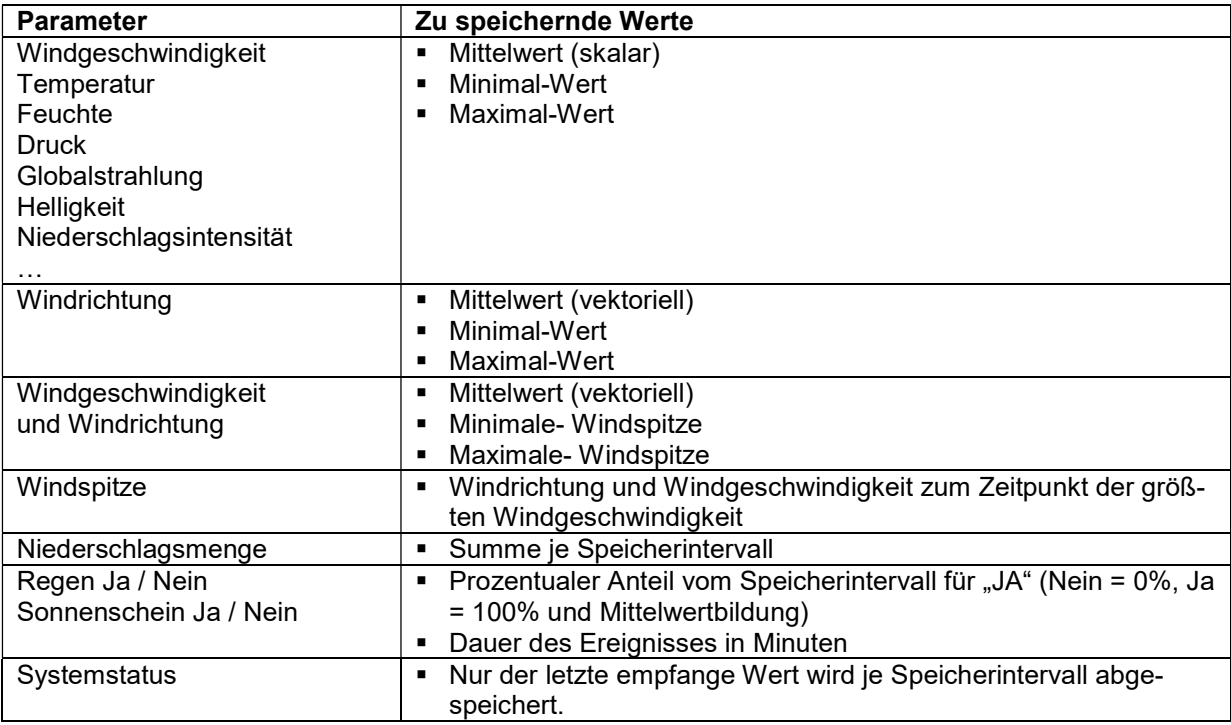

#### **Windrichtung**

Bei der Windrichtung wird der Mittelwert aufgrund des Nordsprungs NICHT skalar berechnet werden, sondern muss aufgrund des Vollkreises vektoriell berechnet werden. (Vektorieller Mittelwert mit Einheitsvektoren)

#### Windgeschwindigkeit und Windrichtung vektoriell verknüpft

Werden Windgeschwindigkeit und Windrichtung gemessen, kann alternativ konfiguriert werden, dass der vektorielle Mittelwert der Windrichtung und der Windgeschwindigkeit gespeichert wird.

#### **Windspitze**

Werden Windgeschwindigkeit und Windrichtung gemessen, kann zusätzlich die sog. Windspitze abgespeichert werden. Die Windspitze gibt je Speicherintervall die Windrichtung und Windgeschwindigkeit zum Zeitpunkt der größten Windgeschwindigkeit an.

#### Druck

Der Luftdruck kann entweder als direkter Messwert oder als korrigierter Wert abgespeichert werden.

#### Niederschlagsmenge

Die Niederschlagsmenge wird als Summe der gemessenen Menge des jeweiligen Speicherintervalls abgespeichert.

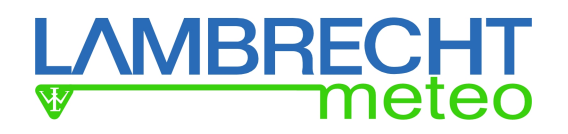

#### **Status**

Typische Statusinformationen sind "Regen Ja/Nein" oder "Sonnenschein Ja/Nein". Der Status wird entweder als prozentualer Anteil vom Speicherintervall für das "JA"-Ereignis abgespeichert (Nein = 0%, Ja = 100% und Mittelwertbildung) oder die Dauer des Auftretens je Speicherintervall in Minuten wird abgespeichert.

#### **Systemstatus**

Einige Sensoren liefern einen Systemstatus mit Fehlerinformationen o.ä.. Der Systemstatus wird nicht verdichtet und es wird nur der letzte gültige Systemstatus je Speicherintervall abgespeichert.

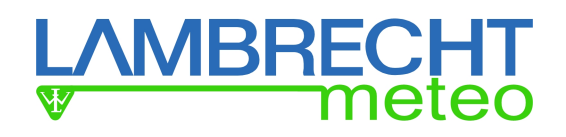

## 11. ANHANG

## 12. Datenkommunikation met[LOG] per HTTP

## 12.1. Identifikation des Loggers

Die Datenkommunikation erfolgt ausschließlich per HTTP über die LAN-Schnittstelle. Die Identifikation des Loggers und der Kanalbelegung erfolgt per Aufruf der Webseite "statdef.htm"

Diese Seite "statdef.htm" hat folgenden Aufbau: <HTML> <HEAD><meta http-equiv="Content-Type" content="text/html; charset=iso-8859-1"> <TITLE>statdef</TITLE> </HEAD> <BODY> <PRE> ..... </PRE> </BODY> </HTML> Im Block <PRE> …. </PRE> werden folgende Daten übergeben: • Stationsname Anzahl der übertragenen Sensoren (inkl. virtueller Sensoren) Datum (hh:mm:ss,yyyy.mm.dd) Sensorbezeichnung 1

- Einheit1
- Nachkommastellen 1
- Sensortyp 1
- $\bullet$  ....
- Sensorbezeichnung n
- Einheit n
- Nachkommastellen n
- Sensortyp n

Die Felder sind durch Komma getrennt!

#### Folgende Codierung wird für den Sensortyp genutzt:

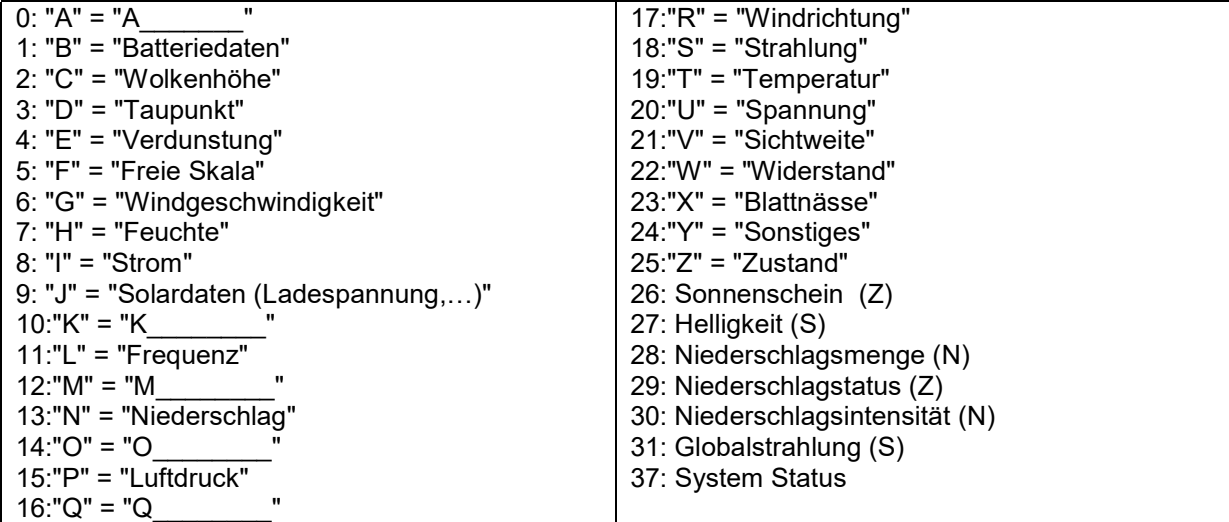

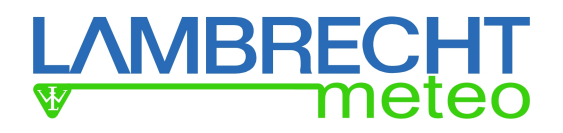

## 12.2. Zugriff auf die Momentanwerte

Der Zugriff auf die Momentanwerte erfolgt durch den Abruf der Seite: "momview.htm". Sie hat folgenden Aufbau:

```
<HTML> 
<HEAD><meta http-equiv="Content-Type" content="text/html; charset=iso-8859-1"> 
<TITLE>momview</TITLE> 
</HEAD> 
<BODY> 
<PRE>11.10.2011, 17:03:39,01,00, 227.0, 4.8, 14.0,9999.0, 95.9, 13.3, 988.3, 0.0</PRE> 
</BODY> 
</HTML> 
Im Block <PRE> …. </PRE> werden folgende Daten übergeben: 
- Datum 
- Zeit 
- Messwert 1 
- ....
```
- Messwert n

Die Felder sind durch Komma getrennt!

Die Reihenfolge der Messwerte entspricht der Reihenfolge der Seite "statdef.htm"

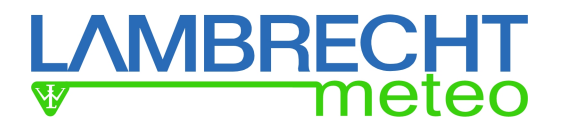

## 12.3. Zugriff auf die gleitenden Winddaten

Der Zugriff auf die gleitenden Winddaten erfolgt durch den Abruf der Seite: "windview.htm". Sie hat folgenden Aufbau:

```
<HTML> 
<HEAD><meta http-equiv="Content-Type" content="text/html; charset=iso-8859-1"> 
<TITLE>windview</TITLE> 
</HEAD> 
<BODY> 
<PRE>11.10.2011, 17:03:39,1,135.0,100.0, 211.0, 135.0,100.0, 211.0, 2,1.8, 0.8,2.7, 
1.8,0.8,2.7</PRE> 
</BODY> 
</HTML>
```
Im Block <PRE> …. </PRE> werden folgende Daten übergeben:

- Datum
- Zeit
- Sensorposition in Sequenz aus "statdef.htm"
- Windrichtung Mittelwert
- Windrichtung Start Segment (in Uhrzeigerrichtung)
- Windrichtung Ende Segment (in Uhrzeigerrichtung)
- Windrichtung Mittelwert
- Windrichtung Start Segment (in Uhrzeigerrichtung)
- Windrichtung Ende Segment (in Uhrzeigerrichtung)
- Sensorposition in Sequenz aus "statdef.htm"
- Windgeschwindigkeit Mittelwert
- Windgeschwindigkeit Start Segment (in Uhrzeigerrichtung)
- Windgeschwindigkeit Ende Segment (in Uhrzeigerrichtung)
- Windgeschwindigkeit Mittelwert
- Windgeschwindigkeit Start Segment (in Uhrzeigerrichtung)
- Windgeschwindigkeit Ende Segment (in Uhrzeigerrichtung)

Die Felder sind durch Komma getrennt!

Die Reihenfolge der Winddaten entspricht der Reihenfolge ihrer Sensoren auf der der Seite "statdef.htm".

Jeder Windesensor liefert 7 Werte. Wovon sich "Mittelwert", "Start Segment" und "Ende Segment" aus Kompatibilitätsgründen wiederholen.

Der met[LOG] kann den gleitenden Mittelwert entweder für 2 Minuten oder für 10 Minuten berechnen. Die Einstellung erfolgt in den "Allgemeinen Konfigurationen".

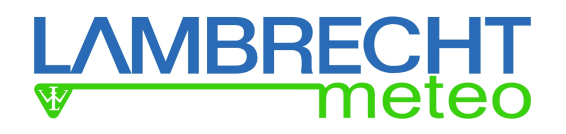

## 12.4. Speicherformat

Die ermittelten Mittelwerte und Extremwerte werden in einem Ringspeicher abgelegt. Dieser Speicher fasst die Daten eines Jahres. Die Mittelwertzeiten (=Speicherintervalle) können 1, 2, 5, 10 Minuten sein.

Die Daten werden im Binärformat abgelegt IEEE Real 4 Byte (Float). Je Tag wird eine Datei aufgebaut. Sie hat den Dateinamen YYYYMMDD.BIN

Bei den Dateinamen wird folgende Konvention benutzt:

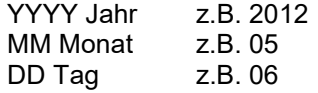

Jeder Datensatz in der Datei hat folgenden Aufbau:

uLong Datum und Uhrzeit im UNIX-Format

Wobei die gespeicherte Uhrzeit der lokalen Zeit (je nach eingestellter Zeitzone) entspricht. Float Messwert 1 Mittelwert oder Summe Float Messwert 1 Minimum

Float Messwert 1 Maximum Word SensorID 1 Float Messwert n Mittelwert oder Summe

Float Messwert n Minimum Float Messwert n Maximum Word SensorID n

Liegt kein Messwert vor, wird als Messwert noValue = 65535 übertragen werden. Ansonsten werden die Fehlercode (siehe NMEA) der jeweiligen Sensoren gespeichert.

Die Reihenfolge der Messwerte entspricht der Reihenfolge der HTML-Seite "statdef.htm". Diese dient zur Identifikation des Loggers und der Kanalbelegung.

Der Zugriff auf die Daten erfolgt durch HTTP GetFile. Beispiel: Die Seite http://123.456.789.111/f/bin/20170127.bin liefert die Daten vom 27.01.2017. (Die IP-Adresse ist durch die Adresse des entsprechenden met[LOG] zu ersetzen.)

## **BREC**

## 12.5. Formeln / Berechnungen

## 12.5.1. Anhang - Berechnung des vektoriellen Mittelwerts

Auszug aus " Deutscher Wetterdienst Handbuch für den Wetterbeobachtungs- und Wettermeldedienst an Verkehrsflughäfen und Verkehrslandeplätzen mit Regionalluftverkehr"

#### 3.1.1 Berechnung der skalaren Mittelwerte

In einem Messintervall (z.B. 3 s) liegen n Messpunkte (z.B.  $n = 6$ ). Dann gilt:

$$
\overline{ff}^- = \frac{1}{n} \sum_{i=1}^n ff_i
$$

Diese Formel ist bei der Berechnung des skalaren Mittelwertes durchgängig von der Bildung des 3-s-Mittels bis zum längsten Mittelungsintervall anzuwenden.

#### 3.1.2 Berechnung der vektoriellen Mittelwerte

Die mittlere Windrichtung wird durch die mittleren Komponenten des Windvektors berechnet. Es ist

$$
\overline{\alpha} = \arctan\left(\overline{U_x} / \overline{U_y}\right)
$$

mit

$$
\overline{U_x} = \frac{1}{n} \sum_{i=1}^n f f_i \sin \alpha_i
$$

$$
\overline{U_y} = \frac{1}{n} \sum_{i=1}^{n} f f_i \cos \alpha_i
$$

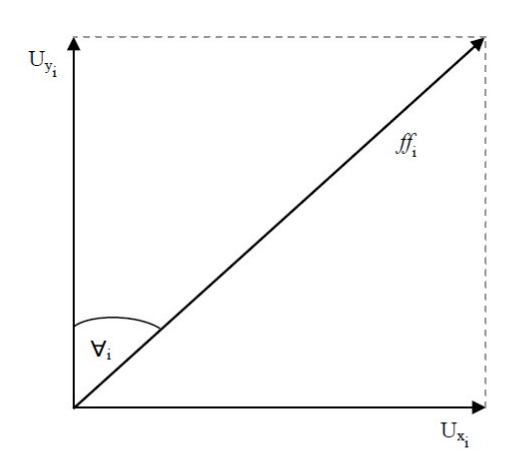

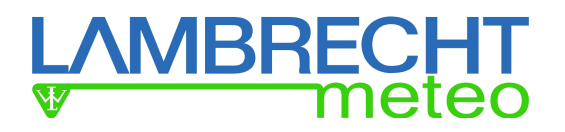

Der arctan ist mehrdeutig. Es muss daher noch der Quadrant der Windrichtung festgelegt werden. Es sei

$$
\hat{\alpha} = \arctan\left(\left|\overline{U_x}\right|/\left|\overline{U_y}\right|\right)
$$
  
mit  $0^\circ \leq \hat{\alpha} \leq 90^\circ$ 

Dann ergibt sich für

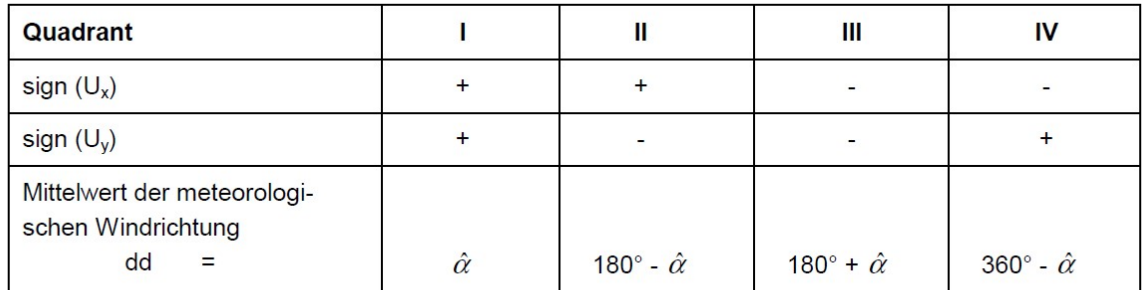

#### 3.1.3 Berechnung der Extremwerte der Mittelungsintervalle

Maximale und minimale Windgeschwindigkeit im Mittelungsintervall

$$
ff_{\text{max}} = \text{Max} (ff_i)
$$
  

$$
ff_{\text{min}} = \text{Min} (ff_i)
$$

Maximal linksdrehende und maximal rechtsdrehende Windrichtung im Mittelungsintervall

$$
dd_i = dd - \text{Max}(\overline{\alpha} - \alpha_i)
$$

$$
dd_r = dd + \text{Max}(\alpha_i - \overline{\alpha})
$$

Hierbei ist der Nordsprung zu berücksichtigen.

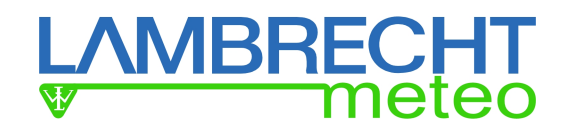

## 12.5.2. Anhang – Formel Hitzeindex

Der Hitze-Index (hi) berechnet sich nach:

hi = c1 + c2·T + c3 · p + c4·T · p + c5·T^2 + c6·p^2 +c7·p·T^2 + c8·T·p^2 + c9·T^2·p^2 mit T=Temperatur in °C p=rel. Luftfeuchtigkeit in %rH  $c1 = -8.784695$ .  $c2 = 1.61139411,$  $c3 = 2.338549$ ,  $c4 = -0.14611605$ . c5 = -1.2308094e-2, c6 = -1.6424828e-2, c7 = 2.211732e-3,  $c8 = 7.2546e-4$ , c9 = -3.582e-6

## 12.5.3. Anhang – Zusatzinformationen zum Hitzeindex

Hinweise

Bei erhöhtem Wert sollte man sich der Hitze fernhalten!! Auch die Ozonwerte sind dann meist sehr hoch!

#### Index: 27-32

Erschöpfungszustände möglich bei längerer Dauer und/oder körperlichen Aktivitäten -Mittagshitze meiden –

#### Index: 32-41

Sonnenstich, Muskelkrämpfe, Hitze-Entkräftung möglich bei längerer Dauer und/oder körperlichen Aktivitäten -Mittagshitze unbedingt meiden -

#### Index: 41-54

Sonnenstich, Muskelkrämpfe, Hitze-Entkräftung wahrscheinlich, Hitzschlag möglich bei längerer Dauer und/oder körperlichen Aktivitäten -Hitze generell meiden/Vorsicht -

#### Index: 54 u. höher

Sonnenstich oder Hitzschlag wahrscheinlich

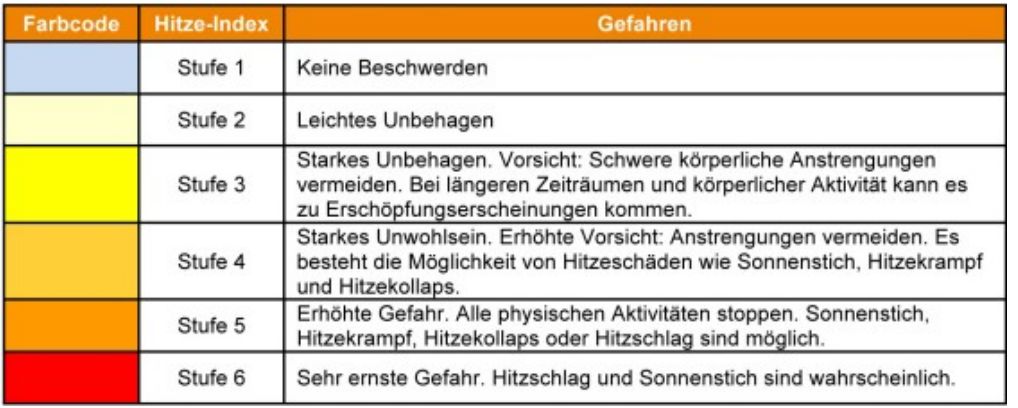

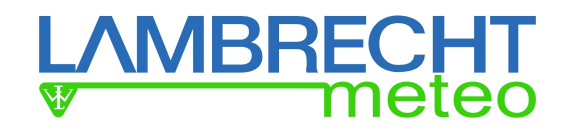

## 12.5.4. Anhang – Formel Humidex

Der Humidex (hx) errechnet sich wie folgt:

hx= T +  $(3.39556) \cdot e^{(19.8336 - 5417.75/(D+273.15))} - 5.5556$ mit T=Temperatur in °C D=Taupunkt in °C

## 12.5.5. Anhang – Formel Windchill

Der Windchill (Twc) berechnet sich nach:

Twc =  $13.12 + 0.6215 \cdot T - 11.37 \cdot Vw^(0.16) + 0.3965 \cdot T \cdot Vw^(0.16)$ Dabei ist: Twc = Windchill-Temperatur (in °C) T = tatsächliche Temperatur (in °C) Vw = Windgeschwindigkeit in km/h SQRT = Quadratwurzel. Die Windgeschwindigkeit sollte sich zwischen 4.8 und 177 km/h (1,3 m/s bis 50 m/s) befinden. Die Temperatur sollte sich zwischen -50 und 10 °C befinden. (Diese neue Formel wird von der NOAA seit dem 01.11.2001 eingesetzt.)

## 12.5.6. Anhang – Formel Taupunkt

Der Taupunkt (DT) wird berechnet nach:

DT= c3·ln(0,01·RH·SVP(TT)/c1)/(c2-ln(0,01·RH·SVP(TT)/c1)) Wobei DT=Taupunkttemperatur in°C RH=relative Luftfeuchtigkeit in % SVP(TT) = Sättigungsdampfdruck in mbar über Wasser bei der Lufttemperatur TT in °C SVP(TT)=c1\*e^(c2\*TT/(c3+TT)) TT =Lufttemperatur in °C ln()=Natürlicher Logarithmus

Eingesetzt in DT ergibt sich: DT= c3·ln(0,01·RH·c1·e^(c2·TT/(c3+TT))/c1)/(c2-ln(0,01·RH·c1·e^(c2·TT/(c3+TT))/c1))

Die Konstanten c1, c2, c3 sind abhängig von der Temperatur TT

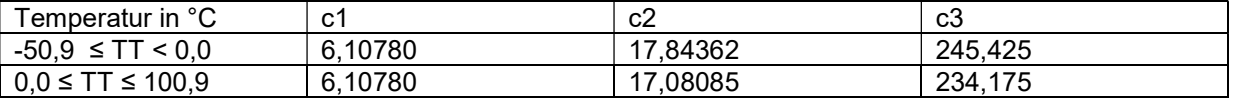

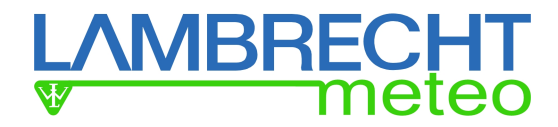

## 12.5.7. Anhang – Formel Absolute Luftfeuchtigkeit

Die Absolute Luftfeuchtigkeit (AH) oder auch tatsächliche Luftfeuchtigkeit errechnet sich nach

 $AH = SAH \cdot RH$ 

AH = Absolute Luftfeuchtigkeit RH = relative Luftfeuchtigkeit in %

SAH=10^5·SVP/(CV·RVAP·(TT+273,15))

SAH=maximale absolute Luftfeuchtigkeit in g Wasserdampf pro  $1m<sup>3</sup>$  Luft (g/m<sup>3</sup>) SVP(TT) = Sättigungsdampfdruck in mbar über Wasser bei der Lufttemperatur TT in°C CV= Kompressibilitätsfaktor für Wasserdampf; CV lässt sich annähernd wie folgt bestimmen:

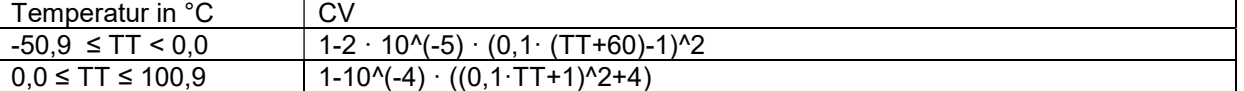

RVAP= Universelle Gaskonstante für Wasserdampf RAVP=4,6151·10^2 Nm/(kg °C) TT =Lufttemperatur in °C

SVP(TT)=c1·e^(c2·TT/(c3+TT)) Die Konstanten c1, c2, c3 siehe Tabelle unter "Taupunktberechnung"

## 12.5.8. Anhang – Formel Luftdruck Höhenkorrektur

Die Höhenkorrektur des Luftdrucks erfolgt nach folgender Formel:

```
QFE=Bn·2,7182183^(HF·0,03416356/(T+e·Ch+(HF·0,00325)))
```

```
mit 
B_n = gemessener Luftdruck
QFE = korrigierter Luftdruck von Messort zu Bezugsebene 
H<sub>F</sub>= Höhendifferenz zum Messort in m
T = 273,15 K + t (mit t=Luftemperatur in °C)
Ch=Konstante 0,12 K/hPa 
e = Dampfdruck in Stationshöhe (hPa) 
e = SVP(TT) \cdot RHmit 
RH=relative Luftfeuchtigkeit in % 
SVP(TT) = Sättigungsdampfdruck in mbar über Wasser bei der Lufttemperatur TT in °C, SVP(TT) Formel 
siehe Taupunkt
```
Liegen keine gemessene Temperatur und rel. Feuchte vor, kann mit der ICAO-Standardatmosphäre gerechnet werden. (Dies sollte ebenfalls konfigurierbar sein.)

Nach der ICAO-Standradatmosphäre wird die relative Luftfeuchte als 0% angesehen (trockene Luft) und die Temperatur auf 15°C (288,15 K) gesetzt. Bis zu 11000m (üNN) nimmt die (Standard-)Temperatur mit -0,0065  $K/m$  ah.

## 12.5.9. Anhang – Formel Luftdruck über Normal-Null QNH

Die QNH-Berechnung erfolgt mit den globalen Mittelwerte im mittleren Meeresniveau (NHN) der ICAO-Standardatmosphäre. (relative Luftfeuchte = 0% (e=0), Temperatur = 15°C).

Damit gilt für QNH folgende Formel:

 $QNH = B_n·2.7182183^{\circ}$ (H<sub>B</sub>·0.03416356/(288,15+e·C<sub>h</sub>+(H<sub>B</sub>·0.00325)))

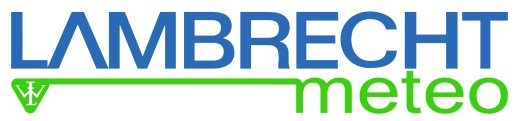

mit Bn = gemessener Luftdruck QNH = korrigierter Luftdruck von Messort zum Meeresniveau bei Standardatmosphäre H<sub>B</sub> = Höhendifferenz Messort zu Meeresniveau in m  $T = 273,15$  K + t (mit t=Luftemperatur in  $°C$ ) Ch = Konstante 0,12 K/hPa e = Dampfdruck in Stationshöhe (hPa)  $e = SVP(TT) \cdot RH$ mit RH=relative Luftfeuchtigkeit in % SVP(TT) = Sättigungsdampfdruck in mbar über Wasser bei der Lufttemperatur TT in °C, SVP(TT) Formel siehe Taupunkt

## 12.5.10. Anhang – Formel Luftdruck über Normal-Null QFF

Die QFF-Berechnung erfolgt unter der Berücksichtigung der tatsächlichen Atmosphäre am Messort.

```
QFF=B_n·2,7182183^(H_B·0,03416356/(T+e\cdot C_h+(H_B·0,00325)))
```
mit Bn = gemessener Luftdruck QFF = korrigierter Luftdruck von Messort auf Meeresniveau bei Ortsatmosphäre  $H_B$  = Höhendifferenz Messort zu Meeresniveau in m  $T = 273,15$  K + t (mit t = Luftemperatur in  $^{\circ}$ C) Ch = Konstante 0,12 K/hPa e = Dampfdruck in Stationshöhe (hPa)  $e = SVP(TT) \cdot RH$ mit RH = relative Luftfeuchtigkeit in % SVP(TT) = Sättigungsdampfdruck in mbar über Wasser bei der Lufttemperatur TT in °C, SVP(TT) Formel siehe Taupunkt

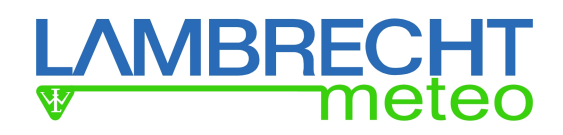

## 13. Änderungshistorie

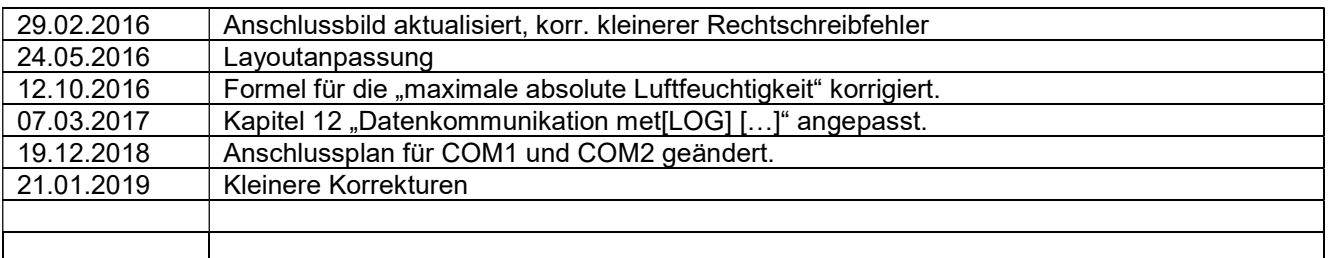

Beachten Sie den Gewährleistungsverlust und Haftungsausschluss bei unerlaubten Eingriffen in das System. Änderungen bzw. Eingriffe in die Systemkomponenten dürfen nur mit ausdrücklicher Genehmigung der LAMBRECHT meteo GmbH durch Fachpersonal erfolgen.

#### Die Gewährleistung beinhaltet nicht:

- 1. Mechanische Beschädigungen durch äußere Schlageinwirkung (z. B. Eisschlag, Steinschlag, Vandalismus).
- 2. Einwirkungen oder Beschädigungen durch Überspannungen oder elektromagnetische Felder, welche über die in den technischen Daten genannten Normen und Spezifikationen hinausgehen.
- 3. Beschädigungen durch unsachgemäße Handhabung, wie z. B. durch falsches Werkzeug, falsche Installation, falsche elektrische Installation (Verpolung) usw.
- 4. Beschädigungen, die zurückzuführen sind auf den Betrieb der Geräte außerhalb der spezifizierten Einsatzbedingungen.

Technische Änderungen vorbehalten! Handbuch\_metLOG.doc 04.20

LAMBRECHT meteo GmbH Tel +49-(0)551-4958-0 Friedländer Weg 65-67 Fax +49-(0)551-4958-312 37085 Göttingen E-Mail info@lambrecht.net Germany **Internet** www.lambrecht.net

 $\_$  , and the state of the state of the state of the state of the state of the state of the state of the state of the state of the state of the state of the state of the state of the state of the state of the state of the